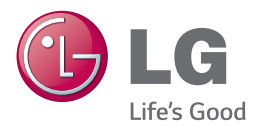

# PRIRUČNIK ZA KORISNIKE Sustav 3D kućnog kina s Blu-ray™/ DVD pogonom

Molimo, prije korištenja uređaja pažljivo pročitajte priručnik i sačuvajte ga kao referencu za slučaj *potrebe.*

*BH7240B (BH7240B, S74B1-F/S, S74T1-C, S73T1-W) BH7440P (BH7440P, S74T1-S/C, S74B1-S, S73T1-W) BH7540T (BH7540T, S74T1-S/C, S73T1-W)* 

### <span id="page-1-0"></span>**Sigurnosne informacije**

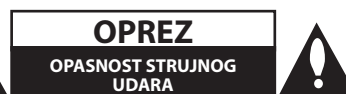

**OPREZ:** KAKO BISTE SMANJILI RIZIK OD STRUJNOG UDARA NE SKIDAJTE POKLOPAC (ILI ZADNJU PLOČU). UREĐAJ NEMA DIJELOVE KOJE KORISNIK MOŽE SERVISIRATI. SERVISIRANJE PREPUSTITE KVALIFICIRANOM OSOBLJU.

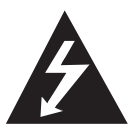

Znak munje sa simbolom strelice unutar jednakostraničnog trokuta upozorava na postojanje neizoliranog opasnog napona unutar kućišta uređaja koji je

dovoljno velik da za osobe predstavlja opasnost od strujnog udara.

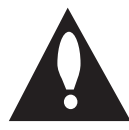

Znak uskličnika unutar jednakostraničnog trokuta upozorava korisnika na prisutnost važnih informacija za rad i održavanje (servisiranje) uređaja u

pisanim materijalima koji prate uređaje.

**UPOZORENJE:** U CILJU SPREČAVANJA OPASNOSTI OD POŽARA ILI STRUJNOG UDARA, ČUVAJTE PROIZVOD OD KIŠE I VLAGE.

**UPOZORENJE:** Ne postavljajte ovu opremu u zatvorenim prostorima kao što su zatvorene police za knjige i slično.

**OPREZ:** Ne zatvarajte otvore za ventilaciju. Uređaj instalirajte u skladu s uputama proizvođača. Utori i otvori na kućištu su namijenjeni za ventilaciju i osiguravaju pouzdan rad uređaja štiteći ga od pregrijavanja. Otvori se ne smiju nikada zatvoriti stavljanjem uređaja na krevet, fotelju, tepih ili neku drugu sličnu površinu. Uređaj se ne smije stavljati u ugradbene prostore kao što su police za knjige ili ormari osim u slučaju kada je osigurana kvalitetna ventilacija ili u slučaju kada se to predlaže u priručniku proizvođača.

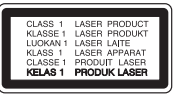

Korištenje upravljačkih funkcija, podešavanja ili postupaka rada koji nisu istovjetni s ovdje opisanim postupcima mogu dovesti do opasnog izlaganja zračeniu.

#### **OPREZ u vezi s električnim kabelom**

Za većinu uređaja se preporučuje da imaju svoj zasebni strujni krug napajanja:

Drugim riječima, zidna utičnica s koje se napaja ovaj uređaj treba biti jedina utičnica na jednom osiguraču i na tom osiguraču ne smije biti drugih utičnica. Kako biste bili sigurni provjerite specifikacijsku stranicu ovog priručnika. Ne preopterećujte utičnice. Preopterećene zidne utičnice, slabo pričvršćene ili oštećene utičnice, neispravni produžni kablovi, izlizani električni kablovi ili kablovi s oštećenom ili napuklom izolacijom su opasni. Bilo koje od ovih stanja može dovesti do opasnosti od strujnog udara ili do požara. S vremena na vrijeme pregledajte električni kabel vašeg uređaja, a ako pregledom utvrdite oštećenja ili izlizanost, iskopčajte kabel, prestanite upotrebljavati uređaj i zamijenite kabel s točno određenim zamjenskim kabelom kod vašeg ovlaštenog servisera. Zaštitite električni kabel od fizičkih ili mehaničkih oštećivanja, kao što su presavijanje, lomljenje, probadanja, priklještenja vratima ili gaženje preko kabla. Posebnu pažnju posvetite utikačima, zidnim utičnicama i mjestu na kojem kabel izlazi iz uređaja. Kod iskapčanja kabela iz utičnice, uhvatite utikač kabela i iskopčajte ga iz utičnice. Kod instaliranja proizvoda, pazite da je utikač lako pristupačan.

Uređaj je opremljen baterijom ili akumulatorom.

**Siguran način vađenja baterije iz uređaja:** 

Izvadite staru bateriju, slijedite korake obrnutim redoslijedom u odnosu na stavljanje. U cilju sprečavanja zagađenja okoline i stvaranja moguće opasnosti za zdravlje ljudi i životinja, staru bateriju stavite u odgovarajući spremnik ili na mjesto određeno za sakupljanje starih baterija. Baterije ne odlažite zajedno s drugim otpadom. Preporučujemo korištenje lokalnih, besplatnih sustava za zbrinjavanje baterija i akumulatora. Baterija se ne smije izlagati prevelikoj temperaturi sunca, vatre i drugih izvora topline.

**OPREZ:** Čuvajte uređaj od vode koja kaplje ili pljuska, kiše i vlage. Ne odlažite na uređaj predmete ispunjene vodom kao što su na primjer vaze.

#### **Uklanjanje starog aparata**

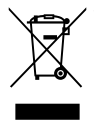

- 1. Električni i elektronski proizvodi ne smiju se odlagati zajedno s komunalnim otpadom, već u posebna odlagališta koja je odredila vlada ili lokalne vlasti.
- 2. Pravilno odlaganje starog proizvoda sprečit če potencijalne negativne posljedice po okoliš i zdravlje ljudi.
- 3. Podrobnije informacije o odlaganju starog proizvoda potražite u gradskom uredu, službi za odlaganje otpada ili u trgovini u kojoj ste kupili proizvod.

#### **Odlaganje starih baterija/akumulatora na otpad**

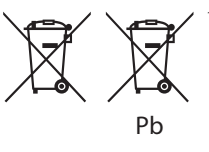

Taj simbol može biti otisnut u kombinaciji s kemijskim simbolima za živu (Hg), Kadmij (Cd) ili olovo (Pb) ako baterija sadrži više od 0,0005% žive, 0,002% kadmija ili 0,004% olova.

- 2. Sve baterije/akumulatore treba odložiti zasebno od kućanskog otpada te pri tome treba koristiti odlagališta koja je odredila vlada ili lokalna uprava.
- 3. Ispravno odlaganje starih baterija/akumulatora doprinijet će sprječavanju negativnih posljedica po okoliš, zdravlje životinja i ljudi.
- 4. Dodatne informacije o odlaganju starih baterija/ akumulatora zatražite od gradske uprave, službe za zbrinjavanje otpada ili trgovine u kojoj ste proizvod kupili.

**Napomena Europske zajednice za bežični proizvod**

## CE01970

LG Electronics izjavljuje da ovaj/ovi uređaj(i) udovoljava(ju) osnovnim zahtijevima i drugim mjerodavnim odredbama Direktiva 1999/5/EC, 2004/108/EC, 2006/95/EC, 2009/125/EC i 2011/65/ EU.

Molimo kontaktirajte sljedeću adresu za dobivanje kopije DoC-a (Deklaracija o usklađenosti).

#### **Za usklađenost proizvoda kontaktirajte ured:**

LG Electronics Inc.

EU Representative, Krijgsman 1,

1186 DM Amstelveen, The Netherlands

y Imajte na umu kako se NE radi o mjestu za kontakt s Korisničkom službom. Za informacije o Korisničkoj službi pogledajte jamstveni list ili se obratite trgovcu od kojega ste kupili proizvod.

Samo za upotrebu u zatvorenim prostorima.

#### **Izjava o izloženosti RF zračenju**

Ova oprema treba biti instalirana i raditi uz minimalnu udaljenost od 20 cm između radijatora i vašeg tijela.

#### **Napomena o autorskim pravima**

- Budući da je AACS (Advanced Access Content System (Sustav za napredni pristup sadržaju)) odobren kao sustav za zaštitu sadržaja za Blu-ray disk format, koji se koristi slično kao CSS (Content Scramble System (Sustav za kodiranje sadržaja)) za DVD format, postavljena su određena ograničenja za reprodukciju, izlaz analognog signala i sl., za AACS zaštićene sadržaje. Rad ovog proizvoda i ograničenja ovog proizvoda se mogu razlikovati ovisno o vremenu kupnje jer ta ograničenja AACS može usvojiti i/ili promijeniti nakon proizvodnje proizvoda.
- Osim toga, BD-ROM Mark i BD+ se dodatno koriste kao sustavi za zaštitu sadržaja za Bluray disk formata, koji postavljaju određena ograničenja uključujući ograničenja reprodukcije za BD-ROM Mark i/ili BD+ zaštićene sadržaje. Za dodatne informacije o AACS-u, BD-ROM znaku, BD+, ili o ovom proizvodu, molimo kontaktirajte LG servisni centar za korisnike.
- y Brojni HD DVD/BD-ROM/DVD diskovi su kodirani sa zaštitom protiv kopiranja. Zbog toga, player možete priključiti samo na vaš TV, ne i na vaš video rekorder. Priključivanje na video rekorder imat će za posljedicu prikaz izobličene slike s diskova koji imaju zaštitu protiv kopiranja.
- Ovaj proizvod u sebi sadrži tehnologiju zaštite autorskih prava koja je zaštićena patentima SAD-a i drugim pravima na intelektualno vlasništvo. Ovaj proizvod u sebi sadrži tehnologiju zaštite autorskih prava koja je zaštićena patentima SAD-a i drugim pravima na intelektualno vlasništvo. Upotrebu tih tehnologija za zaštitu autorskih prava mora odobriti Rovi Corporation, i može se koristiti samo za kućnu upotrebu i druge ograničene načine gledanja, osim ako to tvrtka Rovi Corporation nije drugačije odobrila. Zabranjeno je rastavljanje uređaja i otkrivanje obrnutog redoslijeda proizvodnje.
- y Prema zakonima o zaštiti autorskih prava SAD-a i drugih zemalja, neovlašteno snimanje, upotreba, prikazivanje, distribucija ili revizija televizijskih programa, video traka, HD DVD-a, BD-ROM diskova, DVD-a, CD-a i drugih materijala može podlijegati građanskoj i /ili krivičnoj odgovornosti.

#### **Važna napomena za sustav TV boja**

Sustav boja ovog playera se razlikuje prema vrsti trenutno reproduciranih diskova.

Na primjer, kada player reproducira disk snimljen pomoću NTSC sustava boja, slika se prosljeđuje kao NTSC signal.

Samo TV s višestrukim sustavom boja može primati sve signale s ovog playera.

- Ako imate TV s PAL sustavom boja, kada koristite diskove ili video sadržaje snimljene u NTSC sustavu, vidjet ćete samo izobličene slike.
- TV s višestrukim sustavom boja automatski mijenja sustav boja prema ulaznim signalima. U slučaju da se sutav boja ne mijenja automatski, isključite i uključite TV kako bi na zaslonu gledali normalnu sliku.
- Čak i kada se TV zaslonu pravilno prikazuje slika diska snimljenog u NTSC sustavu boja, snimljeni zapis sadržaja na rekorderu neće biti pravilan.

- Dugotrajno gledanje 3D sadržaja može izazvati omamljenost i umor.
- y Gledanje filma u 3D modusu se ne preporučuje nestabilnim osobama, djeci i ženama u drugom stanju.
- Ako tijekom gledanja 3D sadržaja osjetite glavobolju, umor ili omamljenost izrazito preporučujemo da prekinete reprodukciju i (1) **Oprez**<br>
Dugotrajno gledanje 3D sadržaja može<br>
izazvati omamljenost i umor.<br>
Gledanje filma u 3D modusu se ne<br>
preporučuje nestabilnim osobama, djeci<br>
ženama u drugom stanju.<br>
Ako tijekom gledanja 3D sadržaja osjetite<br>

### **Sadržaj**

#### **[Početak](#page-1-0)**

- [Sigurnosne informacije](#page-1-0)
- [Uvod](#page-7-0)
- [Diskovi za reprodukciju i simboli](#page-7-0)  [korišteni u ovom priručniku](#page-7-0)
- 9 O " $Q$ [" simbolu na zaslonu](#page-8-0)
- [Regionalni kod](#page-8-0)
- [Odabir sustava](#page-8-0)
- [Daljinski upravljač](#page-9-0)
- [Prednja ploča](#page-10-0)
- [Zadnja ploča](#page-10-0)

#### **[Spajanje](#page-11-0)**

- [Postavljanje sustava](#page-11-0)
- [Priključivanje zvučnika](#page-12-0)
- [Priključivanje zvučnika na svirač](#page-12-0)
- [Priključivanje na TV](#page-13-0)
- [Što je SIMPLINK?](#page-14-0)
- [ARC \(Audio Return Channel\) funkcija](#page-14-0)
- [Podešavanje rezolucije](#page-14-0)
- [Priključivanje antene](#page-15-0)
- [Priključivanje vanjskog uređaja](#page-16-0)
- [AUX priključivanje](#page-16-0)
- [OPTICAL IN priključak](#page-16-0)
- [HDMI IN 1/2 priključivanje](#page-17-0)
- [Priključivanje na vašu kućnu mrežu](#page-18-0)
- [Kabelsko priključivanje na mrežu](#page-18-0)
- [Podešavanje kabelske mreže](#page-19-0)
- [Bežično priključivanje na mrežu](#page-20-0)
- [Podešavanje bežične mreže](#page-20-0)

#### **[Postavke sustava](#page-23-0)**

- [Početne postavke](#page-23-0)
- [Postavke](#page-24-0)
- [Podešavanje postavki](#page-24-0)
- [\[MREŽA\] izbornik](#page-25-0)
- [\[ZASLON\] izbornik](#page-26-0)
- [\[JEZIK\] izbornik](#page-27-0)
- [\[AUDIO\] izbornik](#page-28-0)
- [\[ZAKLJUČAJ\] izbornik](#page-29-0)
- [\[DRUGO\] izbornik](#page-30-0)

#### **[Rad](#page-32-0)**

- [Efekt zvuka](#page-32-0)
- [3D zvučni efekt](#page-32-0)
- [Prikaz početnog zaslona](#page-33-0)
- [Uporaba \[Početna\] izbornika](#page-33-0)
- [Uporaba SmartShare funkcije](#page-33-0)
- [Reprodukcija putem povezanih uređaja](#page-34-0)
- [Reproduciranje sadržaja diska](#page-34-0)
- [Reprodukcija Blu-ray 3D diska](#page-34-0)
- [Reprodukcija datoteke s diska/USB](#page-35-0)  [uređaja](#page-35-0)
- [Pustite datoteku na Android uređaju](#page-36-0)
- [Reprodukcija datoteke s mrežnog](#page-37-0)  [poslužitelja](#page-37-0)
- [Spajanje na poslužitelj kućne mreže za](#page-38-0)  [osobno računalo](#page-38-0)
- [O SmartShare PC Software \(DLNA\)](#page-38-0)
- [Instaliranje SmartShare PC Softwarea](#page-38-0)  [\(DLNA\)](#page-38-0)
- [Dijeljenje datoteka i mapa](#page-38-0)
- [Zahtjevi za sustav](#page-39-0)
- [Općenita reprodukcija](#page-40-0)
- [Osnovne operacije za video i audio](#page-40-0)  [sadržaj](#page-40-0)
- [Osnovne operacije za foto sadržaj](#page-40-0)
- [Upotreba izbornika diska](#page-40-0)
- [Nastavljanje reprodukcije](#page-41-0)
- [Memoriranje zadnje scene](#page-41-0)
- [Zaslonski prikaz](#page-42-0)
- [Kontrola reprodukcije videozapisa](#page-42-0)
- [Kontrola prikaza fotografija](#page-43-0)
- [Napredna reprodukcija](#page-44-0)
- [Ponavljanje reprodukcije](#page-44-0)
- [Ponavljanje određenog dijela](#page-44-0)
- [Reprodukcija od odabranog vremena](#page-44-0)
- [Odabir jezika podnaslova](#page-45-0)
- [Slušanje različitih zvukova](#page-45-0)
- [Gledanje iz drugog kuta](#page-45-0)
- [Promjena omjera visine i širine TV](#page-45-0)  [slike](#page-45-0)
- [Mijenjanje stranice šifre podnaslova](#page-46-0)
- [Promjena moda slike](#page-46-0)
- [Prikaz informacija o sadržaju](#page-47-0)
- [Mijenjanje prikaza popisa sadržaja](#page-47-0)
- [Odabir datoteke podnaslova](#page-47-0)
- [Slušanje glazbe tijekom prikaza slika u](#page-48-0) [nizu](#page-48-0)
- [Pusti sadržaj u 3D](#page-48-0)
- [Napredne funkcije](#page-49-0)
- [Veza Wi-Fi Direct™](#page-49-0)
- [Uživanje u Miracast™](#page-50-0)
- [Uživanje u BD-Live™ funkciji](#page-50-0)
- [Uživajte u pretraživanju veba](#page-51-0)
- [LG AV Remote](#page-51-0)
- [Mod osobnog zvuka](#page-51-0)
- [Uporaba USB tipkovnice ili miša](#page-51-0)
- [Rad s radijem](#page-52-0)
- [Slušanje radija](#page-52-0)
- [Pohranjivanje radio-postaja](#page-52-0)
- [Brisanje spremljene postaje.](#page-52-0)
- [Brisanje svih spremljenih postaja](#page-52-0)
- [Poboljšanje lošeg FM prijema.](#page-52-0)
- [Vidi informacije o radio postaji](#page-52-0)
- [Korištenje funkcije Premium](#page-53-0)
- [Korištenje LG Smart World](#page-53-0)
- [Prijava](#page-54-0)
- [Pretraživanje internetskog sadržaja](#page-54-0)
- [Korištenje izbornika My Apps](#page-55-0)
- [Upotreba Bluetooth tehnologije](#page-56-0)
- [Slušanje glazbe pohranjene na](#page-56-0)  [Bluetooth uređajima](#page-56-0)

#### **[Rješavanje problema](#page-58-0)**

- [Rješavanje problema](#page-58-0)
- [Općenito](#page-58-0)
- [Mreža](#page-59-0)
- $61 S$ lika
- [Zvuk](#page-60-0)
- [Podrška korisnicima](#page-60-0)
- [Napomena o softveru otvorenog koda](#page-60-0)

#### **[Dodatak](#page-61-0)**

- [Upravljanje TV-om pomoću](#page-61-0) – [Podešavanje daljinskog za upravljanje](#page-61-0)
- [s TV-om](#page-61-0)
- [Ažuriranje mrežnog softvera](#page-62-0)
- [Obavijest o mrežnom ažuriranju](#page-62-0)
- [Ažuriranje softver](#page-62-0)
- [Dodatne informacije](#page-64-0)
- [Zahtjevi za datoteke](#page-64-0)
- [AVCHD \(Advanced Video Codec](#page-65-0)  [High Definition Napredni video kodek](#page-65-0)  [visoke rezolucije\)](#page-65-0)
- [O DLNA](#page-66-0)
- [Određeni sistemski zahtjevi](#page-66-0)
- [Napomene o kompatibilnosti](#page-66-0)
- [Specifikacije Audio izlaza](#page-67-0)
- [Popis kodova zemalja](#page-68-0)
- [Popis kodova jezika](#page-69-0)
- [Robne marke i licence](#page-70-0)
- [Specifikacije](#page-72-0)
- [Održavanje](#page-76-0)
- [Rukovanje uređajem](#page-76-0)
- [Napomene o diskovima](#page-76-0)
- [Važne informacije vezane za mrežne](#page-77-0)  [usluge](#page-77-0)

Sadržaj ovih uputa može se razlikovati od funkcija uređaja za reprodukciju, što ovisi o instaliranom softveru ili pružatelju usluga.

## <span id="page-7-0"></span>**Uvod**

### **Diskovi za reprodukciju i simboli korišteni u ovom priručniku**

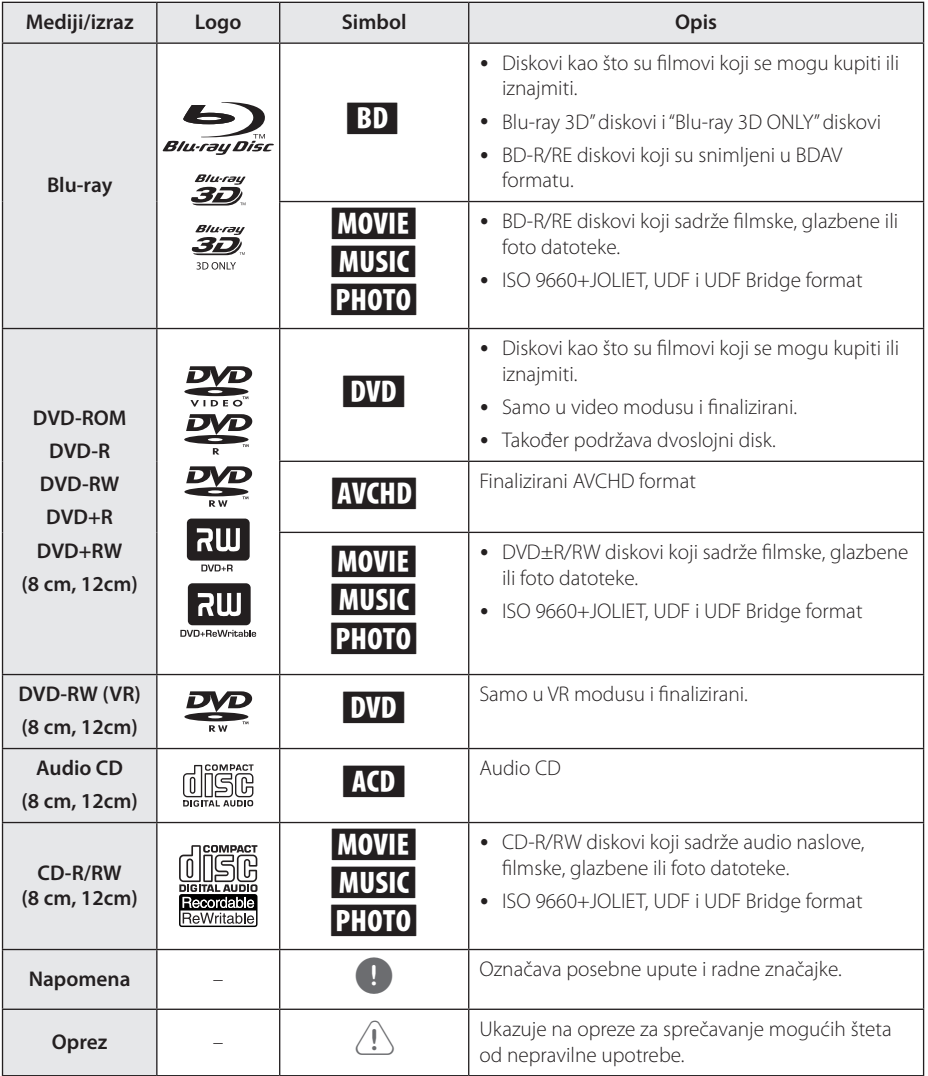

- <span id="page-8-0"></span>• Ovisno o uvjetima opreme za snimanje ili samog CD-R/RW (ili DVD±R/RW) diska, neki CD-R/RW (ili DVD±R/RW) diskovi neće se moći reproducirati na uređaju.
- Ovisno o softveru za snimanje i finaliziranje, neki snimljeni diskovi (CD-R/RW, DVD±R/ RW ili BD-R/RE) se možda neće moći reproducirati.
- y BD-R/RE, DVD±R/RW i CD-R/RW diskovi koji su snimljeni pomoću osobnog računala ili DVD ili CD Rekordera se možda neće moći reproducirati ako je disk oštećen ili prljav, ili ako na lećama rekordera ima nečistoća ili kondenzacije.
- Ako disk snimate pomoću osobnog računala, čak i ako je disk snimljen u kompatibilnom formatu, postoje slučajevi u kojima možda neće doći do reprodukcije zbog postavki u softveru programa s kojim je snimljen disk. (Provjerite s proizvođačem softvera za detaljnije informacije.)
- Ovaj rekorder zahtijeva od diskova i snimanja ispunjavanje određenih tehničkih standarda kako bi se postigla optimalna kvaliteta reprodukcije.
- Prije-snimljeni DVD-i su automatski podešeni na ove standarde. Postoji mnogo različitih vrsta formata diskova za snimanje (uključujući CD-R koji sadrži MP3 datoteke), a oni zahtijevaju neke postojeće uvjete (pogledajte gore) kako bi osigurali kompatibilnu reprodukciju.
- Korisnici moraju znati da je potrebno dopuštenje za preuzimanje MP3 / WMA datoteka i glazbe s interneta. Naša kompanija nema nikakvih prava garantirati takvo dopuštenje. Dopuštenje je potrebno tražiti od vlasnika autorskih prava.
- Kod formatiranja diskova s višestrukim zapisivanjem, opciju za formatiranje diska je potrebno postaviti na [Mastered] kako bi disk bio kompatibilan s LG playerima. Kada opciju postavite na Live System, disk nećete moći koristiti na LG playeru. (Mastered/Live File System : Sustav formatiranja diska za Windows Vistu.)

### , Napomena **O "**7**" simbolu na zaslonu**

Tijekom rada se na vašem TV zaslonu može prikazati simbol " $Q$ " koji pokazuje da funkcija objašnjena u ovom priručniku za vlasnika nije moguća za određeni medij.

#### **Regionalni kod**

Regionalni kod za ovaj uređaj otisnut je na dnu proizvoda. Uređaj može reproducirati samo BD-ROM ili DVD diskove s oznakom kao i na zadnjoj strani uređaja ili s oznakom "ALL".

#### **Odabir sustava**

Otvorite ladicu za disk tipkom ▲ (OPEN/CLOSE), zatim pritisnite i zadržite tipku II (PAUSE) duže od pet sekundi da biste promijenili sustav boja (PAL / NTSC /AUTO).

### <span id="page-9-0"></span>**Daljinski upravljač**

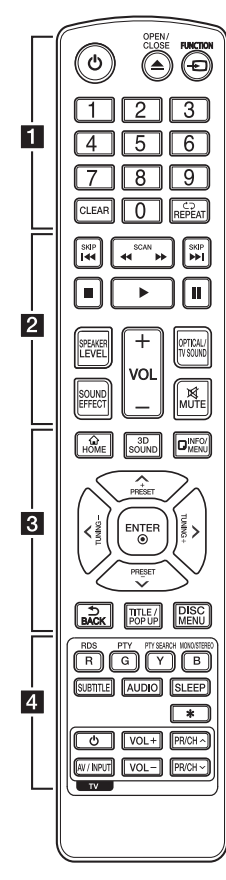

#### **Zamjena baterije**

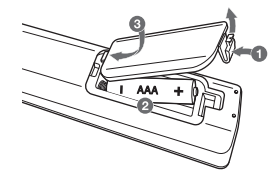

Skinite poklopac za baterije na zadnjoj strani daljinskog upravljača i umetnite dvije R03 (veličina AAA) baterije s pravilno postavljenim  $\bigodot$ i  $\bullet$  polovima

#### • • • • • • 1 • • • • • •

1 **(POWER):** Uključuje ili isključuje uređaj.

**≜ (OPEN/CLOSE): Otvara i** zatvara ladicu za disk.

**FUNCTION:** Mijenja način ulaza.

**0-9 brojčane tipke:** Odabire brojčane opcije u izborniku.

**CLEAR:** Uklanja broj prilikom postavljanja lozinke ili mrežne veze.

**REPEAT (dd**): Ponavlja željeni dio ili sekvencu.

• • • • • • **2** • • • • • **<4 />
EXCAN):** Traži unazad ili naprijed.

**K4/PH (SKIP):** Ide na sljedeće ili prethodno poglavlje / snimku / datoteku.

Z **(STOP):** Zaustavlja reprodukciju.

z **(PLAY):** Započinje reprodukciju.

M **(PAUSE):** Pauzira reprodukciju.

**SPEAKER LEVEL:** Postavlja glasnoću za željeni zvučnik.

**SOUND EFFECT:** Postavlja način rada zvučnog efekta.

**VOL +/-:** Podešava glasnoću zvučnika.

**OPTICAL/TV SOUND:** Mijenja način ulaza u optički izravno.

**MUTE:** Isključuje zvuk uređaja.

• • • • • • **c**• • • • • •

**HOME ( ):** Otvara ili zatvara početni izbornik [Početna].

**3D SOUND:** Odabire 3D modus zvučnog efekta.

**INFO/MENU (**m**):** Otvara ili zatvara prikaz na zaslonu (OSD).

Tipke smjerova  $(\land$  /  $\lor$  /  $\lt$  /  $>$ ): Odabiru opciju u izborniku.

**PRESET +/-:** Odabir radio programa.

**TUNING +/-:** Podešavanje željenih radio postaja.

**ENTER (**b**):** Potvrđuje odabir izbornika.

**BACK ( ):** Izlazak iz izbornika ili povratak na prethodni zaslon.

**TITLE/POPUP:** Prikazuje izbornik DVD naslova ili BD-ROM popup izbornik, ako je to moguće.

**DISC MENU:** Otvara izbornik na disku.

#### • • • • • • <mark>4</mark> • • • • •

#### **Tipke u boji (R, G, Y, B):**

- Koristite za kretanje BD-ROM izbornikom. Također, koriste se kao prečaci za određene izbornike.
- B tipka: Odabire mono/stereo u FM načinu rada.

**RDS:** Podatkovni radio sustav.

**PTY:** Pregled vrste RDS programa.

**PTY SEARCH:**  Pretražuje vrste programa.

**SUBTITLE:** Odabir jezika podnaslova.

**AUDIO:** Odabir jezika zvučnih zapisa ili audiokanala.

**SLEEP:** Postavlja određeno vrijeme nakon kojeg će se uređaj automatski isključiti.

?**:** Tipka nije omogućena.

**Tipke za upravljanje TV-om:**  Pogledajte stranicu 62.

### <span id="page-10-0"></span>**Prednja ploča**

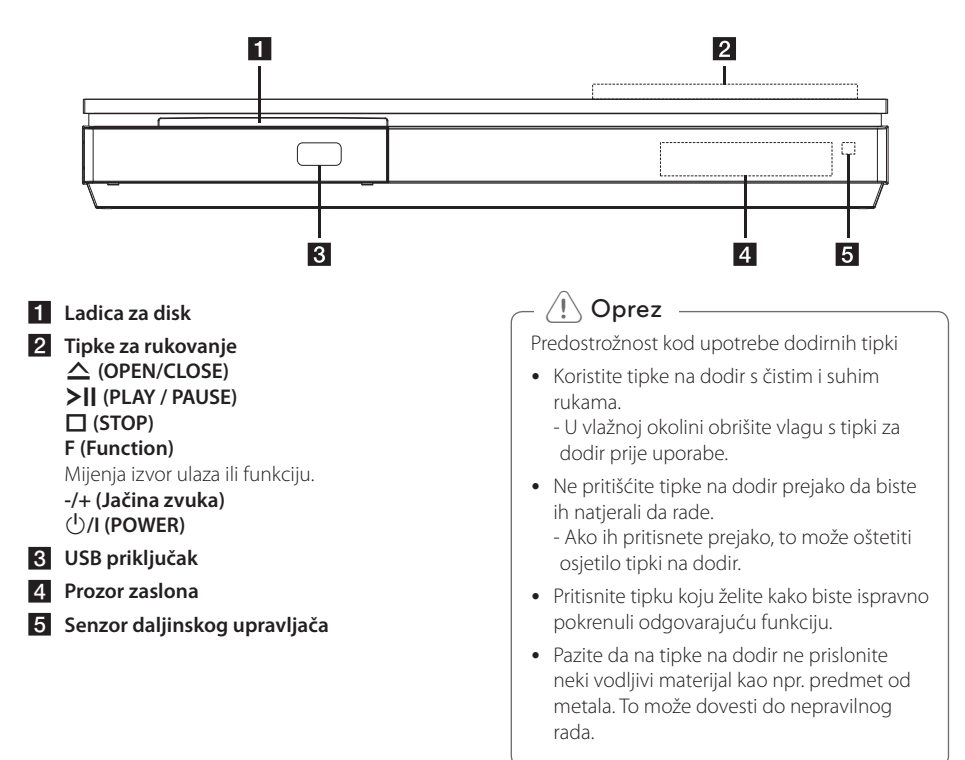

### **Zadnja ploča**

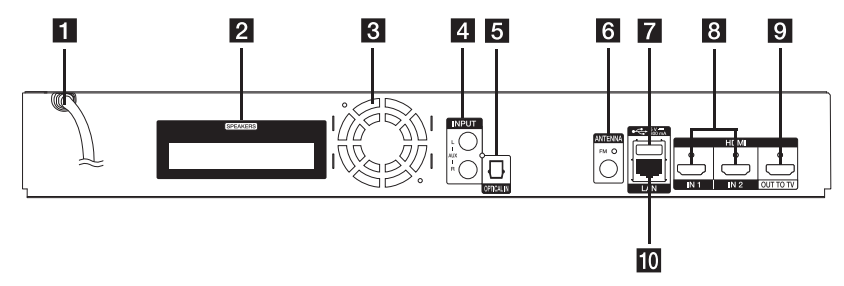

- a **Električni kabel za izmjenični napon**
- **2** Konektori zvučnika
- **3** Ventilator za hlađenje
- **4** AUX (L/R) INPUT
- **E** OPTICAL IN
- f **Antenski priključak**
- **7 USB priključak** (za spajanje USB tipkovnice ili miša)
- **8 HDMI IN 1/2**
- **E** HDMI OUT TO TV
- 10 LAN priključak

### <span id="page-11-0"></span>**Postavljanje sustava**

<sup>A</sup> <sup>A</sup> <sup>A</sup>

Sljedeća slika prikazuje primjer raspoređivanja sustava. Napominjemo da se slike u ovom A priručniku razlikuju od stvarnog uređaja i služe D samo kao primjer.

Za najbolji mogući surround zvuk, svi zvučnici izuzev subwoofera trebaju se postaviti na istu udaljenost od mjesta slušanja (@).

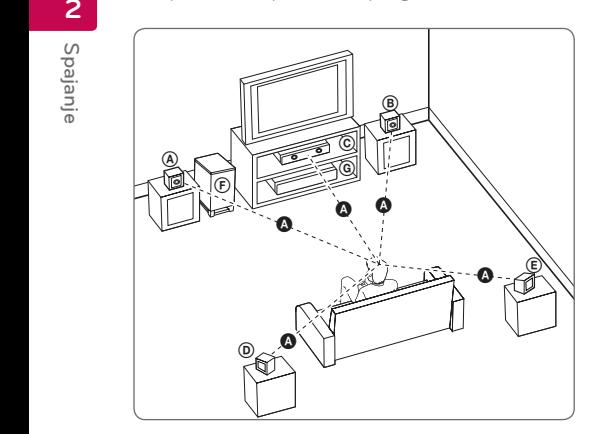

#### **A** Prednji lijevi zvučnik (L)/ **(B) Prednji desni zvučnik (R):**<br>c

Prednje zvučnike postavite sa strane monitora ili A zaslona i što je više moguće u ravnini s površinom zaslona.

### © Srednji zvučnik:

Srednji zvučnik postavite iznad ili ispod monitora ili zaslona.

#### D E F G A A B C **Surround lijevi zvučnik (L)/**

#### E F G A A B C **Surround desni zvučnik (R):**

Ove zvučnike postavite iza vašeg mjesta slušanja i E lagano ih okrenite prema unutra.

#### F G A A B C **Subwoofer:**

Položaj subwoofera nije kritičan, jer duboki bas tonovi nisu jako usmjerivi. Bolje je staviti subwoofer u blizinu prednjih zvučnika. Zvučnik malo okrenite prema sredini sobe kako biste smanjili odbijanja zvuka od zidova.

#### G A A B C **Uređaj**

#### **Oprez**

 $\overline{1}$ 

 $\overline{\phantom{a}}$ 

- **Pazite da dieca ne guraju svoje ruke ili** predmete u \*otvor zvučnika. \*Otvor zvučnika: Otvor na kućištu zvučnika za bogat zvuk basa (prilog).
- Stavite srednij zvučnik na sigurnu udaljenost od dosega djece. U protivnom bi posljedice mogle biti pad zvučnika, osobne ozljede i/ili oštećenja imovine.
- Zvučnici sadrže magnetske dijelove što može uzrokovati nepravilnosti u prikazu boja na CRT-u TV zaslonu ili zaslonu PC monitora. Molimo koristite zvučnike na udaljenosti od TV zaslona ili zaslona PC monitora.
- Prije upotrebe subwoofera uklonite vinilnu zaštitu.

## <span id="page-12-0"></span>**Priključivanje zvučnika**

### **Priključivanje zvučnika na svirač**

1. Priključite vodiče zvučnika na uređaj. Žica svakog zvučnika je označena bojom. Koristite žice koje bojama odgovaraju bojama na zvučniku.

Provjerite da žica označena crnom bojom vodi na priključak sa znakom "–" (minus) a da druga žica vodi na priključak sa znakom "+" (plus).

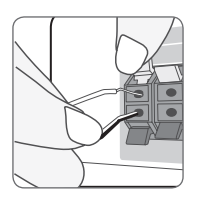

Na player priključite kabel woofera. Prilikom priključivanja kabela woofera na player, umetnite konektor sve dok ne čujete kako je kliknuo.

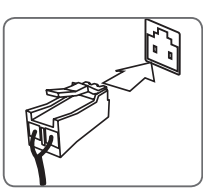

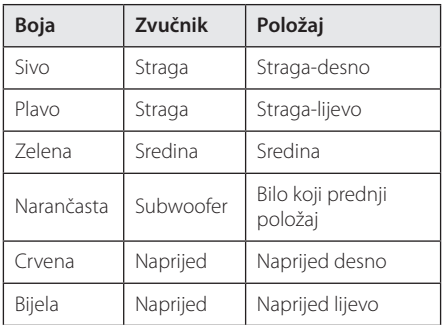

2. Priključite žicu zvučnika na kontakt na zvučniku.

Provjerite da žica označena crnom bojom vodi na priključak sa znakom "–" (minus) a da druga žica vodi na priključak sa znakom "+" (plus).

### <span id="page-13-0"></span>**Priključivanje na TV**

Ako koristite HDMI TV ili monitor, možete ga priključiti na ovaj player koristeći HDMI kabel (tipa A, Brzi HDMI™ kabel). Priključite HDMI priključak na playeru na HDMI priključak na HDMI kompatibilnom TV-u ili monitoru.

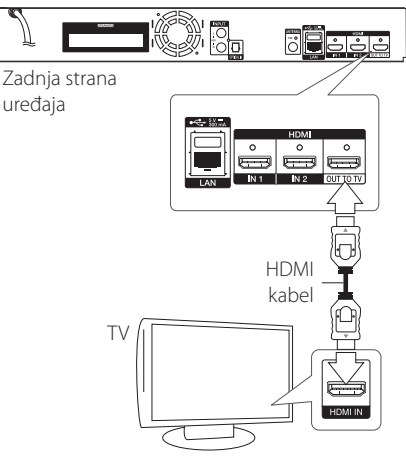

Postavite TV izvor za HDMI (pogledajte TV priručnik za vlasnika).

#### **D** Napomena

Molimo pogledajte priručnike za vaš TV, stereo sustav ili drugu opremu, ako je potrebno, kako biste napravili najbolje priključivanje.

#### **Dodatne informacije za HDMI**

- y Kada priključite HDMI ili DVI kompatibilni uređaj obratite pažnju na sljedeće:
	- Pokušajte isključiti HDMI/DVI uređaj i ovaj player. Sljedeće, uključite HDMI/DVI uređaj i ostavite ga uključenog otprilike 30 sekundi, a zatim uključite ovaj player.
	- Video ulaz za priključeni uređaj je ispravno postavljen za ovaj uređaj.
	- Priključeni uređaj je kompatibilan s 720x576p, 1280x720p, 1920x1080i ili 1920x1080p video ulazom.
- Svi HDCP kompatibilni DVI uređaji neće raditi s ovim player-om.
	- Slika se neće ispravno prikazati s ne-HDCP uređajem.

#### , Napomena

- · Ako priključeni HDMI uređaj ne prihvaća playerov audio izlaz, audio zvuk na HDMI uređaju može biti izobličen ili možda neće biti zvuka.
- Kada upotrebljavate HDMI priključivanje, možete mijenjati rezoluciju za HDMI izlaz. (Pogledajte "Podešavanje rezolucije" na stranici 15.)
- y Odaberite vrstu video izlaza s HDMI OUT priključka koristeći [HDMI postavke boje] opciju u [Postavke] izborniku (pogledajte stranicu 28).
- Mijenjanje rezolucije kada je priključivanje već napravljeno može dovesti do nepravilnosti u radu. Kako biste riješili problem isključite player i ponovo ga uključite.
- Kada HDMI priključivanje s HDCP nije verificirano, TV zaslon će se zacrniti. U tom slučaju, provjerite HDMI priključivanje ili iskopčajte HDMI kabel.
- Ako se na ekranu vide smetnje ili linije, molimo provjerite HDMI kabel (dužina je općenito ograničena na 4,5 m (15 ft.))..

### <span id="page-14-0"></span>**Što je SIMPLINK?**

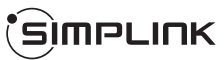

Nekim funkcijama ovog uređaja može se upravljati pomoću daljinskog upravljača TV-a, kada su uređaj i LG TV sa SIMPLINK funkcijom povezani preko HDMI prikliučivania.

Funkcije kojima može upravljati daljinski upravljač LG TV-a; reprodukcija, pauza, skeniranje, preskakanje, stop, isključivanje i sl.

Pogledajte TV priručnik za vlasnika za detalje o SIMPLINK funkciji.

LG TV sa SIMPLINK funkcijom ima dolje prikazani logotip.

#### **(B)** Napomena

- Ovisno o vrsti diska ili stanju reprodukcije, neke se SIMPLINK operacije mogu razlikovati od onog što biste željeli ili možda neće raditi.
- y Funkcija SIMPLINK nije podržana za uređaj sa SIMPLINK kada je ovaj priključen u HDMI IN ulaz.

### **ARC (Audio Return Channel) funkcija**

ARC funkcija omogućuje da TV koji podržava HDMI šalje audio signal na HDMI OUT ovog uređaja.

Za korištenje ove funkcije:

- Vaš TV mora podržavati HDMI-CEC i ARC funkciju i HDMI-CEC i ARC mora biti Uključeno.
- Načini postavljanja HDMI-CEC i ARC mogu se razlikovati ovisno o TV-u. Za detalje o ARC funkciji, pogledajte TV priručnik.
- Morate koristiti HDMI kabel (tip A, High Speed HDMI™ kabel s Ethernetom).
- Morate se povezati s HDMI IN koji podržava ARC funkciju koristeći HDMI OUT na tom uređaju.
- Možete povezati samo jedno kućno kino na TV kompatibilan s ARC-om.

#### , Napomena

Za aktiviranje funkcije [SIMPLINK / ARC] podesite ovu opciju na [Uključeno]. (stranica 32)

### **Podešavanje rezolucije**

Player omogućuje biranje nekoliko izlaznih rezolucija za HDMI priključke. Rezoluciju možete promijeniti pomoću [Postavke] izbornika.

- 1 Pritisnite HOME  $(\bigodot)$ .
- 2. Koristite  $\lt/$  a odabir [Postavke], a zatim pritisnite ENTER (<sup>O</sup>). Pojavit će se [Postavke] izbornik.
- 3. Koristite  $\triangle$  / V kako biste odabrali [ZASLON] opciju, a zatim pritisnite  $>$  kako biste prešli na drugu razinu.
- 4. Koristite  $\Lambda/V$  kako biste odabrali [Rezolucija] opciju, a zatim pritisnite ENTER  $(\odot)$  kako biste prešli na treću razinu.

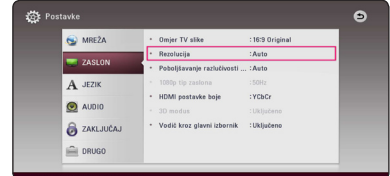

5. Koristite  $\Lambda/V$  kako biste odabrali željenu rezoluciju, a zatim pritisnite ENTER  $(\odot)$  kako biste potvrdili odabir.

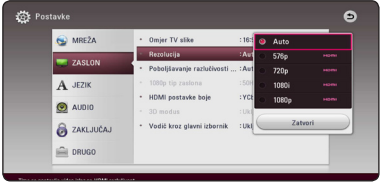

- <span id="page-15-0"></span>• Ako vaš TV ne prihvaća rezoluciju koju ste postavili na playeru, rezoluciju možete postaviti na 576p na sljedeći način:
	- 1. Pritisnite **A** za otvaranje pladnja diska.
	- 2. Pritisnite (STOP) dulje od 5 sekundi.
- y Ako ručno odredite rezoluciju, a zatim na TV priključite HDMI priključak, a vaš ga TV ne prihvaća, postavka za rezoluciju se postavlja na [Auto].
- y Ako odaberete rezoluciju koju vaš TV ne prihvaća, prikazat će se poruka upozorenja. Ako nakon mijenjanja rezolucije ne vidite zaslon, molimo pričekajte 20 sekundi i rezolucija će se automatski vratiti na prethodno postavljenu rezoluciju.
- y Brzina okvira za 1080p video izlaz se može automatski postaviti na 24 Hz ili 50 Hz ovisno o mogućnostima i preferencama priključenog TV-a, a na osnovu izvorne brzine okvira sadržaja na BD-ROM disku.

### , Napomena **Priključivanje antene**

Priključite isporučenu antenu za slušanje radija.

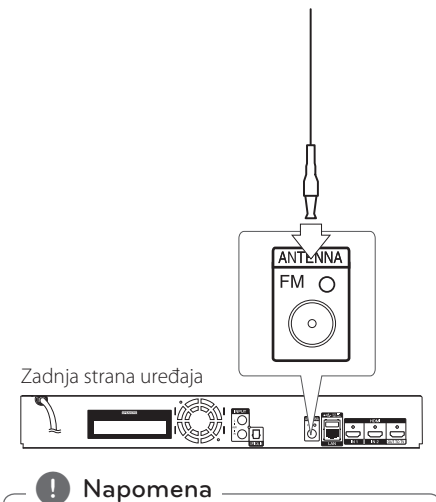

Nakon što ste priključili FM žičnu antenu, provjerite je li izvučena.

## <span id="page-16-0"></span>**Priključivanje vanjskog uređaja**

### **AUX priključivanje**

Možete uživati u zvuku iz vanjske komponente kroz zvučnike ovog sustava.

Analogne audio izlazne priključke na vašoj komponenti spojite na AUX L/R (INPUT) priključke na uređaju. A zatim pritiskom na FUNCTION odaberite opciju [AUX].

Također možete koristiti F (Function) tipku na prednjoj ploči za odabir ulaza.

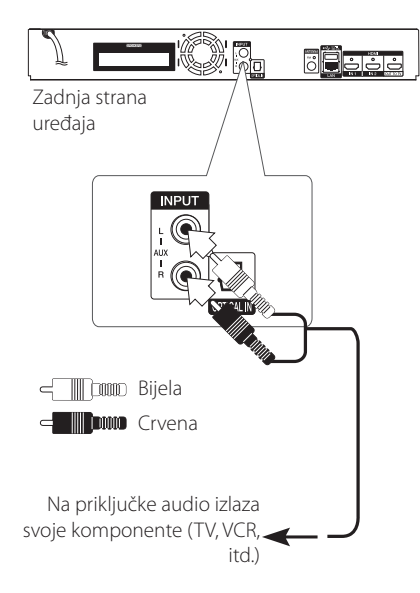

### **OPTICAL IN priključak**

Možete uživati u zvuku iz vaše komponente s digitalnom optičkom vezom kroz zvučnike ovog sustava.

Spojite priključak optičkog izlaza svoje komponente na OPTICAL IN priključak na uređaju. A zatim pritiskom na FUNCTION odaberite opciju [OPTICAL]. Or press OPTICAL/TV SOUND to select directly.

Također možete koristiti F (Function) tipku na prednjoj ploči za odabir ulaza.

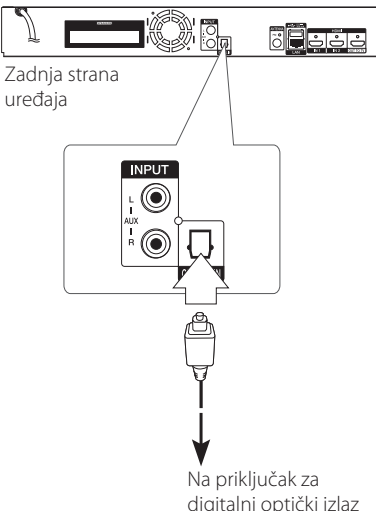

digitalni optički izlaz na vašoj komponenti

### <span id="page-17-0"></span>**HDMI IN 1/2 priključivanje**

Možete uživati u slikama i zvuku iz vaše komponente kroz ovu vezu.

Priključite HDMI OUT priključak na vašoj komponenti na HDMI IN 1 ili 2 priključak na ovome uređaju. A zatim pritiskom na FUNCTION odaberite funkciju [HDMI IN 1/2].

Također možete koristiti F (Function) tipku na prednjoj ploči za odabir ulaza.

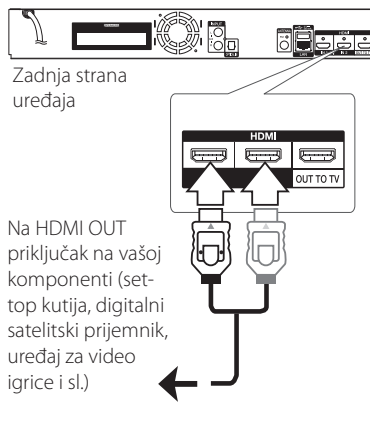

#### , Napomena

- Ne možete promijeniti razlučivost videa u HDMI IN 1/2 načinu rada. Promijenite video rezoluciju priključene komponente.
- y Ako izlazni video signal nije normalan kada se vaše računalo priključi na HDMI IN 1/2 priključak, promijenite razlučivost na vašem računalu na 576p, 720p, 1080i ili 1080p.
- y Svirač prosljeđuje audio s HDMI ulaza prema oba HDMI izlaza i prema zvučnicima uređaja.

## <span id="page-18-0"></span>**Priključivanje na vašu kućnu mrežu**

Player se može priključiti na lokalnu mrežu (LAN) preko priključka za LAN na stražnjoj ploči. Priključivanjem uređaja na širokopojasnu kućnu mrežu dobit ćete pristup uslugama kao što su ažuriranje softvera, BD-Live interakcija i internetski sadržaji.

### **Kabelsko priključivanje na mrežu**

Korištenje kabelske mreže pruža najbolje performanse, zato što su uređaji izravno priključeni na mrežu i nisu izloženi smetnjama uslijed interferencija frekvencija.

Molimo pogledajte dokumentaciju za vaš mrežni uređaj za daljnje upute.

Priključite LAN priključak na playeru na odgovarajući priključak na vašem modemu ili ruteru pomoću komercijalno dostupnog LAN ili Ethernet kabla.

- Kod ukapčanja ili iskapčanja LAN kabla, držite kabel za konektor. Kod iskapčanja, ne potežite LAN kabel već iskopčajte konektor pritiskom na plastičnu polugicu. **I. Napomena —**<br>Kod ukapčanja ili iskapčanja LAN kabla,<br>držite kabel za konektor. Kod iskapčanja, ne<br>potežite LAN kabel već iskopčajte konektor<br>pritiskom na plastičnu polugicu.<br>Ne priključujte telefonski kabel na LAN<br>prikl
- Ne priključujte telefonski kabel na LAN priključak.
- S obzirom da postoje brojne konfiguracije priljučivanja, molimo slijedite specifikacije pružatelja vaše internet usluge.
- Želite li pristupiti sadržaju na DLNA poslužiteljima, player se putem usmjerivača mora priključiti na njihovu lokalnu mrežu.
- Za postavljanje vašeg PC kao DLNA poslužitelja, instalirajte SmartShare PC

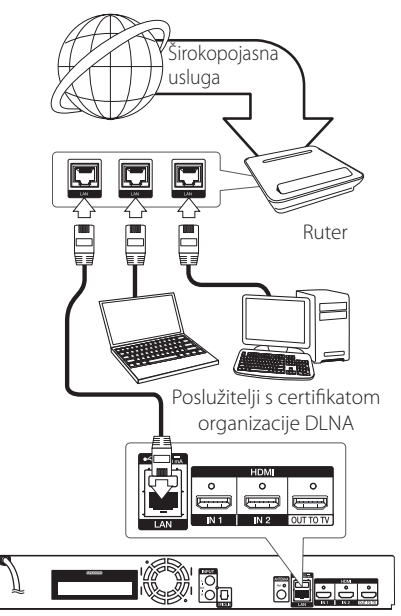

Zadnja strana uređaja

#### <span id="page-19-0"></span>**Podešavanje kabelske mreže**

Ako na lokalnoj mreži (LAN), preko kabelskog priključivanja postoji DHCP server, player će automatski dobiti IP adresu. Nakon ostvarenja fizičkog priključivanja, mali broj kućnih mreža može zahtijevati podešavanje mrežnih postavki playera. Podesite mrežne postavke [MREŽA] na sljedeći način.

#### **Priprema**

Prije postavljanja kabelske mreže, potrebno je priključivanje na širokopojasni internet na vašoj kućnoj mreži.

1. Odaberite [Postavke priključivanja] opciju u [Postavke] izborniku, a zatim pritisnite ENTER  $\left( \bigodot \right)$ .

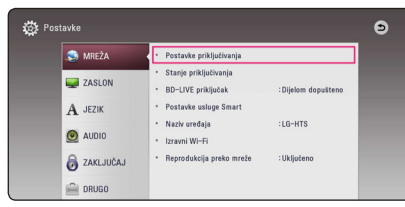

2. Pročitajte pripreme za postavljanje mreže pa pritisnite tipku ENTER (<sup>o</sup>) dok je označena stavka [Start].

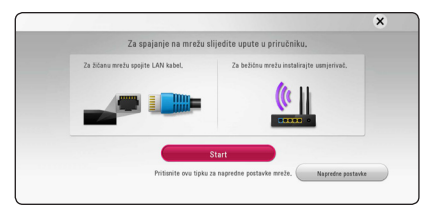

Mreža će se automatski povezati s jedinicom.

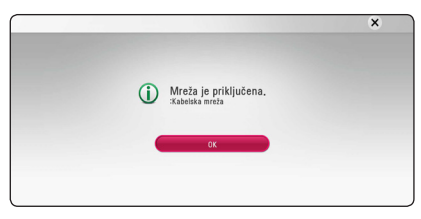

#### **Napredne postavke**

Želite li ručno postaviti postavke mreže, upotrijebite tipke  $\bigwedge$  /  $\bigvee$  za odabir stavke [Napredne postavke] u izborniku [Mrežne postavke i pritisnite tipku  $ENTFR$  $(O).$ 

1. Upotrijebite  $\Lambda/V$  za odabir stavke [Kabelsko] i pritisnite tipku ENTER  $(③)$ .

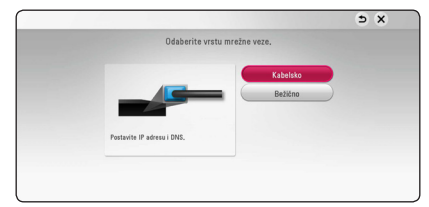

2. Koristite  $\Lambda/V/\langle\!/2$  za odabir IP modusa, [Dinamik] ili [Statik]. Normalno odaberite [Dinamik] za automtsko

dodijeljivanje IP adrese.

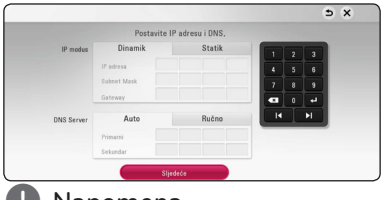

#### **(B)** Napomena <sub>-</sub>

Ako na mreži nema DHCP servera, a vi želite ručno postaviti IP adresu, odaberite [Statik], a zatim postavite [IP adresa], [Subnet Mask], [Gateway] i [DNS Server] koristeći

W/S/A/D i brojčane tipke. Ako tijekom unošenja brojeva pogriješite, pritisnite CLEAR za brisanje jače osvijetljenih dijelova.

3. Odaberite [Sljedeće] i pritisnite ENTER (<sup>O</sup>) za primjenu mrežnih postavki.

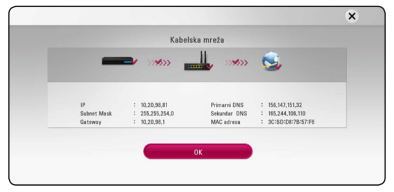

Na zaslonu se prikazuje status mrežne veze.

4. Za dovršetak postavki žičane mreže pritisnite tipku ENTER (<sup>O</sup>) dok je označena stavka [OK].

### <span id="page-20-0"></span>**Bežično priključivanje na mrežu**

Druga mogućnost priključivanja je korištenje točke pristupa ili bežičnog usmjernika. Konfiguracija mreže i način priključivanja se mogu razlikovati ovisno o korištenoj opremi i mrežnom okruženju.

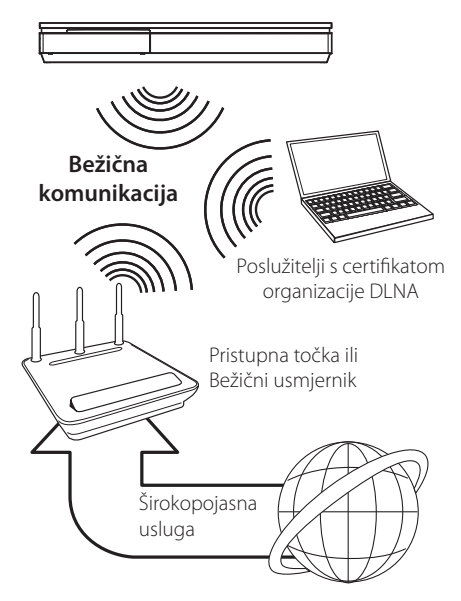

Pogledajte upute za podešavanje koje idu uz točku pristupa ili bežični usmjernik za detaljne korake priključivanja i mrežne postavke.

Za ostvarenje najboljih performansi, uvijek je najbolje izravno kabelsko priključivanje uređaja za reprodukciju na usmjernik ili kabelski/DSL modem vaše kućne mreže

Ako se odlučite za bežičnu opciju, ne zaboravite da na rad uređaj ponekad mogu utjecati drugi elektronički uređaji u kući.

### **Podešavanje bežične mreže**

Za bežično priključivanje na mrežu, player je potrebno podesiti za mrežnu komunikaciju. To se podešavanje može urediti preko [Postavke] izbornika. Podesite mrežne postavke [MREŽA] na sljedeći način. Prije priključivanja playera na mrežu potrebno je podesiti točku pristupa ili bežični ruter.

#### **Priprema**

Prije postavljanje bežične mreže, potrebno je učiniti sljedeće:

- Priključite širokopojasni internet na bežičnu kućnu mrežu.
- Postavite točku pristupa ili bežični ruter.
- Pazite na SSID i sigurnosni kod mreže.
- 1. Odaberite [Postavke priključivanja] opciju u  $[Postavkel izhorniku i pritisnite ENTER (①)].$
- 2. Pročitajte pripreme za postavljanje mreže pa pritisnite tipku ENTER (·) dok je označena stavka [Start].

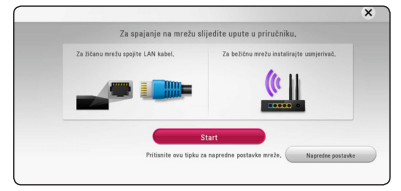

Ako žičana mreža nije povezana s jedinicom, na zaslonu se prikazuju sve dostupne mreže.

3. Tipkama  $\Lambda/V$  odaberite željeni SSID bežične mreže i pritisnite tipku ENTER  $(③)$ .

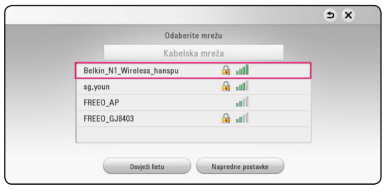

Ako je vaša pristupna točka zaštićena, po potrebi morate unijeti sigurnosni kod.

#### , Napomena

Ako koristite druge znakove, ne one engleske abecede ili znamenke za SSID ime za vašu pristupnu točku ili bežični usmjerivač, to može biti drugačije prikazano.

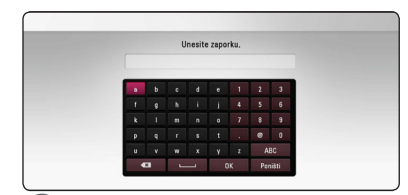

- **2** v WEP sigurnosni modus obično ima 4<br>**2** moguća ključa na točci pristupa ili bežičnom internetu. Ako vaša točka pristupa ili bežični ruter koriste WEP sigurnost, unesite sigurnosni kod ključa "No.1" za priključivanje na kućnu mrežu. **4. Hinweis**<br>• WEP sigurnosni modus obično ima 4
	- Točka pristupa je uređaj koji omogućuje bežično priključivanje na kućnu mrežu.
	- 4. Koristite  $\Lambda/V/\langle\!/$  za odabir IP modusa. [Dinamik] ili [Statik].

Normalno odaberite [Dinamik] za automtsko dodijeljivanje IP adrese.

#### , Napomena

Ako na mreži nema DHCP servera, a vi želite ručno postaviti IP adresu, odaberite [Statik], a zatim postavite [IP adresa], [Subnet Mask], [Gateway] i [DNS Server] koristeći W/S/A/D i brojčane tipke. Ako tijekom unošenja brojeva pogriješite, pritisnite CLEAR za brisanje jače osvijetljenih dijelova.

5. Odaberite [Sljedeće] i pritisnite ENTER (@) za primjenu mrežnih postavki.

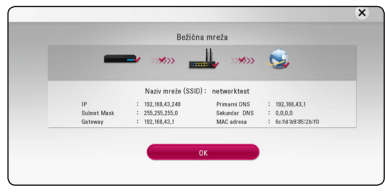

Na zaslonu se prikazuje status mrežne veze.

6. Odaberite [Zatvori] i pritisnite ENTER  $(①)$ završetak priključivanja na mrežu.

#### **Napredne postavke**

Želite li ručno postaviti postavke mreže, upotrijebite tipke  $\Lambda$  /  $\vee$  za odabir stavke [Napredne postavke] u izborniku [Mrežne postavke] i pritisnite tipku  $ENTFR$  $(O).$ 

1. Upotrijebite  $\Lambda/V$  za odabir stavke [Bežično], a zatim pritisnite ENTER  $(③)$ .

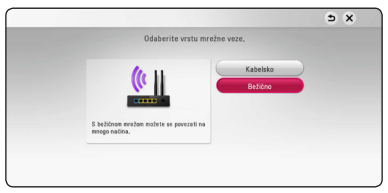

**[Popis pristupnih točaka] -** Player pretražuje sve dostupne pristupne točke i bežične usmjerivače i prikazuje ih kao popis.

**[Naziv mreže (SSID)] –** Vaša pristupna točka možda neće emitirati naziv svoj mrežni naziv (SSID). Putem računala provjerite postavke pristupne točke pa ili postavite odašiljanje SSID-a s pristupne točke ili ručno unesite naziv mreže u stavci [Naziv mreže (SSID)].

**[PBC] –** Ako vaša pristupna točka ili bežični usmjerivač podržavaju konfiguriranje pritiskom tipke (eng. Push Button Configuration), odaberite ovu opciju i pritisnite Push Button na pristupnoj točki unutar 120 sekundi. Nije potrebno znati naziv mreže (SSID) i sigurnosni kod vaše pristupne točke.

**[PIN] –** Ako pristupna točka podržava metodu konfiguriranja PIN kodom koja se zasniva na WPS-u (zaštićenim postavkama bežične mreže), odaberite ovu mogućnost i zapišite broj koda sa zaslona. Zatim za spajanje unesite PIN broj na izborniku postavki pristupne točke. Pogledajte dokumentaciju za vaš mrežni uređaj.

2. Na zaslonu pratite upute za svaku metodu povezivanja.

#### , Napomena

Za upotrebu mrežne veze s opcijama PBC i PIN, sigurnost pristupne točke mora biti postavljena na OPEN ili AES.

#### **Napomene o priključivanju na mrežu**

- Brojni problemi kod podešavanja priključivanja na mrežu se često rješavaju resetiranjem rutera ili modema. Nakon priključivanja playera na kućnu mrežu, ruter ili modem brzo isključite ili iskopčajte utikač uređaja iz utičnice. Zatim uključite uređaj i /ili ukopčajte utikač uređaj nazad u utičnicu.
- Ovisno o pružatelju internet usluge (ISP), neki uređaji koji mogu primati internet usluge mogu biti ograničeni uslijed uvjeta same usluge. Za detalje, kontaktirajte svoj ISP.
- Naša kompanija ne snosi odgovornost za nepravilnosti u radu playera i/ili funkcijama internet priključivanja nastalim zbog komunikacijskih grešaka/nepravilnosti povezanih s vašim širokopojasnim internet priključkom, ili drugom priključenom opremom.
- y Funkcije BD-ROM diskova, omogućene preko funkcije Internet priključivanja nisu stvorene ili omogućene od strane naše kompanije i naša kompanija ne snosi odgovornost za njihovu funkcionalnost i neprestanu dostupnost. Neki materijali povezani s diskom koji su dostupni preko internet priključka možda neće biti kompatibilni s ovim playerom. Ako imate pitanja o takvo sadržaju, molimo kontaktirajte proizvođača diska.
- y Neki internet sadržaji mogu zahtijevati veću brzinu širokopojasnog priključivanja.
- Čak i ako je player pravilno konfiguriran, neki internet sadržaji možda neće pravilno raditi uslijed zagušenja prometa na mreži, ili kvalitete vaše internet usluge, ili problema na strani pružatelja sadržaja.
- Neke operacije internet priključivanja možda neće biti moguće uslijed određenih ograničenja koje je postavio pružatelj internet usluge (ISP) koji vam isporučuje uslugu vašeg širokopojasnog internet priključivanja.
- Odgovorni ste za sve račune koje obračunava ISP, uključujući, bez ograničenja, naplatu priključka.
- Potreban je 10 Base-T ili 100 Base-TX LAN priključak za kabelsko priključivanje na player. Ako vam vaša internet usluga ne dopušta takvo priključivanje, player nećete moći priključiti.
- Za korištenje xDSL usluge potrebno je koristiti ruter.
- Za korištenje DSL usluge potrebno je koristiti DSL modem, a za korištenje usluge kabelskog modema potrebno je koristiti kabelski modem. Ovisno o načinu pristupa i pretplatničkom ugovoru s vašim poslužiteljem internet usluge (ISP), možda nećete moći koristiti funkcije priključivanja na internet u ovom playeru ili ćete možda biti ograničeni na broj uređaja koje istovremeno možete priključiti na mrežu. (Ako vaš poslužitelj (ISP) ograničava pretplatu na jedan uređaj, player se neće moći priključiti kada je na mrežu već priključeno računalo.)
- Korištenie "Router" možda neće biti dopušteno ili njegova upotreba može biti ograničena ovisno o uvjetima i ograničenjima koje postavlja vaš ISP poslužitelj. Za pojedinosti izravno kontaktirajte poslužitelja internet usluge.
- Bežična mreža radi na radio frekvencijama 2.4 GHz, koje isto tako koriste kućni uređaji kao što su bežični telefon, *Bluetooth®* uređaji, mikrovalna pećica i među njima može doći do smetnji interferencije signala.
- Isključite svu nekorištenu mrežnu opremu na svojoj kućnoj mreži. Neki uređaji mogu stvarati zagušenje na mreži.
- U svrhu boljeg prijenosa podataka, postavite player što je moguće bliže točci pristupa.
- U nekim slučajevima, postavljanje točke pristupa ili bežičnog rutera najmanje 0,45 m iznad poda može poboljšati prijem.
- Ako je moguće, player postavite bliže točci pristupa ili ga okrenite tako da između playera i točke pristupa nema prepreka.
- Kvaliteta prijema bežične mreže ovisi o brojnim čimbenicima kao što su vrsta točke pristupa, udaljenost između playera i točke pristupa i položaju playera.
- Točku pristupa i bežični ruter postavite u Infrastructure modus. Ad-hoc modus nije podržan.

### <span id="page-23-0"></span>**Početne postavke**

Pri prvom uključivanju jedinice na zaslonu se pojavljuje čarobnjak za početno postavljanje. U čarobnjaku za početno postavljanje podesite jezik prikaza i postavke mreže.

1. Pritisnite tipku (<sup>I</sup>) (POWER).

Na zaslonu se pojavljuje čarobnjak za početno postavljanje.

2. Tipkama  $\Lambda/V$ /</> Odaberite jezik prikaza i pritisnite tipku  $F\text{NTER}$  ( $\odot$ ).

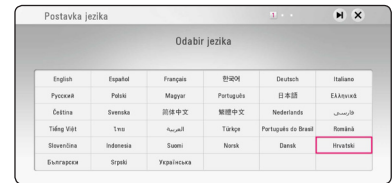

3. Pročitajte i provedite pripreme za postavljanje mreže pa pritisnite tipku ENTER  $(\bigcirc)$  dok je označena stavka [Start].

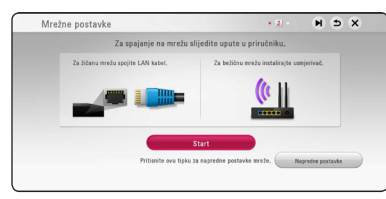

Ako je spojena žičana mreža, postavljanje mrežne veze dovršit će se automatski.

4. Na zaslonu se prikazuju sve dostupne mreže. Tipkama  $\Lambda$ / V odaberite stavku [Kabelska mreža] ili željeni SSID bežične mreže i pritisnite tipku ENTER  $(③)$ .

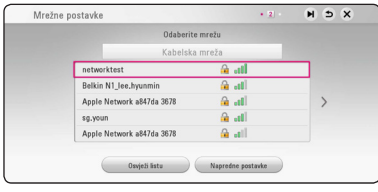

Ako je vaša pristupna točka zaštićena, po potrebi morate unijeti sigurnosni kod.

5. Koristite  $\Lambda/V/\langle\!/$  za odabir IP modusa, [Dinamik] ili [Statik].

Normalno odaberite [Dinamik] za automtsko dodijeljivanje IP adrese.

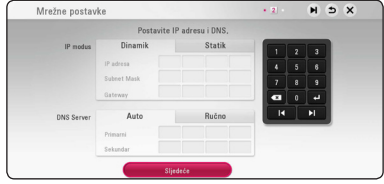

6. Odaberite [Sljedeće] i pritisnite ENTER  $(①)$  za primjenu mrežnih postavki.

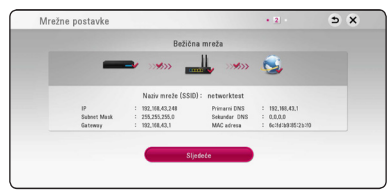

Na zaslonu se prikazuje status mrežne veze.

Pojedinosti o postavljanju mreže potražite pod naslovom "Priključivanje na vašu kućnu mrežu" na 19. stranici.

- 7. Odaberite [Sljedeće], zatim pritisnite ENTER  $(\odot)$ .
- 8. Pritisnite ENTER  $(\odot)$  za potvrdu signala testnog tona zvučnika.

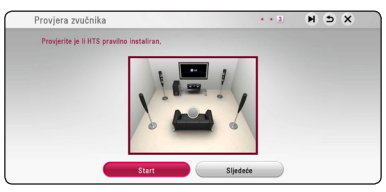

Nakon provjere signala testnog tona, pritisnite ENTER (<sup>O</sup>) dok je označen [Stop]. Odaberite [Sljedeće], zatim pritisnite ENTER  $(①)$ .

<span id="page-24-0"></span>9. Putem zvučnika ovog uređaja možete automatski slušati zvuk s televizora kad je televizor uključen. Televizor i uređaj trebaju biti spojeni optičkim kabelom.

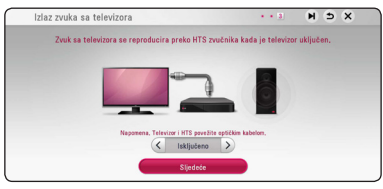

Pritisnite  $\Lambda$  za prebacivanje te pritisnite  $\lt/$ za odabir [Uključeno] ili [Isključeno]. Odaberite [Sljedeće] i pritisnite ENTER  $(\odot)$ .

10. Provjerite sve postavke koje ste podesili u prethodnim koracima.

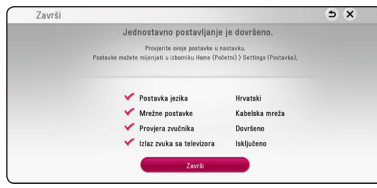

Za dovršetak početnog postavljanja pritisnite tipku ENTER (<sup>O</sup>) dok je označena stavka [Završi]. Trebate li promijeniti neke postavke, tipkama  $\Lambda/V/C/$  odaberite stavku  $\Delta$  i pritisnite tipku ENTER  $(③)$ .

11. Prikazuje upute za režim privatnog zvuka. Pritisnite FNTFR (O)

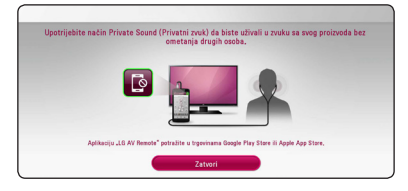

### **Postavke**

### **Podešavanje postavki**

U [Postavke] izborniku možete mijenjati postavke playera.

1. Pritisnite HOME  $(\bigodot)$ .

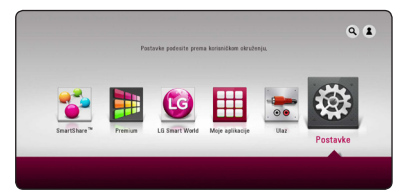

2. Koristite  $\lt/$  > za odabir [Postavke], a zatim pritisnite ENTER (<sup>O</sup>). Pojavit će se izbornik za početna podešavanja [Postavke].

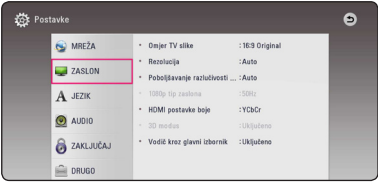

3. Koristite  $\Lambda/V$  za odabir prve opcije, a zatim pritisnite  $>$  za prijelaz na drugu razinu.

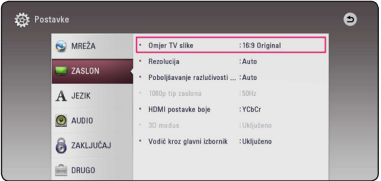

4. Koristite  $\Lambda/V$  za odabir druge opcije, a zatim pritisnite ENTER  $(\odot)$  za prelaz na treću razinu.

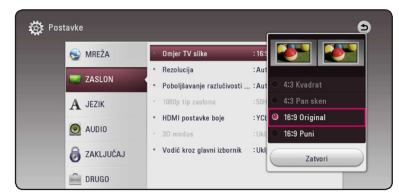

5. Koristite  $\Lambda/V$  za odabir željene postavke, i pritisnite ENTER  $(\odot)$  za potvrdu svog odabira.

### <span id="page-25-0"></span>**[MREŽA] izbornik**

[MREŽA] postavke se trebaju koristiti za ažuriranje softvera, BD-Live i on-line usluge.

#### **Postavke priključivanja**

Ako je vaše kućno mrežno okruženje spremno za priključivanje playera, na playeru je potrebno podesiti mrežno priključivanje za mrežnu komunikaciju. (Pogledajte "Priključivanje na vašu kućnu mrežu" na stranicama 19.)

#### **Stanje priključivanja**

Ako želite provjeriti stanje mreže playera, odaberite [Stanje priključivanja] opciju i pritisnite ENTER (b) za provjeru da li je uspjelo priključivanje na mrežu i internet.

#### **BD-LIVE priključak**

Internet pristup možete ograničiti kada se koristi BD-Live funkcije.

#### **[Dopušteno]**

Internet pristup je dopušten za sve BD-Live sadržaje.

#### **[Dijelom dopušteno]**

Internet pristup je dopušten samo za BD-Live sadržaje koji imaju potvrde vlasnika sadržaja. Internet pristup i AACS Online funkcije su zabranjene za sve BD-Live sadržaje bez potvrde.

#### **[Zabranjeno]**

Internet pristup je zabranjen za sve BD-Live sadržaje.

#### **Postavke usluge Smart**

#### **[Postavke države]**

Odaberite područje za točni prikaz internetskog sadržaja usluge.

#### **[Inicijalizacija]**

Ovisno o regiji funkcija [Inicijalizacija] možda neće biti dostupna.

#### **Naziv uređaja**

Mrežni naziv možete unijeti pomoću virtualne tipkovnice. Player će biti prepoznat prema nazivu koji unesete na kućnoj mreži.

#### **Izravni Wi-Fi**

Ovaj player je Wi-Fi Direct™ certificirani uređaj. Wi-Fi Direct™ je tehnologija za spajanje uređaja bez spajanja sa pristupnom točkom ili sa usmjerivačem. Pritisnite ENTER (@) za prikaz Wi-Fi Direct izbornika. Pogledajte stranicu 50 za vezu uređaja.

#### **Reprodukcija preko mreže**

Ova funkcija vam omogućuje upravljanje reprodukcijom sadržaja koji se učitava s DLNA medijskog poslužitelja pomoću DLNA ovjerenog pametnog telefona. Većina DLNA ovjerenih pametnih telefona ima funkciju upravljanja reproduciranim sadržajem na vašoj kućnoj mreži. Postavite ovu opciju na [Uključeno] za dopuštenje pametnom telefonu da upravlja s ovim uređajem. Pogledajte upute za vaš DLNA ovjereni pametni telefon ili program za detaljnije informacije.

#### , Napomena

- Uređaj i DLNA ovjereni pametni telefon moraju biti priključeni na istu mrežu.
- Za korištenje [Reprodukcija preko mreže] funkcije koristeći DLNA ovjereni pametni telefon, prije priključivanja na ovaj uređaj, pritisnite HOME ( $\bigodot$ ) za prikaz izbornika.
- Tijekom upravljanja uređajem koristeći [Reprodukcija preko mreže] funkciju, daljinski upravljač možda neće raditi.
- Formati za datoteke koji su navedeni kao omogućeni, na stranici 65, nisu uvijek podržani u [Reprodukcija preko mreže] funkciji.

### <span id="page-26-0"></span>**[ZASLON] izbornik**

#### **Omjer TV slike**

Odaberite omjer TV izgleda u skladu s vašim TV-om.

#### **[4:3 Kvadrat]**

Odaberite kada je priključen standardni 4:3 TV. Prikazuje kazališne slike s maskiranim prugama iznad i ispod slike.

#### **[4:3 Pan sken]**

Odaberite kada je priključen standardni 4:3 TV. Prikazuje obrezanu sliku kako bi se uklopila u TV zaslon. Obje strane slike su odrezane.

#### **[16:9 Original]**

Odaberite kada je priključen 16:9 široki TV. Slika 4:3 se prikazuje u izvornom 4:3 omjeru prikaza, tako da se na lijevoj i desno strani prikazuju crni rubovi.

#### **[16:9 Puni]**

Odaberite kada je priključen 16:9 široki TV. 4:3 slika se podešava vodoravno (linearno proporcionalno) kako bi slika popunila cijeli zaslon.

#### , Napomena

[4:3 Kvadrat] i [4:3 Pan sken] opcije ne možete odabrati kada je rezolucija postavljena na više od 720p.

#### **Rezolucija**

Služi za prilagodbu izlazne razlučivosti HDMI videosignala. Pogledajte stranice 15 za detalje o postavkama za rezoluciju.

#### **[Auto]**

Ako je HDMI OUT priključak priključen na TV koji pruža informaciju o zaslonu (EDID), tada se automatski odabire rezolucija koja najviše odgovara priključenom TV-u.

#### **[576p]**

Prosljeđuje na izlaz 576 linija progresivnog videa.

#### **[720p]**

Prosljeđuje na izlaz 720 linija progresivnog videa.

#### **[1080i]**

Prosljeđuje na izlaz 1080 linija interlaced videa.

#### **[1080p]**

Prosljeđuje na izlaz 1080 linija progresivnog videa.

#### **Poboljšavanje razlučivosti na Ultra HD**

Ova funkcija omogućava vam povećanje izvorne rezolucije na Ultra HD rezoluciju te izlaz putem HDMI veze.

#### **[Auto]**

Ako priključite zaslon koji može reproducirati Ultra HD rezoluciju, ovaj uređaj automatski će emitirati Ultra HD video signal.

#### **[Isključeno]**

Uređaj će isključiti funkciju unapređenja rezolucije.

#### **A** Napomena

- Ovaj uređaj emitriati će video signale u Ultra HD rezoluciji kada se reproducira BD-ROM disk formata 24 Hz.
- Kvaliteta reproducirane slike može se trenutno smanjiti kad se prebacuje rezolucija.

#### <span id="page-27-0"></span>**1080p tip zaslona**

Kada je rezolucija postavljena na 1080p, odaberite [24 Hz] za dobru prezentaciju filmskog materijala (1080p/24 Hz) s HDMI-opremljenim zaslonom kompatibilnim s 1080p/24 Hz ulazom.

#### , Napomena

- Kada odaberete [24 Hz], kod prebacivanja između videa i filmskog materijala može doći do nekih smetnji na slici. U tom slučaju odaberite [50 Hz].
- Čak i kad je [1080p tip zaslona] postavljen na [24 Hz], ako vaš TV nije kompatibilan s 1080p/24 Hz, stvarna frekvencija video izlaza bit će 50 Hz kako bi odgovarala formatu video izvora.

#### **HDMI postavke boje**

Odaberite vrstu izlaza s HDMI OUT priključka. Za ovu postavku, molimo pogledajte priručnik za vaš zaslonski uređaj.

#### **[YCbCr]**

Odaberite kada se priključujete zaslon s HDMI priključkom.

#### **[RGB]**

Odaberite kada se priključujete zaslon s DVI priključkom.

#### **3D modus**

Odaberite vrstu modusa za izlaz za reprodukciju Blu-ray 3D diska. (Ova funkcija će bit aktivirana samo kada je povezan 3D TV.)

#### **[Isključeno]**

Reprodukcija Blu-ray 3D diska će imati izlaz za 2D modus kao normalna reprodukcija BD-ROM diska.

#### **[Uključeno]**

Reprodukcija Blu-ray 3D diska će imati izlaz kao 3D modus.

#### **Vodič kroz glavni izbornik**

Ova funkcija vam omogućava da prikazujete ili brišete balončiće vodiča u glavnom izborniku. Za prikazivanje vodiča, postavite ovu opciju na [Uključeno].

### **[JEZIK] izbornik**

#### **Izbornik zaslona**

Odaberite jezik za [Postavke] izbornik i prikaz nazaslonu.

#### **Izbornik diska / Audio diska / Titl diska**

Odaberite svoj jezik za audio snimke (disk audio), titlove i disk izbornik.

#### **[Original]**

Odnosi se na originalni jezik na kojem je snimlien disk.

#### **[Drugo]**

Pritisnite ENTER  $(\odot)$  za odabir drugog jezika. Koristite brojčane tipke, a zatim pritisnite ENTER  **za unos odgovarajućeg 4-znamenkastog** broja prema popisu kodova jezika na stranici 70.

#### **[Isključeno] (Samo disk titl)**

Isključite titl.

#### , Napomena

Ovisno o disku, vaše postavke za jezik možda neće raditi.

### <span id="page-28-0"></span>**[AUDIO] izbornik**

Svaki disk ima brojne opcije za audio izlaz. Postavite Audio opcije na playeru u skladu s vrstom audio sustava koji koristite.

#### , Napomena

S obzirom da brojni čimbenici utječu na vrstu audio izlaza, za detalje pogledajte "Specifikacije Audio izlaza" na stranicama 68.

#### **Digitalni izlaz**

#### **[Auto]**

Odaberite kada priključak HDMI OUT uređaja priključite na uređaj s LPCM, Dolby Digital, Dolby Digital Plus, Dolby TrueHD, DTS i DTS-HD dekoderom.

#### **[PCM]**

Odaberi ako priključite HDMI OUT ulaz ove jedinice za uređaj sa digitalnim dekoderom.

#### **[DTS Re-Encode]**

Odaberite kada priključak HDMI OUT uređaja priključite na uređaj s DTS dekoderom.

#### , Napomena

- Kada je opcija [Digitalni izlaz] postavljena na [Auto], zvuk se može poslat kao bitstream. Ako bitstream informacija nije detektovana iz HDMI uređaja sa EDID, zvuk se može poslat kao PCM.
- Ako je [Digitalni izlaz] opcija postavljena na [DTS re-encode], DTS Re-encode audio se šalje na izlaz za BD-ROM diskove sa sekundarnim audiom, a originalni audio se šalje na izlaz za druge diskove (kao [Auto]).
- Ova postavka nije dostupna za ulazni signal s vanjskog uređaja.

#### **DRC (Kontrola dinamičnog opsega -Dynamic Range Control)**

Pomoću ove funkcije možete slušati zvuk filma na manjoj glasnoći, a da ne gubite jasnoću zvuka.

#### **[Auto]**

Dinamični opseg za Dolby TrueHD audio izlaz se određuje sam po sebi.

Dinamični opseg za Dolby Digital i Dolby Digital Plus radi isto kao u [Uključeno] modusu.

#### **[Uključeno]**

Komprimira dinamični opseg za Dolby Digital, Dolby Digital Plus ili Dolby TrueHD audio izlaz.

#### **[Isključeno]**

Isključuje tu funkciju.

#### , Napomena

DRC postavka se može promijeniti samo kada disk nije umetnut ili se uređaj nalazi u potpunom stop modusu.

#### <span id="page-29-0"></span>**Podesi zvučnik**

Za postizanje najboljega mogućeg zvuka, koristite zaslon za podešavanje zvučnika kako biste odredili glasnoću priključenih zvučnika i njihovu udaljenost od mjesta slušanja. Koristite test za podešavanje glasnoće zvučnika na istu jačinu.

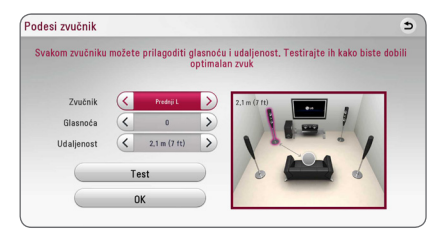

#### **[Zvučnik]**

Odaberite zvučnik koji želite podešavati.

#### **[Glasnoća]**

Podesite glasnoću svakog zvučnika.

#### **[Udaljenost]**

Podesite udaljenost između svakog zvučnika i mjesta slušanja.

#### **[Test/ Stop test tone]**

Zvučnici će emitirati testni ton.

#### **[OK]**

Potvrđuje postavke.

#### **HD AV Sync**

Digitalni TV ponekad može imati kašnjenja između slike i zvuka. Ukoliko se to dogodi, kašnjenje možete kompenzirati određujući postavku kašnjenja zvuka tako da zvuk 'čeka' dolazak slike: to se zove HD AV Sync. Koristite  $\lt$   $\gt$  za pomicanje gore i dolje kroz trajanje odgode koju možete postaviti na vrijednost između 0 i 300 ms.

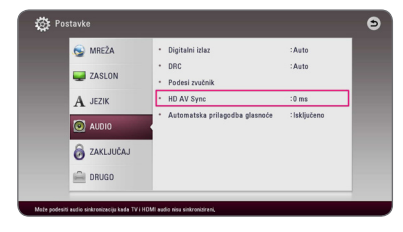

#### **Automatska prilagodba glasnoće**

Kad je ukljućena funkcija automatske glasnoće, uređaj automatski podešava razinu izlaznog zvuka kako bi je povećao ili smanjio ovisno je li zvuk preglasan ili pretih. Tako možete uživati u ugodnom zvuku, koji nije ni preglasan ni pretih.

### **[ZAKLJUČAJ] izbornik**

[ZAKLJUČAJ] postavke utječu samo na Blu-ray Disc i DVD reprodukciju.

Za pristup u [ZAKLJUČAJ] postavke, morate unijeti 4-znamenkasti sigurnosni kod koji ste sami postavili. Ako još niste unijeli lozinku, poruka će vas obavjestiti da to učinite. Unesite dvaput 4-znamenkastu lozinku i pritisnite ENTER  $(\odot)$  za kreiranje nove lozinke.

#### **Lozinka**

Možete kreirati ili promijeniti lozinku.

#### **[Nijedno]**

Unesite dva puta 4-znamenkastu lozinku i pritisnite ENTER  $(\odot)$  za kreiranje nove lozinke.

#### **[Promjeni]**

Unesite trenutnu lozinku i pritisnite  $ENTFR$  ( $\odot$ ). Unesite dva puta 4-znamenkastu lozinku i pritisnite ENTER  $(\odot)$  za kreiranje nove lozinke.

#### **Ako zaboravite lozinku**

Ako zaboravite lozinku, možete je obrisati na sljedeći način:

- 1. Izvadite disk koji bi mogao biti u playeru.
- 2. Istaknite opciju [Lozinka] u izborniku [Postavke].
- 3. Koristite brojčane tipke za unos "210499". Lozinka je obrisana.

#### , Napomena

Ako pogriješite prije nego pritisnete ENTER (<sup>O</sup>), pritisnite CLEAR. Zatim unesite ispravnu lozinku.

#### <span id="page-30-0"></span>**DVD ocjena**

Blokira reprodukciju ocijenjenog DVD-a na osnovu sadržaja. (Svi diskovi nisu ocijenjeni.)

#### **[Ocjena 1-8]**

Ocjena jedan (1) ima najveća ograničenja, a ocjena (8) je najmanje ograničavajuća.

#### **[Otključaj]**

Ako odaberete [Otključaj], roditeljska kontrola neće biti aktivna, i disk će se reproducirati u cijelosti.

#### **Blu-ray Disc ocjena**

Postavlja starosno ograničenje za BD-ROM reprodukciju. Koristite brojčane tipke za unos starosne granice za BD-ROM gledanje.

#### **[255]**

Gledati se mogu svi BD-ROM.

#### **[0-254]**

Zabranjuje reprodukciju BD-ROM-a s odgovarajućim ocjenama koje su na njima snimliene.

#### , Nota

[Blu-ray Disc ocjena] primjenjivat će se samo za Blu-ray diskove koji sadrže Kontrolu naprednog ocjenjivanja.

#### **Kod zemlje**

Unesite kod područja čiji se standardi koriste za ocjenjivanje DVD video diska, prema popisu na stranici 69.

### **[DRUGO] izbornik**

#### **Pokazivač**

Podešava brzinu i veličinu pokazivača USB miša.

#### **[Brzina]**

Podešava brzinu kretanja USB miša.

#### **[Veličina]**

Odaberite veličinu pokazivača USB miša.

#### , Napomena

Funkcija pokazivača optimizirana je kako bi olakšala uporaba na internetu.

#### **DivX® VOD**

O DIVX VIDEU: DivX® je digitalni video format koji je kreirao DivX, LLC, podružnica Rovi Corporation. Ovo je službeni DivX Certified® uređaj koji je prošao stroge testove kako bi se potvrdilo da reproducira DivX video zapise. Posjetite www. divx.com za više informacija i softverskih alata za pretvaranje vaših datoteka u DivX video.

O DIVX VIDEU NA ZATHJEV: Ovaj DivX® ovlašteni uređaj se mora registrirati kako bi mogao reproducirati sadržaj DivX video na zahtjev (Video on Demand (VOD)). Za dobivanje registracijskog koda, potražite DivX VOD odjeljak u izborniku za podešavanje uređaja. Posjetite vod.divx.com za više informacija kako dovršiti proces registriranja.

#### **[Registriranje]**

Prikazuje registracijski kod vašeg playera.

#### **[Deregistriranje]**

Deaktivira vaš player i prikazuje kod za deaktiviranje.

#### **(B)** Napomena

Sve videodatoteke preuzete s usluge DivX(R) VOD pomoću registracijskog koda ovog uređaja za reprodukciju se mogu reproducirati samo na ovom uređaju

#### **Brzi početak**

Ovaj uređaj za reproduciranje može biti u stanju pripravnosti s manjom potrošnjom energije, što znači da se uređaj izravno i bez kašnjenja aktivira kada uključite ovu jedinicu. Ovu opciju postavite na [Uključeno] da biste aktivirali funkciju [Brzi početak].

#### , Napomena

- Ako je opcija [Brzi početak] postavljena na uključeno [Uključeno] i ako slučajno dođe do ponovnog napajanja energijom zbog prekida napajanja i slično,uređaj za reproduciranje se automatski pokreće i prelazi u stanje pripravnosti. Prije korištenja počekajte kratko dok uređaj ne bude u stanju pripravnosti.
- Kad je [Brzi početak] podešen na [Uključeno], potrošnja struje bit će veća nego kad je [Brzi početak] podešen na [Isključeno].

#### **Auto isključenje**

Kada player ostavite u Stop stanju pet minuta, aktivirat će se zaštita zaslona. Ako postavite ovu mogućnost na [Uključeno], uređaj se automatski isključuje u roku od 15 minuta od prikazivanja čuvara zaslona. Postavite ovu opciju na [Isključeno] kako bi se ostavila zaštita zaslona sve dok korisnik ne bude koristio uređaj.

**4** Napomena -

Kad podesite funkciju [Auto isključenje] u izborniku postavki na uključeno, isključit će se sama, zbog uštede energije, u slučaju kad glavna jedinica nije priključena na vanjski uređaj i ne koristi se 20 minuta.

Isto radi i ova jedinica i to 6 sati nakon što je glavna jedinica priključena na drugi uređaj pomoću analognog ulaza.

#### **Izlaz zvuka sa televizora**

Putem zvučnika ovog uređaja možete automatski slušati zvuk s televizora kad je televizor uključen. Televizor i uređaj trebaju biti spojeni optičkim kabelom.

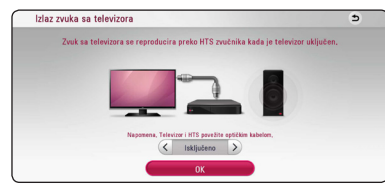

Za pomicanje pritisnite  $\Lambda$ , za odabir [Uključeno] ili [Isključeno] pritisnite </>
Odaberite [OK], te pritisnite  $FNTFR$  ( $\odot$ ).

#### **Inicijalizacija**

#### **[Tvornički set]**

Player možete resetirati na njegove izvorne tvorničke postavke.

#### **[Blu-ray obriši memor.]**

Inicijalizira BD-Live sadržaje s priključene USB memorije.

#### , Napomena

Ako uređaj za reprodukciju resetirate na njegove izvorne tvorničke postavke pomoću opcije [Tvornički set], ponovno ćete morati postaviti postavke za aktiviranje on-line usluga i postavke za mrežu.

#### **Softver**

#### **[Informacije]**

Prikazuje trenutnu verziju softvera.

#### **[Ažuriranje]**

Sofver možete ažurirati izravnim priključivanjem uređaja na server za ažuriranje softvera (pogledajte stranice 63).

#### **SIMPLINK / ARC**

- Funkcija SIMPLINK omogućava vam upravljanje ovim uređajem pomoću daljinskog upravljača LG televizora.
- ARC funkcija omogućava HDMI televizoru slanja zvuka na HDMI OUT ovog playera.

Za aktiviranje funkcije [SIMPLINK / ARC] podesite ovu opciju na [Uključeno]. (stranica 15)

#### **Ljetno računanje vremena**

Kada koristite BBC aplikaciju, funkcija postavlja vrijeme na satu za jedan sat unaprijed kako bi se uštidelo na dnevnom svjetlu (GMT+1).

#### **[Isključeno]**

Postavlja vrijeme na satu za jedan sat unaprijed.

#### **[Uključeno]**

Isključuje ovu funkciju.

### <span id="page-32-0"></span>**Efekt zvuka**

Možete odabrati odgovarajući način rada zvuka. Pritisnite SOUND EFFECT nekoliko puta dok se ne pojavi željeni način rada na prednjoj ploči zaslona ili TV zaslonu. Prikazane stavke ekvilizatora mogu se razlikovati ovisno o izvorima zvuka i efektima.

**[Prirod pl.]:** Možete uživati u efektu prirodnog zvuka kao kod 5.1 kanala.

**[Prirodno]:** Uživajte u prirodnom i ugodnom zvuku.

**[Zaobiđi]:** Softver s više-kanalnim surround audio signalima reproducira se onako kako je snimljen.

**[Bas blast]:** Pojačava zvučni efekt basa na prednjem lijevom i desnom zvučniku i subwooferu.

**[Čisti glas]:** Ovaj način rada čini jasnim zvuk glasa, poboljšavajući kvalitetu zvuka glasa.

**[Igre]:** Možete uživati u dinamičnijem virtualnom zvuku dok igrate video igrice.

**[Noć]:** Ova postavka vam pomaže kada gledate filmove na maloj glasnoći, kasno noću.

**[Up Scaler]:** Kada slušate MP3 datoteke ili drugu komprimiranu glazbu, možete poboljšati zvuk. Ovaj način rada je samo za 2-kanalne izvore.

**[Glasnoća]:** Poboljšava niske i visoke tonove.

**[Koris. EQ]:** Možete prilagoditi zvuk podizanjem ili spuštanjem razine određene frekvencije.

#### **Postavljanje [Koris. EQ]**

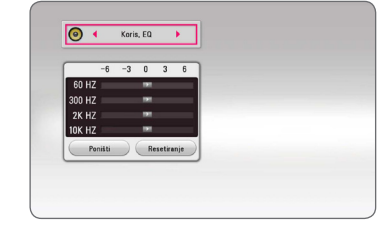

- 1. Koristite  $\Lambda/V$  da biste odabrali željenu frekvenciju.
- 2. Koristite  $\lt/$   $>$  da biste odabrali željenu razinu.

Odaberite [CANCEL] opciju, a zatim pritisnite tipku ENTER  $(\odot)$  za poništavanje postavke. Odaberite [RESET] opciju, a zatim pritisnite tipku  $ENTER$  ( $\odot$ ) za poništavanje svih podešavanja.

### **3D zvučni efekt**

3D Sound stvara širu površinu zvuka omogućujući vam uživanje u prožimljućem, kinematskom prostornom ozvučenju. Pritisnite više puta 3D SOUND sve dok se ne prikaže željeni modus zvuka na prozoru zaslona na prednjoj ploči ili na TV zaslonu.

**[3D Glazba]:** Ovaj modus proizvodi istaknuti surround zvuk, pružajući vam, u vašem domu, iskustvo slušanja glazbe kao u koncertnoj dvorani.

**[3D Film]:** Ovaj modus proizvodi istaknuti surround zvuk, pružajući vam, u vašem domu, iskustvo gledanja filma kao u kinu.

### <span id="page-33-0"></span>**Prikaz početnog zaslona**

#### **Uporaba [Početna] izbornika**

Početni zaslon prikazat će se kad pritisnete HOME  $\langle \textbf{Q} \rangle$ . Za odabir kategorije koristite  $\Lambda/V/C/$ zatim pritisnite ENTER  $(③)$ .

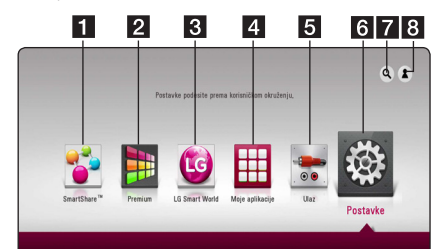

#### **(B)** Napomena

Ovisno o području, [LG Smart World], [Moje aplikacije], [Q] i [2] mogu biti nedostupni.

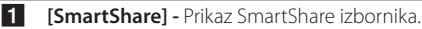

- **2 Fremium] -** Prikaz Premium početnog zaslona. (str. 54)
- **3 [LG Smart World] Prikaz naslova LG Apps** omogućenih na uređaju. (str. 54)
- **4 [Moje aplikacije] -** Prikaz [Moje aplikacije] zaslona. (str. 56)
- **5 [Input] -** Mijenja način ulaza.
- **6 [Postavke] Podešavanje postavki sustava.** 
	- g **[**d**] -** Pretraživanje željenih LG Apps i drugih sadržaja.
- 8 **[2] -** Prikaz izbornika za prijavu.

### **Uporaba SmartShare funkcije**

Na uređaju možete reproducirati video zapise, fotografije i zvučni sadržaj umetanjem diska, spajanjem USB uređaja i Android uređaja ili putem kućne mreže (DLNA).

- 1. Pritisnite HOME  $(\bigodot)$  za prikaz početnog zaslona.
- 2. Odaberite [SmartShare] i pritisnite ENTER  $(\odot)$ .

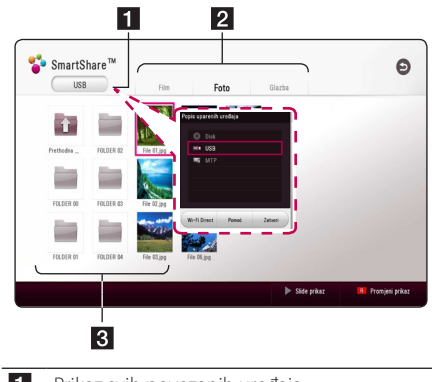

- 1 Prikaz svih povezanih uređaja.
- **2** Prikaz videozapisa, fotografija ili zvučnih sadržaja.
- 8 Prikaz datoteke ili mape na povezanom uređaju.

### <span id="page-34-0"></span>**Reprodukcija putem povezanih uređaja**

### **Reproduciranje sadržaja diska BD DVD AVCHD ACD**

- 1. Pritisnite  $\triangle$  (OPEN/CLOSE) i stavite disk u otvor za disk.
- 2. Pritisnite ▲ (OPEN/CLOSE) i zatvorite otvor za disk.

Reprodukcija počinje automatski kod većina CD, BD-ROM i DVD-ROM diskova.

- 3. Pritisnite HOME  $(\bigwedge)$  a zatim odaberite [SmartShare].
- 4. Odaberite iskonu diska.

#### , Napomena

- Funkcije reprodukcije opisane u ovom priručniku nisu uvijek dostupne za sve datoteke i multimedijske sadržaje. Neke funkcije mogu biti onemogućene uslijed brojnih čimbenika.
- y Ovisno o BD-ROM naslovima, možda će biti potrebno priključiti USB uređaj.
- Ovaj player možda neće moći reproducirati nedovršene formate DVD-VR diskova.
- Neki DVD-VR diskovi su napravljeni s CPRM podacima pomoću DVD RECORDER. Ovaj uređaj ne podržava tu vrstu diskova.

### **Reprodukcija Blu-ray 3D diska BD**

Ovaj player može reproducirati Blu-ray 3D diskove koji sadržavaju odvojene prikaze za lijevo i desno oko.

#### **Priprema**

Za reprodukciju Blu-ray 3D naslova u stereoskopskom 3D modu, trebate:

- Provjerite ima li vaš televizor 3D funkciju i HDMI ulaz.
- Ako je potrebno koristite 3D naočale za potpuni užitak u 3D tehnologiji.
- Provjerite je li BD-ROM naslov Blu-ray 3D disk ili nije.
- Prikliučite HDMI kabel (tip A, super brzi HDMI™ kabel) između HDMI izlaza playera i HDMI ulaza televizora.
- 1. Pritisnite HOME  $(\bigodot)$ , a zatim postavite [3D] modus] opciju u izborniku [Postavke] na [Uključeno] (str. 28).
- 2. Pritisnite A (OPEN/CLOSE) i stavite disk u otvor za disk.
- 3. Pritisnite ▲ (OPEN/CLOSE) i zatvorite otvor za disk.

Reprodukcija se automatski pokreće.

4. Za daljnje upute pogledajte korisnički priručnik vašeg 3D televizora.

Za poboljšanje 3D efekta možda ćete trebati podesiti postavke zaslona i fokusa u postavkama televizora.

#### >Oprez

- · Dugotrajno gledanje 3D sadržaja može izazvati vrtoglavicu i umor.
- y Nestabilnim osobama, djeci i trudnicama ne preporuča se gledanje filma u 3D modu.
- Ako tijekom gledanja 3D sadržaja osjetite glavobolju, umor ili vrtoglavicu izričito vam preporučamo prekinete reprodukciju i odmorite se.

### <span id="page-35-0"></span>**Reprodukcija datoteke s diska/ USB uređaja MOVIE MUSIC PHOTO**

Player može reproducirati videozapise, zvučne zapise i fotografije spremljene na disku ili USB uređaju.

1. Stavite disk u otvor za disk ili spojite USB uređaj.

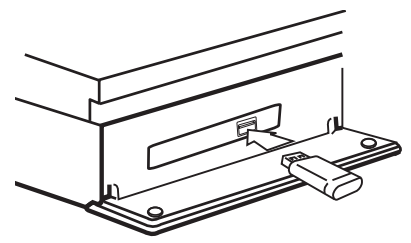

Kad spojite USB uređaj na HOME izbornik, player automatski reproducira audio datoteku koja se nalazi na USB memoriji. Ako USB uređaj sadrži datoteke različitih vrsta, prikazat će se izbornik za odabir vrste datoteke.

Vrijeme učitavanja datoteke može ovisiti o broju i sadržaju datoteka spremljenih na USB uređaj. Pritisnite ENTER (<sup>O</sup>) kad je odabrano [Cancel] za prekid učitavanja.

- 2. Pritisnite HOME  $(\bigodot)$ .
- 3. Odaberite [SmartShare] i pritisnite ENTER  $(③)$ .

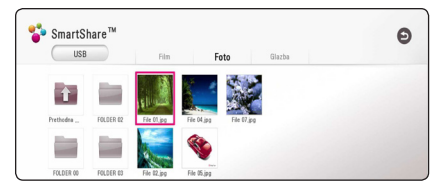

- 4. U određenoj kategoriji odaberite željeni povezani uređaj.
- 5. Odaberite [Film], [Foto] ili [Glazba].
- 6. Datoteku odaberite pomoću  $\Lambda/V/\langle\!/$ pritisnite  $\blacktriangleright$ (PLAY) ili ENTER ( $\odot$ ) za reprodukciju datoteke.

#### **Napomene za USB uređaj**

- Player podržava USB flash pogon/vaniski HDD formatiran u formate FAT32 i NTFS prilikom pristupa datotekama (glazba, foto, film). Ali, za BD-Live, koristite USB flash pogon / vanjski HDD formatiran u FAT32 formatu.
- Uređaj može podržavati najviše 4 particije na USB uređaju.
- Nemojte vaditi USB uređaj tijekom rada (reprodukcija, itd.)
- Nije podržan USB uređaj koji zahtjeva instalaciju dodatnih programa kad je spojen na računalo.
- USB uređaj: USB uređaj koji podržava USB1.1 i 2.0.
- Mogu se reproducirati videozapisi,zvučni zapisi i fotografije. Za više pojedinosti o radu sa svakom datotekom, pogledajte relevantne stranice.
- Za spriečavanje gubitka podataka preporuča se redovita sigurnosna pohrana.
- y Ako koristite USB produžni kabel, USB HUB ili USB čitač kartica, USB uređaj možda neće biti prepoznat.
- Neki USB uređaji možda neće raditi na ovom uređaju.
- Neke digitalne video kamere i mobiteli nisu podržani.
- USB priključak uređaja ne može se spojiti na računalo. Uređaj se ne može koristiti za pohranu.
# **Pustite datoteku na Android uređaju**

## **MOVIE MUSIC PHOTO**

Player može reproducirati video, audio i foto datoteke spremljene na disku ili Android uređaju.

1. Povježite Android uređaj sa jedinicom uz pomoć USB kabla. Budite sigurni da je MTP aktiviran na Android uređaju.

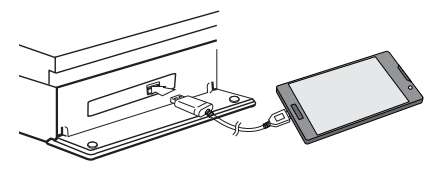

- 2. Pritisnite HOME  $(\bigodot)$ .
- 3. Odaberite [MTP] i pritisnite ENTER  $(③)$ .

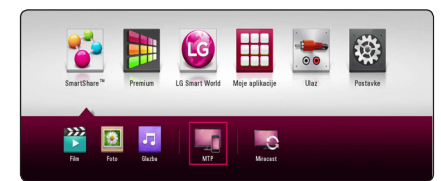

Vrijeme učitavanja datoteke može ovisiti broju i sadržaju datoteka spremljenih na Android uređaj.

4. Odaberite [Film], [Foto] ili [Glazba].

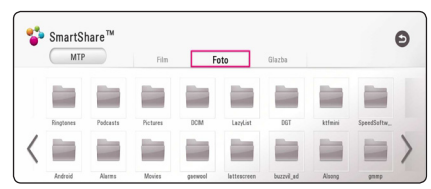

5. Datoteku odaberite pomoću  $\Lambda/V/\langle\!/$ pritisnite ▶(PLAY) ili ENTER (●) za reprodukciju datoteke.

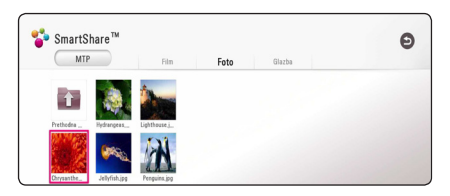

### **Napomene na povjezanom Android uređaju**

- Ova jedinica može podržat samo MTP (Protokol za prijenos medija) Android uređaja.
- y Nemojte izvaditi Android uređaj tijekom rada (reprodukcija, itd.)
- Mogu se reproducirati videozapisi,zvučni zapisi i fotografije. Za više pojedinosti o radu sa svakom datotekom, pogledajte relevantne stranice.
- Za sprječavanje gubitka podataka preporuča se redovita sigurnosna pohrana.
- Ako koristite USB produžni kabel, USB HUB ili USB čitač kartica, Android uređaj možda neće biti prepoznat.
- y Neki Android uređaji možda neće raditi s ovim uređajem.
- Sa MTP-om, puštanje nekih muzičkih datoteka, slika, video zapisa ili titlova možda neće radit ovisno od Android uređaja.

# **Reprodukcija datoteke s mrežnog poslužitelja MOVIE MUSIC PHOTO**

Player putem kućne mreže može reproducirati videozapise, zvučne zapise i fotografije koje se nalaze na DLNA poslužitelju.

- 1. Provjerite mrežnu vezu i postavke (str. 19).
- 2. Pritisnite HOME  $(\bigodot)$ .
- 3. Odaberite [SmartShare] i pritisnite ENTER  $(③)$ .

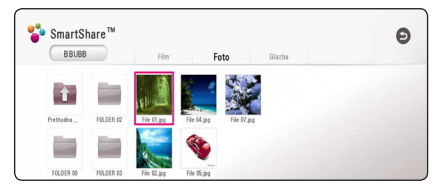

- 4. U željenoj kategoriji odaberite DLNA medijski poslužitelj.
- 5. Odaberite [Film], [Foto] ili [Glazba].
- 6. Datoteku odaberite pomoću  $\Lambda/V/\langle\!/$ pritisnite ▶(PLAY) ili ENTER (●) za reprodukciju datoteke.

- Zahtievi koje datoteka treba ispuniti opisani su na str. 65.
- Mogu se pojaviti minijature datoteka koje se ne mogu reproducirati na ovom playeru.
- Naziv datoteke podnaslova i filmske datoteke trebaju biti istovjetni i moraju se nalaziti u istoj mapi.
- Stanje vaše kućne mreže može utjecati na kvalitetu reprodukcije i rada uređaja.
- Ovisno o okruženju svog računala možete imati probleme s vezom.
- Za postavljanje vašeg PC kao DLNA poslužitelja, instalirajte SmartShare PC Software na vaš PC. (str. 39)

# **Spajanje na poslužitelj kućne mreže za osobno računalo**

DLNA je kratica za Digital Living Network Alliance i omogućuje korisnicima pristup datotekama videozapisa, glazbe i fotografija koje su pohranjene na poslužitelju kako bi u njima mogli uživati na televizoru putem kućne mreže.

Prije povjezivanja na PC za puštanje datoteke trebate na vaš PC instalirati SmartShare PC Software  $(DINA)$ .

### **O SmartShare PC Software (DLNA)**

SmartShare PC Software (DLNA) je razmjenjivanje video zapisa, zvuka i slika koji se nalaze na vašem računalu sa ovom jedinicom kao DLNA kompatibilan digitalni medija server.

## **Instaliranje SmartShare PC Softwarea (DLNA)**

Uključite računalo i umetnite isporučeni CD-ROM disk u CD-ROM pogon računala. Čarobnjak za instaliranje provest će vas kroz jednostavan i brz postupak instalacije. Za instaliranje SmartShare PC softvera (DLNA), uradite slijedeće:

- 1. Prije instalacije, zatvorite sve programe koji rade uključujući i zaštitne i anti-virus programe.
- 2. Umetnite isporučeni CD-ROM disk u CD-ROM pogon računala.
- 3. Kliknite [SmartShare PC software (DLNA)].
- 4. Kliknite [Run] za biste pokrenuli instalaciju.
- 5. Klik na dugme [Next] za pokretanje instaliranja.
- 6. Ako prihvatite sve uvjete, klik na [Yes]. Instaliranje nije moguće bez ovog ugovora.
- 7. Pratite smernice za instalaciju prikazane na zaslonu.
- 8. Kliknite tipku [Exit] za završetak instalacije.

#### , Napomena

- SmartShare PC Software se ne može koristit u Mac operativnom sistemu.
- SmartShare PC Software (DLNA) je softver podješen samo za dijeljenje datoteka i fascikli za ovaj player.
- Ovo priručnik objašnjava rad sa engleskom verzijom SmartShare PC Softwarea (DLNA) kao primjeri. Slijedite objašnjenja koja se odnose na stvarne radnje za verziju na vašem jeziku.

# **Dijeljenje datoteka i mapa**

Na računalu morate postaviti dijeljenje za mapu koja sadrži videozapise, audiozapise i fotografije kako biste te sadržaje mogli reproducirati na ovom playeru.

Ovdje se objašnjava postupak odabira dijeljenih mapa na računalu.

- 1. Dva puta kliknite ikonu "SmartShare".
- 2. Kliknite ikonu [Movie], [Photo] ili [Music] u sredini, a zatim kliknite na [Settings] u gornjem desnom uglu SmartShare PC Software-a. Na zaslonu će se pojaviti izbornik [Settings].
- 3. Klik na karticu [My Shared Contents], a zatim klik na **ib** ikonu. Na zaslonu će se pojavit izbornik [Add/Remove Shared Folders].
- 4. Klik na fasciklu koja sadrži datoteke koje želite razmjenit, a zatim klik na [OK]. Označena fascikla će bit dodata u [My Shared Contents], a zatim klik na [OK] na dnu izbornika [Settings].
- 5 Uvjerite se da je usluga SmartShare (DLNA) uključena u kartici [Service].

- Ako razmieniene fascikle ili datoteke nisu prikazani u plejeru, klik na [My Shared Contents] u izborniku [Settings], a zatim klik na  $\mathbf{\Omega}$  ikonu.
- Za više informacija, klik na [HELP] u izborniku [Settings].

# **Zahtjevi za sustav**

#### **Minimalan sustav**

- y CPU : Intel® 2.0 GHz or AMD Sempron™ 2000+ procesori
- Memorija : 1 GB slobodne RAM memorije
- y Grafička kartica : 64 MB video memorije, minimalna rezolucija 1024 x 768 piksela i 16 bita podješavanje boje
- Slobodni disk : 200 MB
- Windows® XP (Service Pack 2 ili noviji), Windows Vista®, Windows® 7, Windows® 8.0, Windows® 8.1
- y Windows® Media Player® 11.0 ili noviji
- Mreža : 100 Mb Ethernet, WLAN

#### **Preporučeni sustav**

- y CPU : Intel® Core™ Duo or AMD Athlon™ 64X2, 1.7 GHz ili bolji
- y Memorija : 2 GB slobodne RAM memorije
- y Grafička kartica : 128 MB video memorije, minimalna rezolucija 1024 x 768 piksela i 16 bita podješavanje boje
- y Slobodni disk : 200 MB
- Windows® XP (Service Pack 2 ili noviji), Windows Vista®, Windows® 7, Windows® 8.0, Windows® 8.1
- y Windows® Media Player® 11.0 ili noviji
- Mreža: 100 Mb Ethernet, WLAN

# **Općenita reprodukcija**

## **Osnovne operacije za video i audio sadržaj**

### **Zaustavljanje reprodukcije**

Pritisnite ■ (STOP) tijekom reprodukcije.

#### **Pauziranje reprodukcije**

Pritisnite II (PAUSE) tijekom reprodukcije. Pritisnite  $\blacktriangleright$  (PLAY) za nastavak reprodukcije.

### **Reprodukcija kadar-po-kadar (Video)**

Pritisnite II (PAUSE) tijekom reprodukcije filma. Pritisnite više puta II (PAUSE) za reprodukciju okvirpo-okvir (Frame-by-Frame).

### **Pretraživanje naprijed ili nazad**

Pritisnite << ili > za reprodukciju brzo naprijed ili nazad tijekom reprodukcije.

Razne brzine reprodukcije možete mijenjati ako više puta pritisnete  $\blacktriangleleft$  ili  $\blacktriangleright$ .

#### **Usporavanje brzine reprodukcije (Video)**

Kada je reprodukcija pauzirana, pritisnite više puta  $\blacktriangleright$  za odabir raznih brzina usporene reprodukcije.

### **Preskakanje na sljedeće / prethodno poglavlje / snimku / datoteku**

Tijekom reprodukcije, pritisnite  $\blacktriangleleft$  ili  $\blacktriangleright$  za odlazak na sljedeće poglavlje/snimku/datoteku ili za povratak na početak trenutnog poglavlja/snimke/ datoteke.

Pritisnite  $\blacktriangleleft$  kratko dva puta kako biste se vratili na prethodno poglavlje/snimku/datoteku.

U izborniku popisa datoteka na poslužitelju, u mapi može zajedno biti puno vrsta sadržaja. U ovom slučaju, pritisnite  $\blacktriangleleft$ ili  $\blacktriangleright$ I za odlazak na prethodni ili sljedeći sadržaj iste vrste.

## **Osnovne operacije za foto sadržaj**

### **Reprodukcija prikaza prezentacije**

Pritisnite ▶ (PLAY) za pokretanje prikaza prezentacije.

### **Zaustavljanje prikaza prezentacije**

Pritisnite ■ (STOP) tijekom prikaza prezentacije.

#### **Pauziranje prikaza prezentacije**

Pritisnite II (PAUSE) tijekom prikaza prezentacije. Pritisnite ▶ (PLAY) za ponovno pokretanje prikaza prezentacije.

### **Preskakanje na sljedeću/prethodnu fotografiju**

Tijekom prikazivanja fotografije na punom zaslonu, pritisnite  $\lt$  ili  $\gt$  za prelazak na prethodnu ili sljedeću fotografiju.

# **Upotreba izbornika diska BD DVD AVCHD**

### **Prikazivanje izbornika diska**

Zaslon izbornika se može prikazati najprije nakon umetanja diska koji sadrži izbornik. Ako tijekom reprodukcije želite prikazati izbornik diska, pritisnite DISC MENU.

Pomoću tipki **A/V/S/>** krećite se kroz stavke izbornika.

### **Prikazivanje skočnog izbornika**

Neki BD-ROM diskovi sadrže skočni izbornik koji se prikazuje tijekom reprodukcije.

Pritisnite TITLE/POPUP tijekom reprodukcije i koristite  $\Lambda/V/\langle\!/$  tipke za navigaciju kroz stavke izbornika.

# **Nastavljanje reprodukcije**

## **BD** DVD AVCHD MOVIE ACD **MUSIC**

Uređaj memorira mjesto na kojem ste pritisnuli  $\blacksquare$  (STOP) ovisno o disku.

Ako se na zaslonu kratko prikaže "II (Resume Stop)", pritisnite  $\blacktriangleright$  (PLAY) za nastavak reprodukcije (od točke scene).

Ako dva puta pritisnete ■ (STOP) ili izvadite disk, na zaslonu se prikazuje" $\square$  (Complete Stop)". Uređaj će obrisati točku zaustavljanja.

### **(B)** Napomena -

- Točka nastavljanja reprodukcije će se obrisati kada se pritisne tipka (na primjer:  $(1)$  (POWER),  $\triangle$  (OPEN/CLOSE) i sl.).
- Na BD-ROM diskovima s BD-J, funkcija za nastavak reprodukcije ne radi.
- Ako jedanput pritisnete (STOP) tijekom BD-ROM interaktivne reprodukcije naslova, uređaj će biti u potpunom Stop modusu.

## **Memoriranje zadnje scene BD** DVD

Uređaj memorira zadnju scenu zadnje gledanog diska. Zadnja scena ostaje memorirana čak i izvadite disk iz uređaja ili isključite uređaj. Ako umetnete disk čije je scena memorirana, ta će se scena automatski pozvati.

### D Napomena -

- Funkcija memoriranja zadnje scene za prethodni disk se briše kada se reproducira drugačiji disk.
- y Ova funkcija možda neće raditi ovisno o vrsti diska.
- Na BD-ROM diskovima s BD-J, funkcija memoriranja zadnje scene ne radi.
- Uređaj ne memorira postavke diska ukoliko uređaj isključite prije nego pokrenete reprodukciju.

# **Zaslonski prikaz**

Možete prikazati i prilagoditi različite informacije i postavke o sadržaju.

## **Kontrola reprodukcije videozapisa**

## **BD** DVD AVCHD MOVIE

Tijekom gledanja videozapisa možete kontrolirati reprodukciju i podesiti opcije.

Tijekom reprodukcije pritisnite INFO/MENU **(**m**)**.

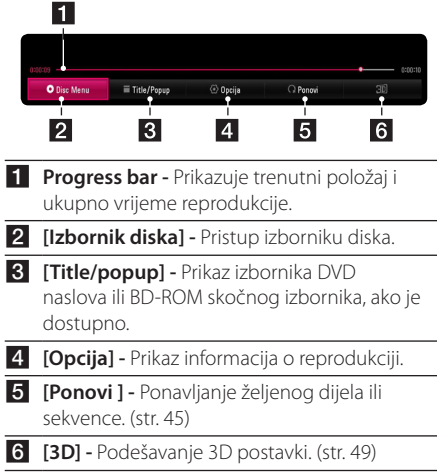

### **Prikaz informacija sadržaja na zaslonu**

# **BD DVD AVCHD MOVIE**

- 1. Tijekom reprodukcije pritisnite INFO/MENU **(**m**)**.
- 2. Odaberite [Opcija] pomoću  $\lt/$ ), i pritisnite  $ENTFR$  $(O)$ .

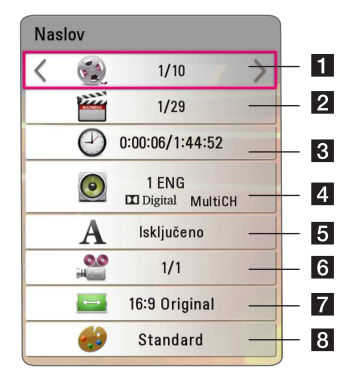

**1 Naslov** – Broj trenutnog naslova/ukupan broj naslova. **2 Poglavlje**– Broj trenutnog poglavlja/ukupan broj poglavlja. **8 Vrijeme** – Preteklo vrijeme reprodukcije/ ukupno vrijeme reprodukcije. 4 **Audio** – Odabrani jezik zvuka ili kanala. **a** Podnaslov – Odabrani podnaslov. **6 Kut** – Odabrani kut/ukupan broj kutova.

**7 Omjer TV slike** – Odaberite omjer dužine i širine slike TV-a.

**8** Modus slike – Odabrani mod slike.

#### , Napomena

- Ako se tijekom nekoliko sekundi ne pritisne niti jedan gumb, zaslonski prikaz će nestati.
- y Broj naslova ne može se odabrati na nekim diskovima.
- Dostupne stavke se mogu razlikovati ovisno o vrsti diska ili naslova.
- Ako se reproducira interaktivni Blu-ray disk, neke se informacije o postavkama prikazuju na zaslonu, ali se ne mogu mijenjati.

# **Kontrola prikaza fotografija PHOTO**

Kontrolira reprodukciju i podešava opcije tijekom gledanja slika na punom zaslonu.

Možete kontrolirati reprodukciju i podešavati opcije tijekom gledanja slika na punom zaslonu

#### Dok gledate slike, pritisnite INFO/MENU **(**m**)**.

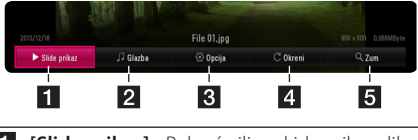

**1 [Slide prikaz] -** Pokreće ili prekida prikaz slika u nizu.

**2 [Glazba] -** Odabir pozadinske glazbe prikaza slika u nizu. (str 49)

- **3 [Opcija] -** Prikaz opcije prikaza slika u nizu.
- 4 **[Okreni] -** Okretanje fotografije u smjeru kazaljke na satu.
- **5 [Zum] -** Prikaz [Zum] izbornika.

### **Postavke opcije prikaza slika u nizu**

Tijekom prikazivanja fotografije na punom zaslonu možete koristiti razne opcije.

- 1. Dok gledate slike, pritisnite INFO/MENU **(**m**)**.
- 2. Odaberite [Opcija] pomoću  $\lt/$  >, i pritisnite  $ENTFR(\odot)$ .

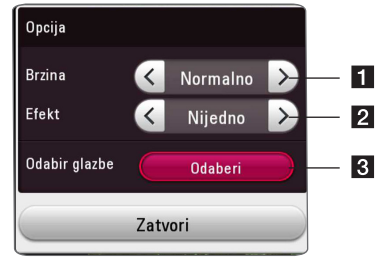

- **1 [Brzina] -** Za odabir smanjenje brzine prikaza fotografija u nizu koristite  $\langle$ />.
- **2 [Efekt] -** Za odabir prijelaza kod prikaza fotografija u nizu koristite  $\lt/$
- **8 [Odabir glazbe] –** Odabir pozadinske glazbe prikaza slika u nizu (str 49).

# **Napredna reprodukcija**

# **Ponavljanje reprodukcije**

## **BD DVD AVCHD ACD MUSIC MOVIE**

#### **Blu-ray disk / DVD / Videozapisi**

Za odabir željenog načina ponavljanja tijekom reprodukcije pritisnite REPEAT ( $\overrightarrow{CD}$ ).

**A-B** – Neprekidna reprodukcija odabranog dijela.

**Chapter** – Neprekidna reprodukcija trenutnog poglavlja.

**Title** – Neprekidna reprodukcija trenutnog naslova.

**All** – Neprekidna reprodukcija svih naslova ili zapisa.

**Off** – Povratak na normalnu reprodukciju.

Za povratak na normalnu reprodukciju, pritisnite  $CIFAR$ 

#### **Audio CD-ovi/glazbene datoteke**

Za odabir željenog načina ponavljanja tijekom reprodukcije pritisnite REPEAT ( $\Box$ ).

 – Neprekidna reprodukcija odabranog dijela.. (Samo audio CD)

**Track**– Neprekidna reprodukcija trenutnog zapisa ili datoteke.

**All** – Neprekidna reprodukcija svih zapisa ili datoteka.

**All** – Nasumična neprekidna reprodukcija svih zapisa ili datoteka.

 $\Upsilon$  – Nasumična reprodukcija svih zapisa ili datoteka.

Za povratak na normalnu reprodukciju, pritisnite  $C$ I FAR

### **A** Napomena

Ova funkcija možda neće raditi na nekim diskovima ili naslovima.

# **Ponavljanje određenog dijela BD DVD AVCHD MOVIE**

Player može ponavljati dio koji sami odaberete.

- 1. Tijekom reprodukcije pritisnite REPEAT ( $\Box$ ).
- 2. Odaberite  $[A-B]$  i pritisnite ENTER  $(\bigodot)$ .
- 3. Pritisnite ENTER ( $\odot$ ) na početku dijela kojeg želite ponoviti.
- 4. Pritisnite ENTER  $(\odot)$  na kraju odabranog dijela. Odabrani dio neprekidno će se reproducirati.
- 5. Za povratak na normalnu reprodukciju, pritisnite  $C$  $FAR$

### , Napomena

- · Ne možete odabrati isječak kraći od 3 sekunde.
- Ova funkcija možda neće raditi na nekim diskovima ili naslovima.

# **Reprodukcija od odabranog vremena**

# **BD DVD AVCHD MOVIE**

- 1. Tijekom reprodukcije pritisnite INFO/MENU **(**m**)**.
- 2. Odaberite [Opcija] pomoću  $\lt/$  >, i pritisnite  $FNTFR$  $(O)$
- 3. Odaberite opciju [Vrijeme] , a zatim unesite željeno vrijeme za početak u satima, minutama i sekundama s lijeva na desno.

(Također, možete ubacit zahtjevano vrijeme početka sa virtuelnom tipkarnicom tako što  $\acute{c}$ ete pritisnut ENTER ( $\odot$ ).)

Na primjer, za pronalaženje scene koja se odvija u vremenu reprodukcije od 2 sata, 10 minuta i 20 sekundi, unesite "21020".

Za preskakanje reprodukcije 60 sekundi naprijed ili nazad pritisnite  $\lt/$ 

- 4. Za pokretanje reprodukcije od odabranog vremena pritisnite ENTER  $(⑤)$ .
- 5. Za izlazak iz zaslonskog prikaza pritisnite BACK  $(1)$ .

Napomena \_

- y Ova funkcija možda neće raditi na nekim diskovima ili naslovima.
- Ova funkcija možda neće raditi ovisno o vrsti datoteke i mogućnostima DLNA poslužitelja.

# **Odabir jezika podnaslova BD DVD AVCHD MOVIE**

- 1. Tijekom reprodukcije pritisnite INFO/MENU **(**m**)**.
- 2. Odaberite [Opcija] pomoću  $\lt/$  >, i pritisnite  $ENTFR(\odot)$
- 3. Za odabir opcije [Podnaslov] koristite  $\Lambda/V$ .
- 4. Za odabir željenog jezika podnaslova koristite  $\langle$  / $\rangle$

Razne opcije podnaslova možete podesiti pritiskom na ENTER  $(③)$ .

5. Za izlazak iz zaslonskog prikaza pritisnite BACK  $(1)$ .

### $\blacktriangleright$  Napomena  $-$

- Neki diskovi vam omogućuju mijenjanje odabranih podnaslova samo putem izbornika diska. U tom slučaju pritisnite gumb TITLE/POPUP ili DISC MENU i odaberite odgovarajući podnaslov iz dijela izbornika diska.
- Opciju [Podnaslov] na zaslonskom izborniku možete odabrati izravno pritiskom tipke SURTITLE.

# **Slušanje različitih zvukova BD DVD AVCHD MOVIE**

- 1. Tijekom reprodukcije pritisnite INFO/MENU **(**m**)**.
- 2. Odaberite [Opcija] pomoću </>></>>, i pritisnite  $ENTFR(\odot)$
- 3. Za odabir opcije [Audio] koristite  $\Lambda/V$ .
- 4. Za odabir željenog jezika zvuka, zvučnog zapisa ili zvučnog kanala koristite  $\lt/$
- 5. Za izlazak iz zaslonskog prikaza pritisnite BACK  $(1)$ .

### Napomena -

- Neki diskovi vam omogućuju mijenjanje audio odabira preko izbornika diska. U tom slučaju pritisnite gumb TITLE/POPUP ili DISC MENU i odaberite odgovarajući audio iz dijela izbornika diska.
- Odmah nakon promijene zvuka, može doći do nesrazmjera između slika i stvarnog zvuka.
- Na BD-ROM disku, višestruki audio format (5.1CH ili 7.1CH) se prikazuje s [MultiCH] kod zaslonskog prikaza.
- Opciju [Audio] na zaslonskom izborniku možete odabrati izravno pritiskom tipke AUDIO.

# **Gledanje iz drugog kuta BD** DVD

Ako disk sadrži scene koje su snimljene pod različitim kutovima kamere, kut kamere možete promijeniti tijekom reprodukcije.

- 1. Tijekom reprodukcije pritisnite INFO/MENU **(**m**)**.
- 2. Odaberite [Opcija] pomoću  $\lt/$  > i pritisnite  $ENTFR(\odot)$
- 3. Za odabir opcije [Kut] koristite  $\Lambda/V$ .
- 4. Za odabir želienog kuta koristite  $\lt/$
- 5. Za izlazak iz zaslonskog prikaza pritisnite BACK  $(1)$ .

# **Promjena omjera visine i širine TV slike**

# **BD AVCHD MOVIE**

Tijekom reprodukcije možete izmijeniti omjer visine i širine TV slike.

- 1. Tijekom reprodukcije pritisnite INFO/MENU **(**m**)**.
- 2. Odaberite [Opcija] pomoću  $\lt/$ ), i pritisnite  $ENTER$  ( $\odot$ )
- 3. Za odabir opcije [Omjer TV slike] koristite  $\bigwedge$  / V.
- 4. Za odabir željene opcije koristite </>
- 5. Za izlazak iz zaslonskog prikaza pritisnite BACK  $(1)$ .

### , Napomena

Ako zaslonskom prikazu promijenite vrijednost [Omjer TV slike] opcije, [Omjer TV slike] opcija neće se promijeniti u [Postavke] izborniku.

# **Mijenjanje stranice šifre podnaslova**

## **MOVIE**

Ako se podnaslov ne prikazuje pravilno, za ispravno prikazivanje podnaslova možete promijeniti stranicu šifre podnaslova.

- 1. Tijekom reprodukcije pritisnite INFO/MENU **(**m**)**.
- 2. Odaberite [Opcija] pomoću </>>>/>, i pritisnite  $FNTER(\odot)$
- 3. Za odabir [Stranica koda] koristite  $\Lambda/V$ .
- 4. Za odabir želiene opcije šifre koristite  $\lt/$

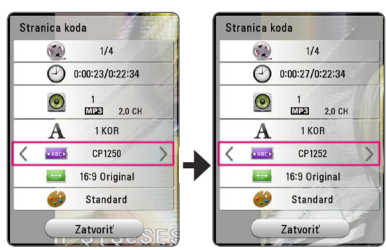

5. Za izlazak iz zaslonskog prikaza pritisnite BACK  $(1)$ .

# **Promjena moda slike**

# **BD DVD AVCHD MOVIE**

Tijekom reprodukcije možete promijeniti opciju [Modus slike].

- 1. Tijekom reprodukcije pritisnite INFO/MENU **(**m**)**.
- 2. Odaberite [Opcija] pomoću  $\lt/$  >, i pritisnite  $FNTFR$  $(O)$
- 3. Za odabir opcije [Modus slike] koristite  $\Lambda/V$ .
- 4. Za odabir željene opcije koristite  $\lt/$
- 5. Za izlazak iz zaslonskog prikaza pritisnite BACK  $(1)$ .

### **Postavke opcije [Korisn. post.]**

- 1. Tijekom reprodukcije pritisnite INFO/MENU **(**m**)**.
- 2. Odaberite [Opcija] pomoću  $\lt/$  >, i pritisnite  $FNTFR$  $(O)$
- 3. Za odabir opcije [Modus slike] koristite  $\Lambda/V$ .
- 4. Za odabir opcije [Korisn. post.] koristite  $\lt/$ a zatim pritisniteENTER  $(①)$ .

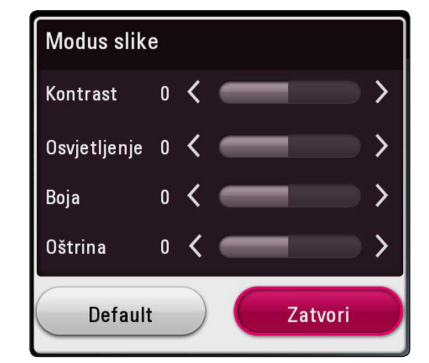

5. Za podešavanje opcije [Modus slike] koristite  $\Lambda$ /V/ $\lt$ / $\gt$ .

Za resetiranje svih podešavanja za videozapise odaberite opciju [Default], a zatim pritisnite  $ENTER(\odot)$ .

6. Za odabir opcije [Zatvori] koristite  $\Lambda/V$ /</  $>$ , a zatim pritisnite ENTER ( $\odot$ ) za dovršetak postavki.

# **Prikaz informacija o sadržaju MOVIE**

Player može prikazati informacije o sadržaju.

- 1. Datoteku odaberite pomoću  $\Lambda$  / V /  $\leq$  /  $\geq$ .
- 2. Za prikaz opcija izbornika pritisnite INFO/MENU  $(\Box)$ .

Informacije o datoteci prikazat će se na zaslonu.

Tijekom reprodukcije videozapisa, informacije o datoteci možete pogledati pritiskom na TITLE/ POPUP.

**(B)** Napomena -

Informacije prikazane na zaslonu možda neće biti točne u usporedbi s stvarnim informacijama o sadržaju.

# **Mijenjanje prikaza popisa sadržaja**

## **MOVIE MUSIC PHOTO**

Prikaz popisa sadržaja možete promijeniti u [SmartShare] izborniku.

Pritisnite više puta crveni (R) gumb.

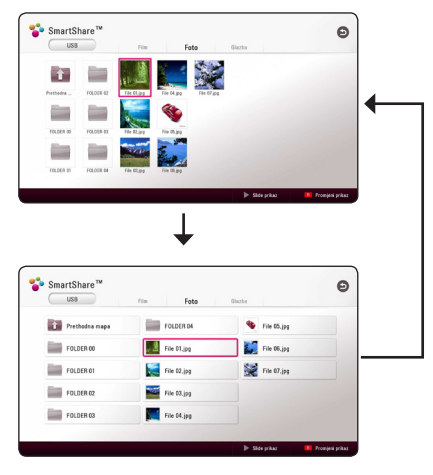

# **Odabir datoteke podnaslova MOVIE**

Ako se nazivi filmske datoteke i datoteke podnaslova razlikuju, prije reprodukcije filma, u izborniku [Film] trebate odabrati datoteku podnaslova.

- 1. Za odabir datoteke podnaslova koju želite reproducirati u izborniku [Film] koristite  $\Lambda$  / V /  $\lt/$
- 2. Pritisnite  $ENTFR$  ( $\odot$ )

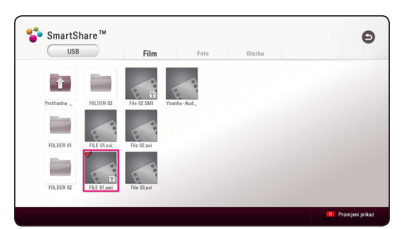

Za skidanje oznake s datoteke podnaslova pritisnite ponovo ENTER  $(\odot)$ . Prilikom reprodukcije videozapisa prikazat će se i datoteka odabranog podnaslova.

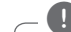

- , Napomena
- Ako pristanete (STOP) tijekom reprodukcije, poništit će se odabir podnaslova.
- Ova funkcija nije dostupna za reproduciranje datoteka na poslužitelju putem kućne mreže.

# **Slušanje glazbe tijekom prikaza slika u nizu PHOTO**

Tijekom prikazivanja fotografija možete slušati glazbene zapise.

- 1. Tijekom gledanja fotografija na punom zaslonu, pritisnite INFO/MENU **(**m**)** za prikaz opcija izbornika.
- 2. Odaberite [Opcija] pomoću  $\lt/$ ), i pritisnite  $ENTFR(\odot)$
- 3. Za odabir opcije [Music Select] koristite  $\Lambda/V$ i pritisnite ENTER  $(\odot)$  za prikaz [Odabir glazbe] izbornika.
- 4. Za odabir uređaja koristite  $\Lambda/V$  i pritisnite  $FNTFR$  $(Q)$ .

Dostupni uređaji mogu se razlikovati ovisno o lokaciji trenutne datoteke s fotografijama.

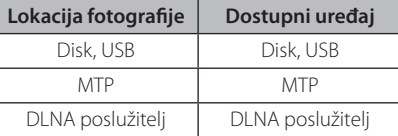

5. Pomoću  $\Lambda$  / V odaberite datoteku ili mapu koju želite reproducirati.

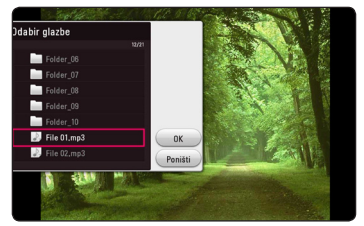

Odaberite  $\Xi$  i pritisnite ENTER ( $\odot$ ) za prikaz vršnog direktorija.

#### **H** Napomena

Kada odabirete zvučni zapis, nije moguće obrati mapu. Mogu se samo odabrati datoteke.

6. Pomoću  $>$  odaberite [OK] i pritisnite ENTER ( $\odot$ ) za dovršetak postupka odabira glazbe.

# **Pusti sadržaj u 3D BD DVD AVCHD MOVIE**

Ova funkcija vam omogućava konvertiranje 2D sadržaj u 3D i puštanje 3D sadržaja u slučaju da je kodiran u 3D. Tijekom reprodukcije možete podjesiti 3D dubinu i udaljenost pomoću [3D] opcije.

### **Konvertiranje 2D sadržaja u 3D**

- 1. Tijekom reprodukcije pritisnite INFO/MENU **(**m**)**.
- 2. Odaberite  $[3D]$  i pritisnite  $F\Lambda(FR(\odot))$ .
- 3. Odaberi  $\frac{20-30}{2}$ koristeći  $\Lambda/V$ / $\lt$ / $\gt$  za konvertovanje 2D sadržaja u 3D.

### **Pusti datoteku kodiranu u 3D**

- 1. Tijekom reprodukcije pritisnite INFO/MENU **(**m**)**.
- 2. Odaberite [3D] i pritisnite ENTER  $(\odot)$ .
- 3. Odaberite odgovarajući režim (uporedo, gore i dole) koji je isti način kao što je datoteka kodirana u 3D koristeći A / V / < / >

### **3D podješavanje**

- 1. Tijekom reprodukcije pritisnite INFO/MENU **(**m**)**.
- 2. Odaberite [3D] i pritisnite ENTER  $(\odot)$ .
- 3. Odaberite [3D postavke] i pritisnite ENTER  $(\odot)$ . Možete podjesit 3D dubljinu i razdaljinu. Odaberite opciju [Inicijaliziraj] i zatim pritisnite  $ENTER$  ( $\odot$ ) za resetiranje svih podješavanja.

### **Vraćati**

- 1. Tijekom reprodukcije pritisnite INFO/MENU **(**m**)**.
- 2. Odaberite [3D] i pritisnite ENTER  $(\odot)$ .
- 3. Odaberi **Alektristeći A/V/K/>** za vraćanje nazad.

### **J** Napomena

- Kada ste podesili Ultra HD rezoluciju, ako odaberite [Uključeno] u [3D], Ultra HD rezolucije se automatski mijenja u originalnu rezoluciju.
- y Filmski zapisi s brzinom kadrova većom od 30 fps (broj kadrova - frame rate) možda se neće moći prebaciti u 3D.
- Ako je titl abnormalno prikazan, isključite 3D opciju na TV-u i uključite 3D opciju na uređaju.

# **Napredne funkcije**

# **Veza Wi-Fi Direct™**

### **Povezivanje s Wi-Fi Direct™ certificiranim uređajem** l MOVIE **I** MUSIC **I** PHOTO

Ovaj uređaj može reproducirati film, glazbu i datoteke fotografije koje se nalaze na Wi-Fi Direct™ certificiranom uređaju. Tehnologija Wi-Fi Direct™ omogućuje izravno povezivanje s Wi-Fi Direct™ certificiranim uređajem bez povezivanja s mrežnim uređajem kao što je pristupna točka.

#### **Na Wi-Fi Direct™ certificiranom uređaju**

- 1. Uključite Wi-Fi Direct™ certificirani uređaj i pokrenite Wi-Fi Direct funkciju.
- 2. Na uređaju pokrenite DLNA aplikaciju.

#### **Na playeru**

- 3. Odaberite opciju [MREŽA] u izborniku [Postavke] a zatim pritisnite  $FNTFR$  ( $\odot$ ).
- 4. Odaberite opciju [Izravni Wi-Fi], i pritisnite ENTER  $\mathcal{O}(n)$ .

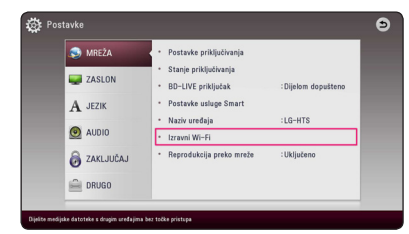

5. Odaberite Wi-Fi Direct™ uređaj na popisu pomoću  $\Lambda$  / V i pritisnite ENTER ( $\odot$ ).

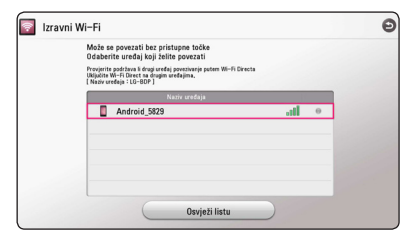

Wi-Fi Direct™ povezivanje se nastavlja. Slijedite postupak na zaslonu.

Ako želite ponovo pretražiti Wi-Fi Direct™ uređaje, odaberite [Osvježi listu] i pritisnite  $ENTER(\odot)$ .

Za odabir poslužitelja s popisa uređaja, datoteke ili karte trebaju biti podijeljene od strane DLNA poslužitelja povezanog Wi-Fi Direct™ uređaja.

6. Odaberite [Film], [Foto] ili [Glazba] pomoću  $\Lambda$ /  $V/\leq$ / $>$ , i pritisnite ENTER ( $\odot$ ).

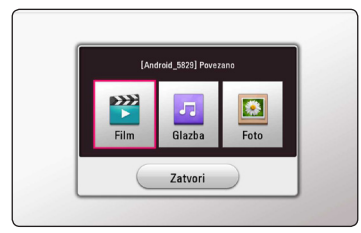

7. Datoteku odaberite pomoću  $\Lambda/V/\langle\!/$ pritisnite ENTER  $(\odot)$  za reprodukciju datoteke.

- U svrhu boljeg prijenosa, stavite uređaj u blizinu Wi-Fi Direct™ certificiranog poslužitelja što je više moguće.
- Ovaj uređaj može istovremeno povezati samo 1 uređaj. Višestruka veza nije moguća.
- Ako pokušate povezati bežičnu mrežu dok je uređaj povezan funkcijom Wi-Fi Direct™, Wi-Fi Direct™ veza će biti prisilno prekinuta.
- y Ako su ovaj uređaj i Wi-Fi Direct™ uređaj povezani s različitom lokalnom mrežom (LAN), Wi-Fi Direct™ veza možda neće biti dostupna.
- y Ako uređaj s certifikatom za Wi-Fi Direct™ nije u stanju pripravnosti za Wi-Fi Direct, ovaj ga player ne može pronaći.
- Kada spojite Wi-Fi Direct™ certificirani uređaj sa vašim playerom, PIN mrežna veza nije podržana.
- Ovaj proizvod ne može se spojiti na Wi-Fi direct™ uređaj koji je načinu rada Group Owner.

# **Uživanje u Miracast™**

Možete prenijeti zaslon i zvuk Miracast certificiranog uređaja na TV zaslon preko vašeg playera bežično.

#### **Na Miracast™ certificiranom uređaju**

1. Uključite Miracast certificirani uređaj i pokrenite funkciju [Miracast].

#### **Na vašem playeru**

- 2. Pritisnite HOME  $\left( \bigodot \right)$ .
- 3. Odaberite [Miracast] i pritisnite  $F\Lambda$ TFR  $(\odot)$ .

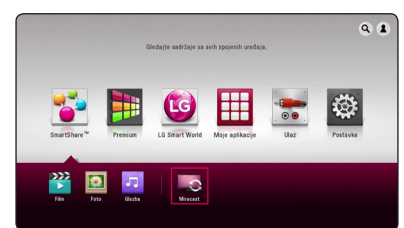

4. Odaberite Miracast uređaj sa liste koristeći  $\Lambda$  / V, i pritisnite ENTER ( $\odot$ ).

Miracast funkcija će automatski nastaviti. Ako želite ponovo skenirati dostupan Miracast uređaj, odaberite [Osvježi listu] i pritisnite ENTER  $\mathcal{O}(n)$ .

### **D** Napomena

- Za bolji prijenos slike, postavite Miracast certificirani uređaj što bliže playeru.
- Ovaj uređaj može istovremeno povezati samo 1 uređaj. Višestruka veza nije moguća.
- y Tijekom prijenosa slike, bežična mreža ili Wi-Fi Direct se ne mogu koristiti istodobno.
- Ako Miracast certificirani uređaj nije u [Miracast] stanju mirovanja, ovaj player ne može pronaći uređaj.
- y Prijenos slike može biti nestabilan, ovisno o stanju vaše bežične mreže.
- Tijekom prijenosa slike, zaslon može biti ugašen, ovisno o postavci televizora. U tom slučaju, molimo podesite postavke prikaza na televizoru.

# **Uživanje u BD-Live™ funkciji**

# **BD**

BD-ROM koji podržava BD-Live, a ima funkciju proširenja mreže omogućava vam uživanje u više funkcija poput preuzimanje novih filmskih predstavljanja spajanjem uređaja na internet.

- 1. Provjerite mrežnu vezu i postavke (str. 19).
- 2. Umetnite USB uređaj za pohranu u USB priključak na prednjoj ploči.

USB uređaj potreban je za preuzimanja dodatnih sadržaja.

3. Pritisnite HOME  $(\bigodot)$ , a zatim postavite [BD-LIVE] priključak] opciju u izborniku [Postavke] (str. 26).

Ovisno o disku, BD-Live funkcoja možda neće raditi ako je [BD-LIVE priključak] opcija postavljena na [Dijelom dopušteno].

4. Umetnite BD-ROM s BD-Live sadržajem.

Postupci se mogu razlikovati ovisno o disku. Detalje pogledajte u priručniku isporučenim s diskom.

>Oprez

Za vrijeme preuzimanja sadržaja ili ako se Bluray disk nalazi u otvoru za disk, tada ne vadite priključeni USB uređaj. Takva radnja može oštetiti priključeni USB uređaj i BD-Live funkcija možda neće više pravilno raditi s oštećenim USB uređajem. Ako je uslijed takve radnje došlo do oštećenja USB uređaj, priključeni USB uređaj možete formatirati na računalu i zatim ga možete ponovo koristiti na playeru.

### $\blacktriangleright$  Napomena

- Nekim BD-Live sadržajima može biti ograničen pristup na nekim područjima, što ovisi o odluci samog pružatelja internet usluge.
- Za učitavanje i uživanje u BD-Live sadržaju može trebati nekoliko minuta.
- Za BD-Live koristite USB flash pogon / vanjski HDD formatiran samo u FAT32 formatu.

### **Uživajte u pretraživanju veba**

Ručno upisuje URL na zaslon ili posjećuje web sajtove koja su dodana omiljenima.

- 1. Pritisnite HOME  $( \bigodot )$ .
- 2. Odaberite [Internet] u stavci [Moje aplikacije] i pritisnite  $FNTFR$  ( $\odot$ ).
- 3. U prazno polje unuijesite pojmove za pretraživanje.

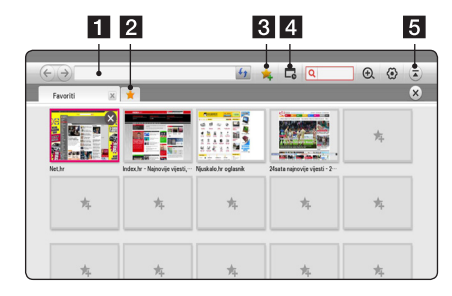

- 1 Upisuje web adresu ili URL.
- 2 Odabira prilikom otvaranja nekoliko web preglednika.
- **3** Dodaje trenutnu stranicu omiljenima.
- 4 Ide na prethodno posiećen web sait.
- 5 Otvara sakrivene menije

#### , Napomena

- Za najbolju kvalitetu usluge pretplatite se na internetsku uslugu od 4,0 Mb/s (1,5 Mb/ s ili brže). Za sve probleme koji se odnose na brzinu interneta obratite se davatelju internetskih usluga.
- Internet radi samo sa ranije instaliranim dodacima.
- Internet pušta samo slijedeće formate medijskih datoteka: ".jpeg", ".png", ".gif", ".wmv", ".asf", ".wma", ".mp3", ".mp4".
- Internet se prisilno zatvara kada nema dovolino memorije.
- Za Internet se upotrebljavaju fontovi instalirani na uređaj i možda se neće pravilno prikazati, ovisno o reproduciranom sadržaju.
- y Internet ne podržava preuzimanje datoteka i fontova.
- Internet je osmišljen samo za ovaj uređaj. Stoga može raditi drugačije od preglednika na osobnim računalima.

### **LG AV Remote**

Ovim uređajem možete upravljati pomoću vašeg iPhone ili Android telefona i to putem kućne mreže. Ovaj uređaj, kao i vaš telefon, moraju biti priključeni na uređaj za pristup bežičnoj mreži npr. pritupna točka (AP). Za više informacija o "LG AV Remote" posjetite "Apple iTunes" ili "Google Android Market (Google Play Store)" "LG AV Remote".

### **Mod osobnog zvuka**

Preuzimanjem aplikacije "LG AV Remote" na vaš pametni telefon ili tablet, možete priključiti slušalice i uživati u zvuku iz playera s vašeg pametnog uređaja.

Ova funkcija prenosi video signal s televizora preko HDMI priključka i zvučni signal na pametni telefon ili tablet preko Wi-Fi veze. Za detaljnije informacije, molimo pogledajte Pomoć na aplikaciji "LG AV Remote".

### **Uporaba USB tipkovnice ili miša**

Za unos teksta ili navigaciju kroz izbornike možete priključiti USB tipkovnicu i/ili miša možete priključiti.

- 1. Spojite USB tipkovnicu ili miša na USB ulaz na stražnjoj ploči.
- 2. Tipkovnicu koristite za unos teksta, a miš za navigaciju kroz izbornike.

#### , Napomena

Preporučuju se sljedeće tipkovnice i miševi.

- Logitech Wireless Combo MK520
- Logitech Wireless Combo MK320
- Logitech Wireless Combo MK260
- Microsoft Wireless Desktop 5000
- Microsoft Wireless Desktop 3000
- Microsoft Wireless Desktop 2000
- Microsoft Wireless Desktop 800

# **Rad s radijem**

Provjerite da su antene priključene. (Pogledajte stranicu 16)

## **Slušanje radija**

- 1. Pritisnite FUNCTION sve dok se TUNER (FM) ne pojavi na zaslonu. Bira se zadnja primljena postaja.
- 2. Pritisnite i zadržite tipku TUNING (-/+) za oko dvije sekunde sve dok se indikator učestalosti ne počne mijenjati. Skaniranje prestaje kad uređaj naiđe na postaju. Ili pritisnite više puta TUNING  $(-/+)$ .
- 3. Prilagodite glasnoću pritišćući tipku VOL (+/-).

### **Pohranjivanje radio-postaja**

Možete pohraniti 50 postaja za FM. Prije ugađanja provjerite da ste smanjili glasnoću.

- 1. Pritisnite FUNCTION sve dok se TUNER (FM) ne pojavi na zaslonu.
- 2. Odaberite željenu frekvenciju koristeći TUNING  $(-/+)$ .
- 3. Pritisnite ENTER  $(\odot)$  i unaprijed postavljeni broj će se pojaviti na zaslonu.
- 4. Pritisnite PRESET (-/+) kako biste odabrali pohranjeni broj koji želite.
- 5. Pritisnite ENTER  $(\odot)$ . Postaja se pohranjuje.
- 6. Ponovite korake 2 do 5 kako biste pohranili druge postaje.

## **Brisanje spremljene postaje.**

- 1. Pritisnite PRESET (-/+) kako biste odabrali pohranjeni broj koji želite obrisati.
- 2. Pritisnite CLEAR i unaprijed postavljeni broj treptat će na zaslonu.
- 3. Pritisnite ponovno CLEAR kako biste obrisali pohranjeni broj.

### **Brisanje svih spremljenih postaja**

Pritisnite i držite CLEAR dvije sekunde. Pojavit će se poruka "ERASE ALL". Pritisnite ponovno CLEAR. Tada se brišu sve pohranjene postaje.

### **Poboljšanje lošeg FM prijema.**

Pritisnite B (plavu) (MONO/STEREO) obojenu tipku na daljinskom upravljaču. To će promijeniti način rada prijemnika iz mono u stereo i obično poboljšati prijem.

### **Vidi informacije o radio postaji**

FM prijemnik opremljen je s RDS (Radio Data System) mogućnošću. Prikazuju se informacije o radio postaji koja se sluša. Pritiskajte opetovano RDS kako biste kružili kroz različite vrste podataka.

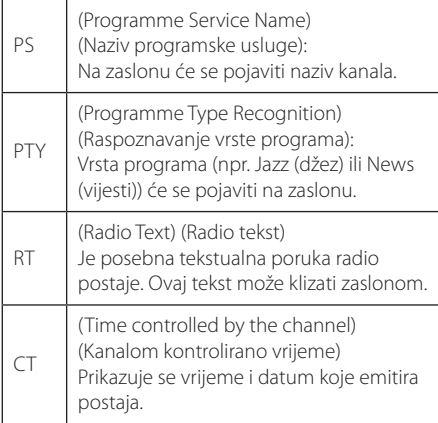

# **Korištenje funkcije Premium**

S funkcijom Premium možete koristiti različite sadržajne usluge putem interneta.

- 1. Provjerite mrežnu vezu i postavke (str. 19).
- 2. Pritisnite HOME  $(\bigtriangleup)$ .
- 3. Odaberite [Premium] pomoću  $\lt/$  >, i pritisnite  $ENTER$  ( $\odot$ ).

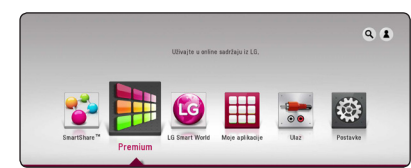

4. Internetsku uslugu odaberite pomoću  $\Lambda/V/$  $\langle$  / $\rangle$ , i pritisnite ENTER ( $\odot$ ).

#### , Napomena

- Za više informacija o pojedinoj usluzi, kontaktirajte pružatelja usluga ili posjetite stranicu podrške za tu uslugu.
- Sadržaj Premium usluga kao i obavijesti vezane za uslugu, uključujući korisničko sučelje, podložan je promjenama. Molimo, za najnovije informacije pogledajte internetske stranice pojedine usluge.
- Korištenie Premium značajki s vezom na bežičnu mrežu može rezultirati nepravilnom brzinom strujanja uslijed smetnji iz uređaja za domaćinstvo koji koriste radio frekvencije.
- Kada prvi put pristupite funkciji [Premium] ili [LG Smart World] pojavit će se postavka trenutne zemlje.
- Ako želite izmijeniti postavke za državu idite na [Postavke] > [MREŽA] > [Postavke usluge Smart] > [Postavke države]. Odaberite  $[Ručno]$  i pritisnite ENTER  $(\odot)$  na izborniku [Postavke države].
- Prilikom promiene zvučnog efekta emitiranje izlaznog zvuka može biti odgođeno ovisno o internetskom okruženju.

# **Korištenje LG Smart World**

Na ovom playeru možete koristiti usluge LG aplikacija putem interneta. Lako možete pronaći i preuzeti razne aplikacije s LG Smart World usluge.

- 1. Provjerite mrežnu vezu i postavke (str. 19).
- 2. Pritisnite HOME  $\left( \bigodot \right)$ .
- 3. Odaberite [LG Smart World], i pritisnite ENTER  $\mathcal{O}(n)$ .

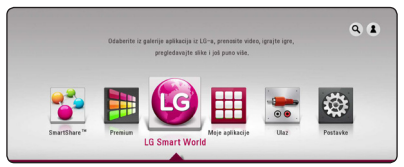

- 4. Odaberite kategoriju pomoću  $\lt/$ ), i pritisnite  $ENTFR(\odot)$ .
- 5. Odaberite aplikaciju pomoću  $\Lambda/V/\langle\!/$ pritisnite ENTER  $(\odot)$  za prikaz informacija.
- 6. Pritisnite ENTER (<sup>O</sup>) kad je označena ikona [instaliraj]. Aplikacija će se instalirati na playeru.

Za instaliranje aplikacije na player, korisnik se treba prijaviti. Za više informacija o tome kako se prijaviti pogledajte na str. 55.

- 7. Pritisnite crveni (R) za prikaz zaslona [Moje aplikacije].
- 8. Odaberite instalirane aplikaciji i za njihovo izvršenje pritisnite ENTER  $(③)$ .

- Ovisno o području, [LG Smart World], [Moje aplikacije],  $[Q]$  i  $[2]$  mogu biti nedostupni.
- Za instaliranje plaćene aplikacije, morate platiti članarinu. Za više informacija posjetite www.lgappstv.com.
- Prilikom promiene zvučnog efekta emitiranje izlaznog zvuka može biti odgođeno ovisno o internetskom okruženju.

# **Prijava**

Za korištenje funkcije [LG Smart World], trebate se prijaviti na svoj račun.

- 1. Na početnom izborniku, odaberite [1] ikonu i pritisnite  $F\text{NTER}(\bigcircled{\bullet})$ .
- 2. Pomoću virtualne tipkovnice ispunite polja [ID] i [Lozinka].

Ako nemate račun, za registraciju pritisnite crveni (R) gumb.

3. Za odabir [OK] koristite  $\Lambda$  / V / < />> te pritisnite ENTER  $(\odot)$  za prijavu putem vlastitog računa.

Ako odaberete potvrdni okvir [Autom. prijava], vaš ID i lozinka će se zapamtiti i moći ćete se automatski prijaviti bez njihova unosa.

#### , Napomena

Za prikaz informacija o vašem računu i aplikacijama odaberite [1] ikonu te na početnom izborniku pritisnite ENTER (<sup>O</sup>) i odaberite opciju [My Page].

## **Pretraživanje internetskog sadržaja**

Ako imate problema u traženje određenog sadržaja na internetu, možete koristiti finkciju sve-u-jednom upisom ključne riječi u izbornik za pretragu.

- 1. Pritisnite HOME  $($ <sup>a</sup> $)$ .
- 2. Na početnom zaslonu odaberite ikonu [9.] pomoću  $\Lambda/V/\langle\!/$  ), i pritisnite ENTER ( $\odot$ ).

Na zaslonu će se pojaviti izbornik za pretragu.

- 3. Pritisnite ENTER (). Automatski će se prikazati virtualna tipkovnica.
- 4. Użyj przycisków  $\Lambda/V/C/$  aby wybrać litery, a następnie naciśnij ENTER  $(①)$  w celu potwierdzenia wyboru na wirtualnej klawiaturze.
- 5. Po zakończeniu wprowadzania słowa kluczowego, wybierz opcję [-] i naciśnij ENTER (<sup>O</sup>), a pojawi wynik wyszukiwania.
- 6. Użyj  $\Lambda/V/\langle\!/$  aby wybrać żądaną treść i naciśnij ENTER (<sup>o</sup>) aby wyświetlić treść bezpośrednio.

- Ovisno o područiu, [LG Smart World], [Moje aplikacije],  $[Q]$  i  $[2]$  mogu biti nedostupni.
- y Funkcija traženje neće pretražiti sadržaj kod svake internetske usluge. Ona funkcionira samo kod nekih internetskih usluga.

# **Korištenje izbornika My Apps**

U izborniku [Moje aplikacije] možete pomicati ili brisati instalirane aplikacije.

- 1. Pritisnite HOME  $\left( \bigodot \right)$ .
- 2. Odaberite [Moje aplikacije], i pritisnite ENTER  $\circledcirc$ ).

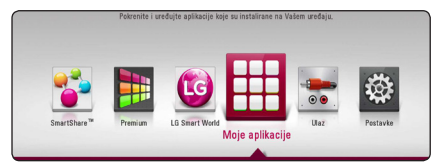

3. Na izborniku [Moje aplikacije] pritisnite crveni (R) gumb.

#### **Pomicanje aplikacije**

- 1. Odaberite aplikaciju i pritisnite ENTER  $(\odot)$  za prikaz opcija.
- 2. Odaberite [Prenesi], pomoću  $\Lambda/V$  i pritisnite  $ENTER(\odot)$ .
- 3. Za odabir mjesta na koje je želite prebaciti koristite  $\bigwedge$  /  $\bigvee$  /  $\bigtriangleup$  /  $\bigtriangleup$  , a zatim pritisnite ENTER  $\mathcal{O}(n)$ .

### **Brisanje aplikacije**

- 1. Odaberite aplikaciju i pritisnite ENTER  $(①)$  za prikaz opcija.
- 2. Odaberite [Obriši], pomoću  $\Lambda/V$  i pritisnite  $ENTER$  ( $\odot$ ).
- 3. Koristite  $\lt/$  > za odabir [OK], te za potvrdu pritisnite ENTER  $(③)$ .

- · Ovisno o području, [LG Smart World], [Moje aplikacije],  $[Q]$  i  $[2]$  mogu biti nedostupni.
- Ako pristupate funkciji [Moje aplikacije] po prvi put, pojavit će se podješavanje za trenutnu državu.
- Prilikom promjene zvučnog efekta emitiranje izlaznog zvuka može biti odgođeno ovisno o internetskom okruženju.

# **Upotreba Bluetooth tehnologije**

### **O Bluetooth tehnologiji**

*Bluetooth®* je bežična komunikacijska tehnologija kratkog dometa.

Raspoloživi domet iznosi 10 metara.

(Zvuk mogu ometati smetnje veze povezane s drugim elektroničkim valom ili ako ste priključili Bluetooth u drugim prostorijama.) Spajanje pojedinačnih uređaja opremljenih *Bluetooth®* bežičnom tehnologijom ne naplaćuje se. Mobilnim telefonom opremljenim *Bluetooth®* bežičnom tehnologijom možete rukovati pomoću kaskadnog povezivanja, ako je povezan pomoću *Bluetooth®* bežične tehnologije. Raspoloživi uređaji : mobiteli, MP3 reproduktori, prijenosna računala, PDA

### **Bluetooth profili**

Za upotrebu Bluetooth bežične tehnologije uređaji moraju biti u stanju interpretirati određene profile. Ovaj uređaj kompatibilan je sa sljedećim profilom.

Napredni profil raspodjele zvuka (eng. Advanced Audio Distribution Profile, A2DP)

### **Slušanje glazbe pohranjene na Bluetooth uređajima**

### **Uparivanje glavnog uređaja i Bluetooth uređaja**

Prije početka postupka uparivanja provjerite je li na Bluetooth uređaju uključeno Bluetooth sučelje. Pogledajte korisnički priručnik za Bluetooth uređaj. Kada se postupak uparivanja završi, ne treba ga više ponavljati.

1. Odaberite funkciju Bluetooth pomoću tipke FUNCTION.

U prozoru zaslona pojavljuje se "BT READY".

- 2. Upravljajte Bluetooth uređajem i obavite postupak uparivanja. Prilikom traženja glavnog uređaja pomoću Bluetooth uređaja, na zaslonu Bluetooth uređaja može se, ovisno o njegovoj vrsti, pojaviti popis pronađenih uređaja. Vaš uređaj pojavljuje se kao "LG-HTS".
- 3. Kada se glavni uređaj uspješno upari s Bluetooth uređajem, zasvijetlit će LED svjetlo za Bluetooth glavnog uređaja, a u prozoru zaslona pojavit će se poruka "BTPAIRED".

, Napomena

Način uparivanja može se razlikovati ovisno o vrsti Bluetooth uređaja.

4. Slušajte glazbu.

Za reprodukciju glazbe pohranjene na Bluetooth uređaju pogledajte korisnički priručnik za Bluetooth uređaj.

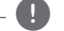

#### , Napomena

Ako izmijenite funkciju jedinice, funkcija Bluetooth se isključuje pa ponovno morate izvršiti uparivanje.

- Zvuk može biti prekinut kada vezu ometa drugi elektronički val.
- Bluetooth uređajem ne možete upravljati pomoću glavnog uređaja.
- Uparivanje je ograničeno na jedan Bluetooth uređaj po glavnom uređaju, a višestruko uparivanje nije podržano.
- y Ako je udaljenost između Bluetooth uređaja i glavnog uređaja manja od 10 m, a postoje prepreke između njih, Bluetooth uređaj možda se neće moći spojiti.
- Ovisno o vrsti uređaja, možda se nećete moći služiti Bluetooth vezom.
- Kad spojite Bluetooth, na prozoru zaslona pojavit će se "BT READY".
- Nepravilnosti u radu električnog sustava zbog uređaja poput medicinske opreme, mikrovalnih pećnica ili bežičnih LAN uređaja koji rade na istim frekvencijama izazvat će prekid veze.
- Ako netko stoji između Bluetooth uređaja i uređaja za reprodukciju te na taj način ometa vezu, veza će se prekinuti.
- y Ako se udaljenost između Bluetooth uređaja i glavnog uređaja povećava, kvaliteta zvuka je sve slabija i slabija, a veza će se prekinuti ako udaljenost između Bluetootha i uređaja premaši radni domet Bluetooth sučelja.
- Uređaj s Bluetooth bežičnom tehnologijom će se isključiti ako isključite glavni uređaj ili ako je uređaj udaljen više od 10 m od glavnog uređaja.

# **Rješavanje problema**

# **Općenito**

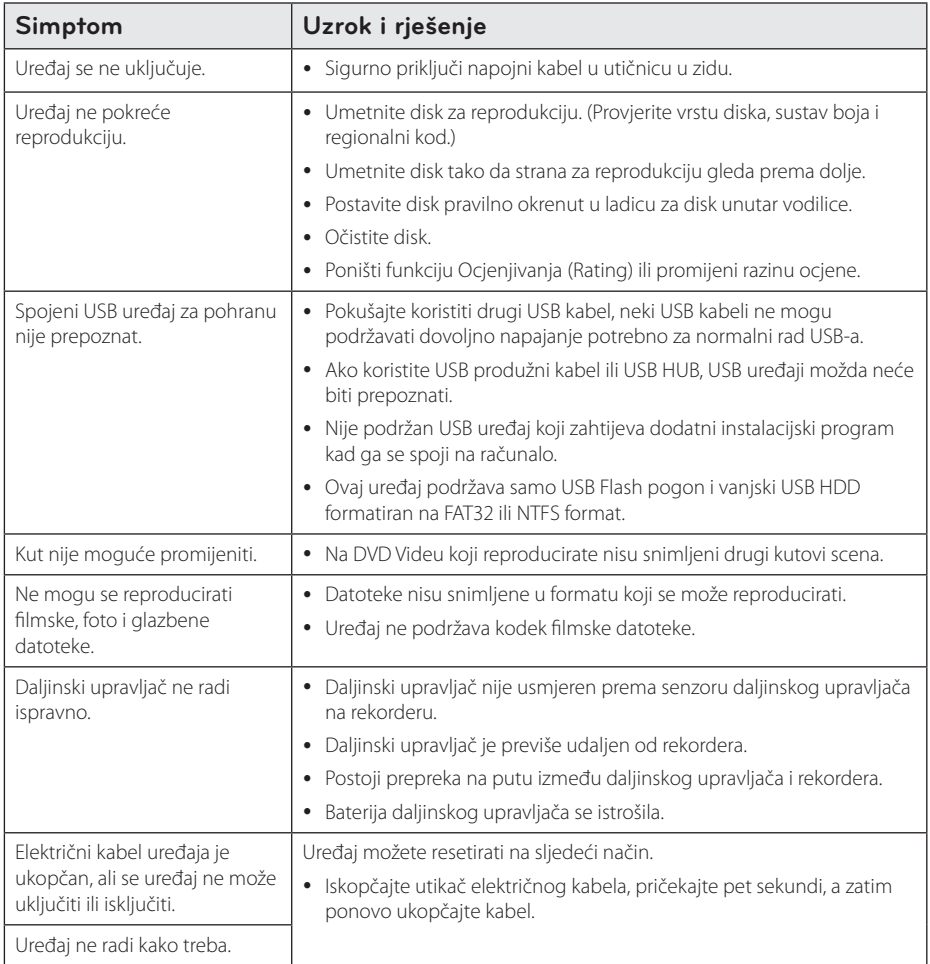

## **Mreža**

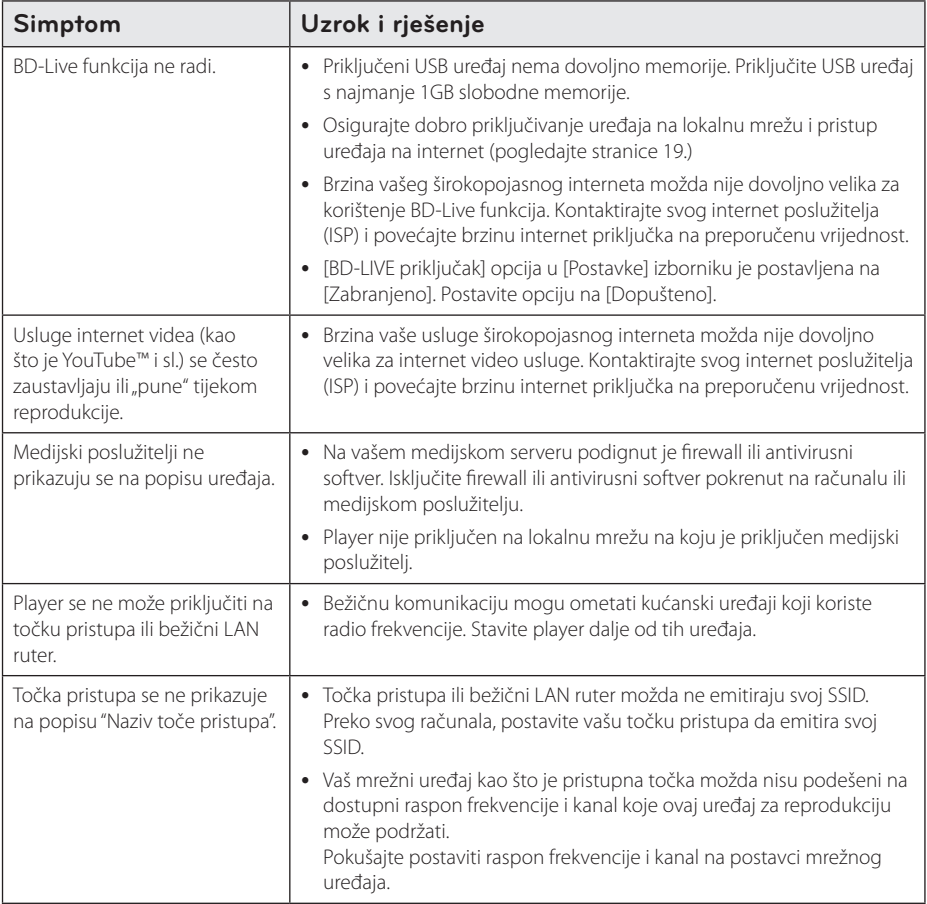

### **Slika**

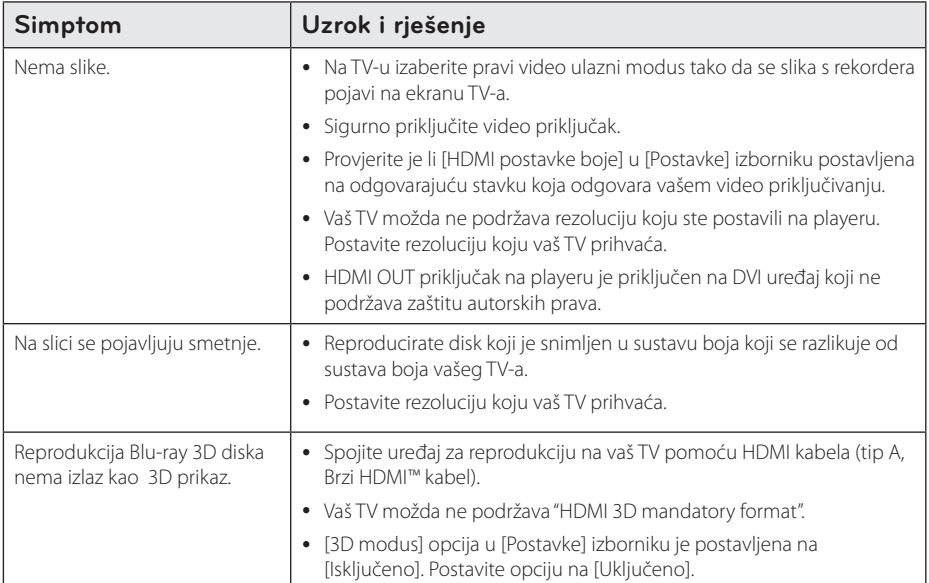

## **Zvuk**

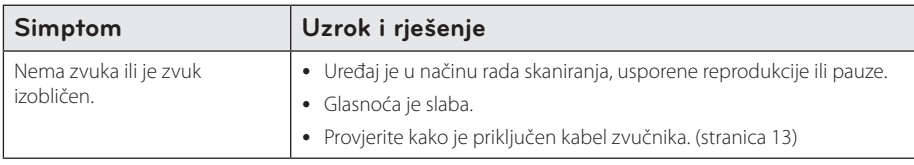

### **Podrška korisnicima**

Player možete ažurirati najnovijim softverom kako bi poboljšali rad proizvoda i/ili dodali nove mogućnosti rada. Za preuzimanje najnovijeg softvera za player (ukoliko su napravljena nova ažuriranja) molimo, posjetite http://www.lg.com ili kontaktirajte LG Electronics centar za brigu o korisnicima.

### **Napomena o softveru otvorenog koda**

Da biste dobili odgovarajući izvorni kod pod GPL, LGPL i drugim licencama otvorenog koda, molimo posjetite http://opensource.lge.com. Svi spomenuti uvjeti licence, odricanje od odgovornosti iz jamstva i obavijesti o autorskim pravima su dostupni za preuzimanje s izvornim kodom.

# **Upravljanje TV-om pomoću**

TV možete kontrolirati pomoću dolje navedenih tipki.

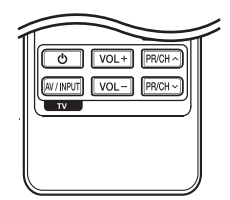

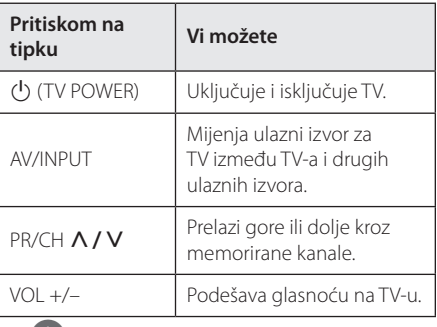

#### , Napomena

Ovisno o priključenom uređaju, možda pomoću nekih tipki nećete moći upravljati s TV-om.

## **Podešavanje daljinskog za upravljanje s TV-om**

Pomoću isporučenog daljinskog upravljača možete upravljati s vašim TV-om. Ako je vaš TV na donjem popisu, postavite

odgovarajući kod proizvođača.

1. Kada držite pritisnutu tipku  $\bigcirc$  (TV POWER), i kada unesete proizvođački kod za vaš TV pomoću brojčanih tipki (pogledajte tablicu dolje).

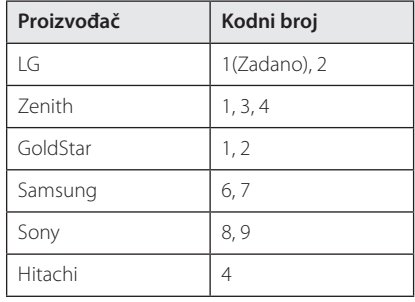

2. Otpustite  $\bigcup$  (TV POWER) tipku za dovršetak podešavanja.

Ovisno o vašem TV-u, neke ili sve tipke neće raditi na TV-u, čak i kada unesete ispravan kod proizvođača. Kada mijenjate baterije na daljinskom upravljaču, kodni broj koji ste postavili se može resetirati na default postavku. Ponovno postavite odgovarajući kodni broj.

# **Ažuriranje mrežnog softvera**

## **Obavijest o mrežnom ažuriranju**

S vremena na vrijeme, za uređaje koji su priključeni na širokopojasnu kućnu mrežu, bit će omogućena usluga poboljšanja performansi i/ili dodatnih funkcija za rad. Ako postoji novi softver, a uređaj je priključen na širokopojasni kućni internet, player će vas obavijestiti o ažuriranju na sljedeći način.

### **Opcija 1:**

- 1. Kada uključite player, izbornik za ažuriranje će se prikazati na zaslonu.
- 2. Koristite </> za odabir željene opcije, a zatim pritisnite ENTER  $(③)$ .

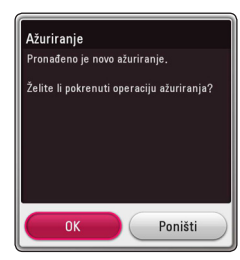

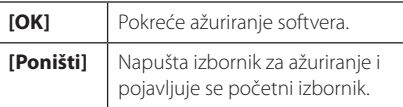

### **Opcija 2:**

Ako na serveru za ažuriranje postoji softver za ažuriranje, u dnu početnog izbornika se prikazuje "Ažuriranje" ikona. Pritisnite plavu tipku (B) za pokretanje postupka ažuriranja.

# **Ažuriranje softver**

Player možete ažurirati najnovijim softverom kako bi poboljšali rad proizvoda i/ili dodali nove mogućnosti rada. Softver možete ažurirati izravnim priključenjem uređaja na server za ažuriranje softvera.

- **D** Napomena
- Prije ažuriranja softvera na svom playeru, izvadite disk i USB uređaj iz playera.
- Prije ažuriranja softvera na svom playeru, isključite player i ponovo ga uključite.
- y **Tijekom postupka ažuriranja softvera, ne isključujte player, ne iskapčajte električno napajanje i ne pritišćite ni jednu tipku.**
- Ako odustajete od ažuriranja, isključite uređaj i ponovo ga uključite za stabilan rad.
- Uređaj nije moguće ažurirati s prethodnom verzijom softvera.
- 1. Provjerite priključivanje na mrežu i postavke (stranice 19).
- 2. Odaberite [Softver] opciju u [Postavke] izborniku i zatim pritisnite  $F\text{NTER}$  ( $\odot$ ).
- 3. Odaberite [Ažuriranje] opciju, a zatim pritisnite  $ENTER$  ( $\odot$ ).

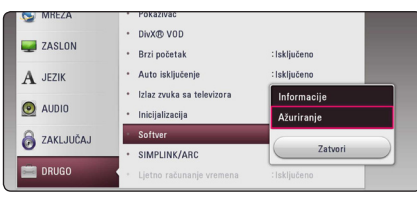

Player će provjeravati najnovija ažuriranja.

- $\bullet$  Pritisak na tipku ENTER ( $\odot$ ) tijekom provjeravanja ažuriranja će prekinuti postupak.
- y Ako nema novog ažuriranja, prikazat će se poruka "Nije pronađeno ažuriranje. Trenutni sastav je najnovija verzija .". Pritisnite ENTER (<sup>6</sup>) za povratak u [Početni izbornik].
- 4. Ako postoji novija verzija, prikazat će se poruka "Pronađeno je novo ažuriranje. Ažuriranje traje nekoliko minuta. Želite li ažuriranje?".
- 5. (Želite li ažurirati?)". Odaberite [OK] za pokretanje ažuriranja. (Odabir [Poništi] prekida ažuriranje.)
- 6. Player pokreće preuzimanje najnovijeg softvera za ažuriranje sa servera. (Preuzimanje će potrajati nekoliko minuta ovisno o uvjetima vaše kućne mreže.)
- 7. Za ponovno ažuriranje softvera, postupak ažuriranja softvera je potrebno ponovo pokrenuti od samog početka.

### $\left\langle \right\vert \backslash$  Oprez -

Ne isključujte uređaj tijekom ažuriranja softvera.

#### , Napomena

Ako softver uključuje ažuriranje pogona, tijekom postupka se može otvoriti pladanj diska.

- 8. Kad se ažuriranje završi, napajanje će se automatski isključiti za nekoliko sekundi.
- 9. Ponovo uključite uređaj. Sustav sada radi s novom verzijom softvera.

#### , Napomena

Funkcija ažuriranja softvera možda neće pravilno raditi ovisno o internet okruženju. U tom slučaju, najnoviju verziju softvera možete nabaviti u ovlaštenom LG Electronics servisno centru, a zatim ažurirajte svoj softver. Pogledajte "Podrška korisniku" na stranici 61.

# **Dodatne informacije**

## **Zahtjevi za datoteke**

#### **Filmske datoteke**

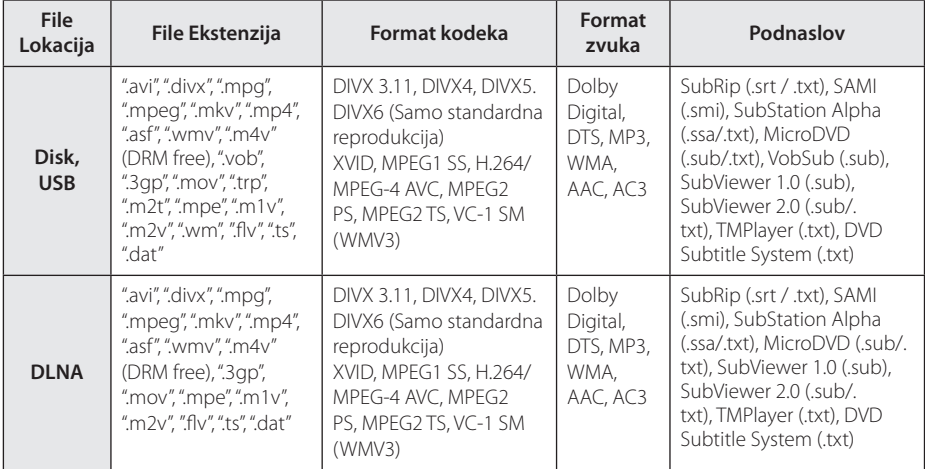

#### **Glazbene datoteke**

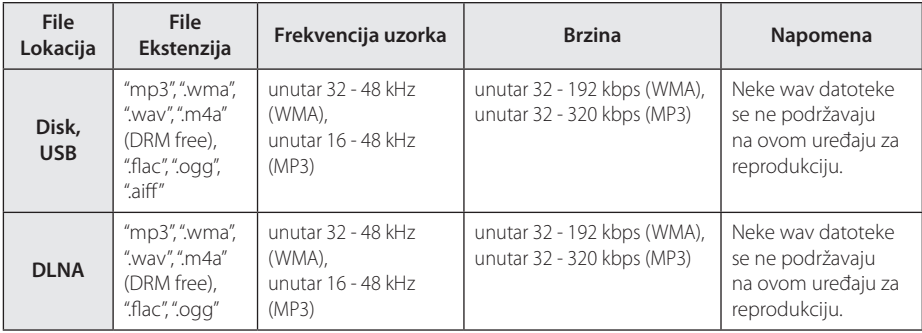

### **Foto datoteke**

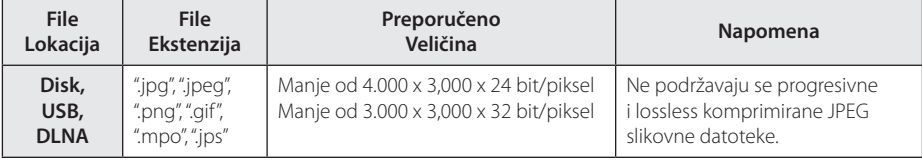

#### , Napomena

- y Naziv datoteke je ograničen na 180 znakova.
- · Najviše datoteka/mapa: Manje od 2000 (ukupan broj datoteka i mapa.)
- Za učitavanje sadržaja medija može trebati nekoliko minuta, što ovisi o veličini i broju datoteka.
- y Kompatibilnost datoteke se može razlikovati ovisno o poslužitelju.
- y Kako je kompatibilnost na DLNA poslužitelju testirana na paketnom okruženju DLNA poslužitelja (SmartShare PC Software), zahtjevi za datoteke i funkcije reprodukcije se mogu razlikovati ovisno o medijskim poslužiteljima.
- Zahtievi u odnosu na datoteke na stranici 65 nisu uvijek kompatibilni. Može biti nekih ograničenja u vezi s funkcijama datoteke i mogućnostima medijskog servera.
- Reprodukcija datoteka s video podnaslovima dostupna je samo na medijskom poslužitelju DLNA kreiranom od strane isporučenog SmartShare PC softwarea u paketu njegovog playera.
- Datoteke s prijenosnih medija kao što su USB pogon, DVD-pogon i sl., se možda neće moći kvalitetno dijeliti na vašem medijskom serveru.
- Ukupno vrijeme reprodukcije prikazano na zaslonu možda neće biti točno za VBR datoteke.
- y HD filmske datoteke sadržane na CD/DVD ili USB-u 1.0/1.1 se možda neće pravilno reproducirati. Za reprodukciju HD filmskih datoteka se preporučuju Blu-ray Disc ili USB 2.0.
- Ovaj uređaj podržava H.264/MPEG-4 AVC Main profil, visoke razine 4.1. Datoteka veće razine možda neće biti podržana.
- Player ne podržava datoteke snimljene pomoću GMC<sup>\*1</sup> ili Qpel<sup>\*2</sup> .
	- \*1 GMC Global Motion Compensation
	- \*2 Qpel Quarter pixel

#### , Napomena

- Datoteka avi formata kodirana WMV 9 kodekom nije podržana.
- · Player podržava UTF-8 datoteke čak i ako sadrže Unicode podnaslove. Player ne podržava čiste Unicode podnaslove.
- Ovisno o tipu dokumenata ili načinu snimanja, reprodukcija možda neće biti moguća.
- Player ne podržava diskove snimljene u više sesija na uobičajenom PC-u.
- Za reprodukciju filmova naziv datoteke filma i naziv datoteke podnaslova moraju biti isti.
- Kad reproducirate videozapise s ekstenzijama kao npr. ".ts", ".m2ts", ".mts", ".tp", ".Trp" ili ".m2t", vaš player možda neće podržavati datoteke podnaslova.
- Ukupno vrijeme reprodukcije glazbene datoteke prikazano na zaslonu možda neće biti točno za VBR datoteke.
- Video/ Audio codec kompatibilnost može se razlikovati ovisno o datoteci videozapisa.

## **AVCHD (Advanced Video Codec High Definition Napredni video kodek visoke rezolucije)**

- y Player može reproducirati diskove u AVCHD formatu. Ovi se diskovi normalno snimanju i koriste u video kamerama.
- AVCHD je format visoke rezolucije digitalne video kamere.
- MPEG-4 AVC/H.264 format može komprimirati slike s većom učinkovitošću od klasičnog formata komprimiranja slike.
- Player može reproducirati AVCHD diskove pomoću "x.v.Colour" formata.
- Neki diskovi u AVCHD formatu se možda neće reproducirati ovisno o uvjetima snimanja.
- Diskovi u AVCHD formatu se trebaju finalizirati.
- "x.v.Colour" nudi širi opseg boja u odnosu na normalni disk DVD video kamere.

## **O DLNA**

Player je DLNA Certified digitalni medijski player koji može prikazivati i reproducirati filmski, fotografski i glazbeni sadržaj s vašeg DLNA-kompatibilnog digitalnog medijskog servera (Računalo i potrošačka elektronika).

Digital Living Network Alliance (DLNA) je međuindustrijska organizacija potrošačke elektronike, računalne industrije i kompanija za mobilne uređaje. Digital Living omogućuje korisnicima jednostavno dijeljenje digitalnih medija preko kabelske i bežične kućne mreže.

DLNA potvrdni logotip, omogućuje jednostavno pronalaženje proizvoda koji su u skladu s DLNA uputama o međudjelovanju. Uređaj je usklađen s DLNA Uputama o međudjelovanju v1.5.

Kada je na player priključeno računalo na kojem radi softver s DLNA serverom ili drugi DLNA kompatibilni uređaj, možda će trebati promijeniti neke postavke za softver ili drugih uređaja. Molimo za više informacija pogledajte upute za rad softvera ili uređaja.

### **Određeni sistemski zahtjevi**

Za reprodukciju videa visoke razlučivosti:

- Zaslon visoke razlučivosti koji ima HDMI ulazni priključak.
- BD-ROM disk sa sadržajem visoke rezolucije.
- Za neke je sadržaje potreban HDMI ili HDCP DVI ulaz na uređaju sa zaslonom (kako to već naznačuje izdavač diska).

### **Napomene o kompatibilnosti**

- · Budući da je BD-ROM novi format, mogući su problemi s kompatibilnošću za neke diskove, digitalna priključivanja i sl. Ako primijetite problem kompatibilnosti, molimo kontaktirajte LG servisni centar za korisnike.
- Uređaj vam omogućuje korištenje funkcija kao što su slika-u-slici, sekundarni audio, virtualni paketi i sl., s BD-ROM-om koji podržava BONUSVIEW (BD-ROM verzija 2 profil 1 verzija 1.1). Sekundarni video i audio se mogu reproducirati s diska koji je kompatibilan s funkcijom slika-u-slici. Za način reprodukcije pogledajte upute na disku.
- Prikazivanje sadržaja visoke razlučivosti i više konverzije standardnog DVD sadržaja može na vašem displej uređaju zahtijevati HDMI ulaz ili HDCP DVI ulaz.
- Neki BD-ROM, HD DVD i DVD diskovi mogu ograničavati upotrebu nekih operacijskih naredbi ili mogućnosti.
- Dolby TrueHD, Dolby Digital Plus i DTS-HD se podržavaju s najviše 5.1 kanala ako koristite HDMI priključivanje za audio izlaz uređaja.
- Za spremanje nekih informacija povezanih s diskom, kao i za preuzimanje sadržaja s interneta, možete koristiti USB uređaj. Disk koji koristite će odrediti koliko dugo će se te informacije čuvati.

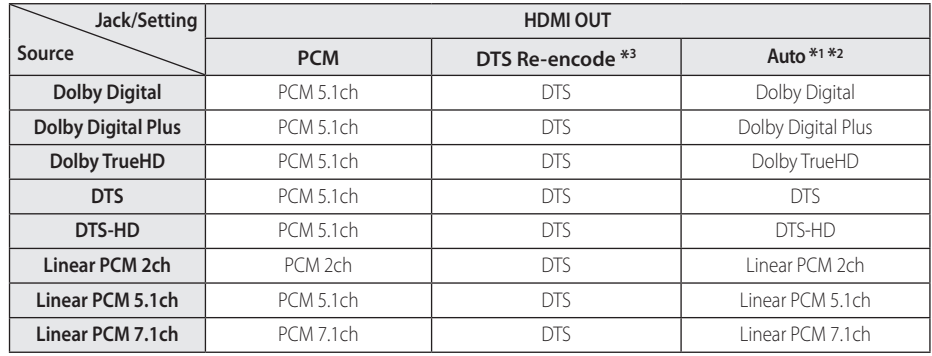

# **Specifikacije Audio izlaza**

- \*1 Sekundarni i interaktivni audio možda neće biti uključeni u izlazni signal ako je [Digitalni izlaz] opcija postavljena na [Auto]. (Izuzev LPCM kodeka : izlaz uvijek uključuje interaktivni i sekundarni audio.)
- \*2 Player automatski odabire HDMI audio u skladu s mogućnostima dekodiranja priključenog HDMI uređaja, čak i kada je [Digitalni izlaz] opcija postavljena na [Auto].
- \*3 Ako je [Digitalni izlaz] opcija postavljena na [DTS Re-Encode], audio izlaz je ograničen na 48 kHz i 5.1Ch. Ako je [Digitalni izlaz] opcija postavljena na [DTS re-encode], DTS Re-encode audio se prosljeđuje na izlaz za BD-ROM diskove, a originalni audio se prosljeđuje za druge diskove (kao [Auto]).
- Audio se prosljeđuje na izlaz kao PCM 48 kHz/16 bit za MP3/WMA datoteku i PCM 44.1kHz/16 bit za Audio CD tijekom reprodukcije.
- Kod digitalnog audio priključivanja (HDMI OUT), možda se neće čuti zvuk tipki disk izbornika za BD-ROM ako je [Digitalni izlaz] opcija postavljena na [Auto].
- Ako audio format digitalnog izlaza ne odgovara mogućnostima vašeg receivera, receiver će proizvoditi jaki, izobličeni zvuk ili neće proizvoditi nikakav zvuk.
- Više-kanalni digitalni surround zvuk preko digitalnog priključivanja može se postići samo ako je vaš receiver opremljen s digitalnim višekanalnim dekoderom.
- Ova postavka nije dostupna za ulazni signal s vanjskog uređaja.

# **Popis kodova zemalja**

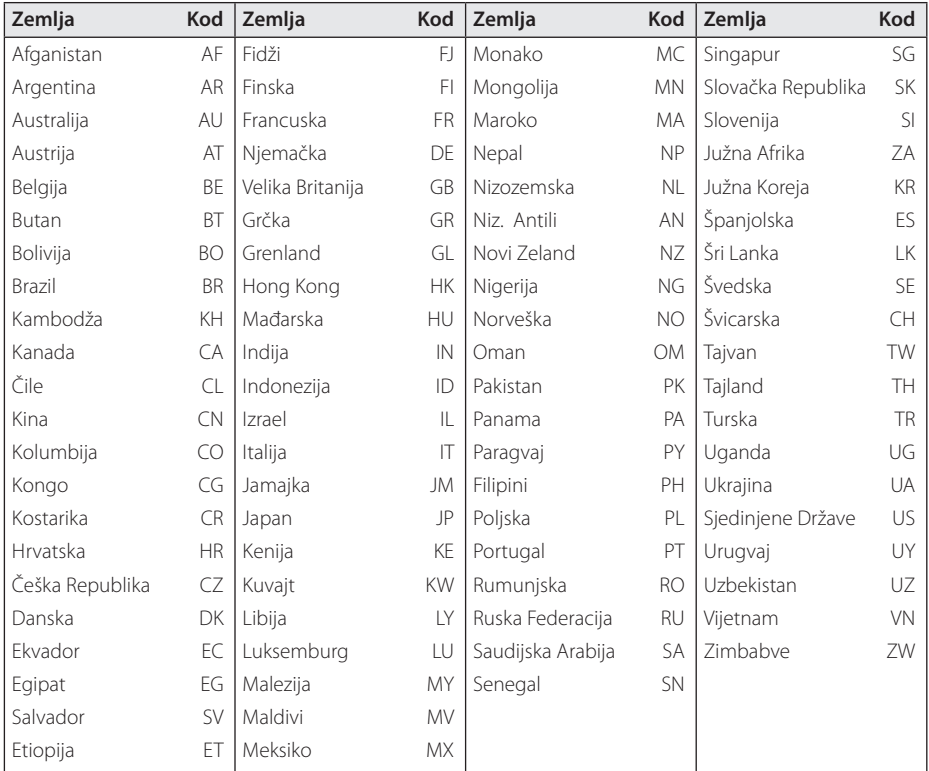

Odaberite odgovarajući kod za zemlju s popisa.

# **Popis kodova jezika**

Koristite popis za unos koda željenog jezika za sljedeće početne postavke: [Audio diska], [Titl diska] i [Izbornik diska].

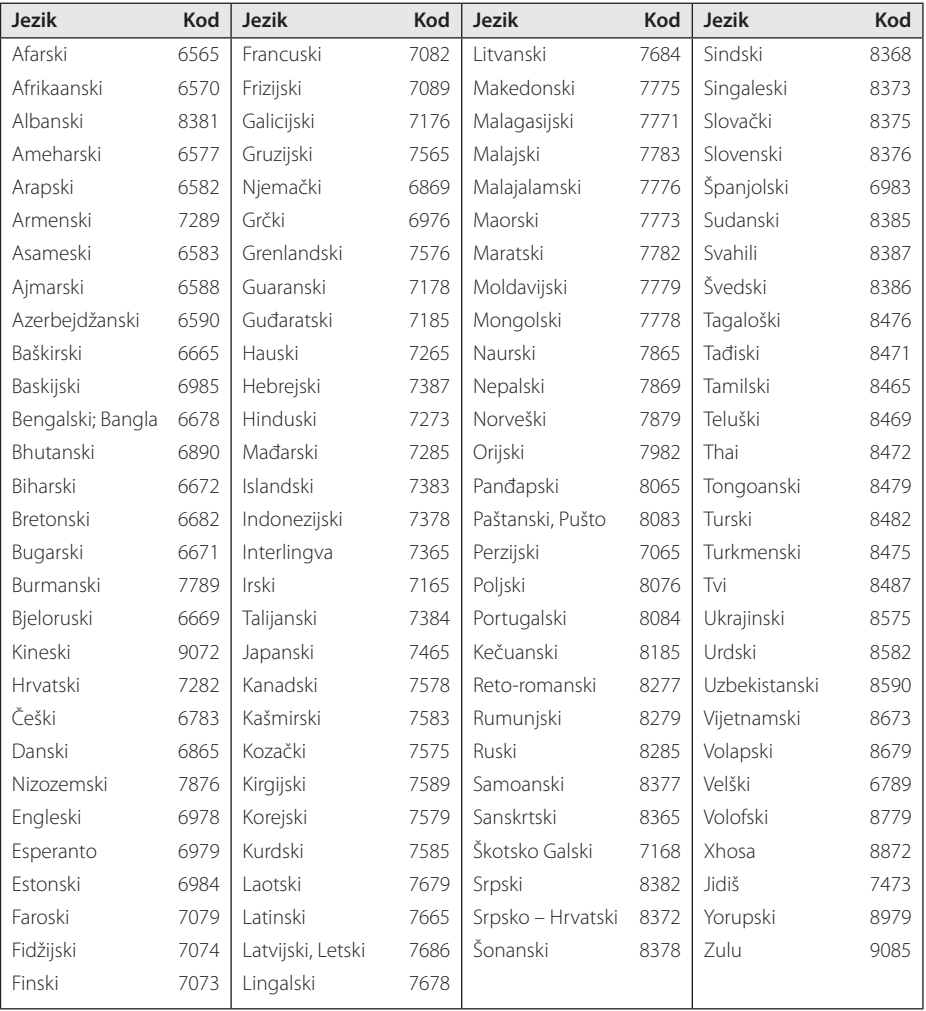

# **Robne marke i licence**

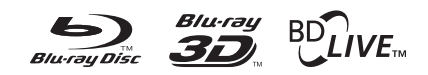

Blu-ray Disc™, Blu-ray™, Blu-ray 3D™, BD-Live™, BONUSVIEW™ i logotipovi su zaštićeni znakovi Blu-ray Disc Udruženja.

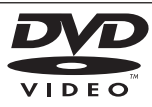

"DVD Logo" je robna marka u vlasništvu DVD Format/Logo Licensing Corporation.

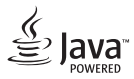

Java je robna marka Oraclea i/ili njegovih partnera.

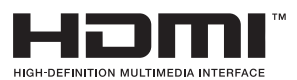

Pojmovi HDMI i HDMI Multimedijsko sučelje visoke definicije, kao i HDMI zaštitni znak i robni znakovi te registrirani zaštitni znakovi HDMI licenciranja LCC u Sjedinjenim Američkim državama i ostalim državama.

"x.v.Colour" je robna marka u vlasništvu Sony Corporation.

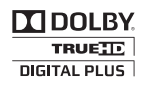

Proizvedeno prema licenci Dolby Laboratories. "Dolby", "Pro Logic", i dvostruki-D simbol su robne marke Dolby Laboratories.

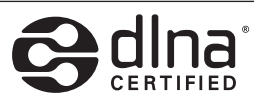

DLNA® i DLNA CERTIFIED® su robna marke i/ ili uslužne marke u vlasništvu Digital Living Network Alliance.

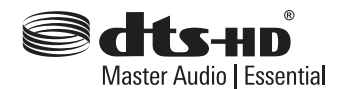

Za DTS patente, pogledajte http://patents.dts. com. Proizvedeno pod licencom DTS Licensing Limited-a. DTS, DTS-HD, Symbol, & DTS i Symbol zajedno su registrirani zaštitni znaci i DTS-HD Master Audio | Essential je zaštitni znak DTS, Inc. © DTS, Inc. Sva prava zagarantirana.

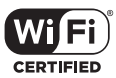

Wi-Fi CERTIFIED Logotip je oznaka za ovjeru od strane Wi-Fi Alliance.

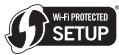

Oznaka Wi-Fi Protected Setup je zaštićena robna marka Wi-Fi Alliance.

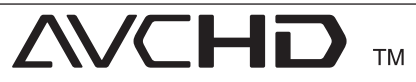

"AVCHD" i "AVCHD" logotipi su robne marke u vlasništvu Panasonic Corporation i Sony Corporation.

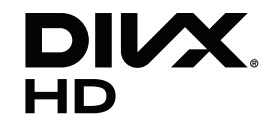

DivX Certified® za puštanje DivX® videa do HD 1080p, uključujući i premium sadržaj.

DivX®, DivX Certified® i pridruženi logotipi su robne marke u vlasništvo Rovi Corporation ili njenih podružnica, te je njihova upotreba obuhvaćena licencom.

Pokriven sa jednim ili više slijedećih patenata SAD-a: 7,295,673; 7,460,668; 7,515,710; 7,519,302

#### **Napomena od Cinavia**

Ovaj proizvod u uporabi ima Cinavia tehnologiju za sprječavanje neovlaštenog kopiranja određenih komercijalnih filmova i pripadajućih skladbi. Nakon što se otkrije nedozvoljena uporaba ovlaštene kopije, prikazuje se poruka i reproduciranje se zaustavlja.

Daljnje informacije o tehnologiji Cinavia naći ćete u Cinavia Informatičkom Informativnom Centru za Kupce(Online Consumer Information Center) na http://www.cinavia.com. Ako želite daljnje informacije o Cinavia putem pošte, molimo vas pošaljite nam pismo s vašom poštanskom adresom na: Cinavia Informativnom Centru za Kupce(Consumer Information Center), P.O. Box 86851, San Diego, CA, 92138, USA.

Ovaj proizvod sadrži zaštićenu tehnologiju vlasnika pod licencom od Verance Corporation i zaštićen je patentom 7.369.677 SAD-a, kao i drugim američkim i svjetskim patentima i zaštićeni su autorskim pravima i poslovnim tajnama u odnosu na određene aspekte iste tehnologije. Cinavia je zaštićeni znak tvrtke Verance Corporation Copyright 2004-2013 Verance Corporation Sva prava pridržana Verance. Reverzno sastavljanje i rastavljanje nije dozvoljeno.
# **Specifikacije**

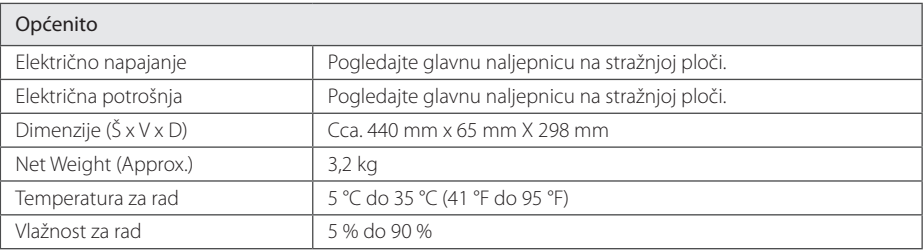

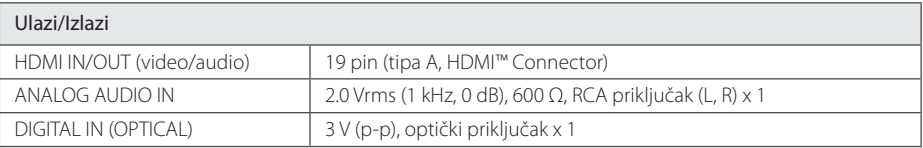

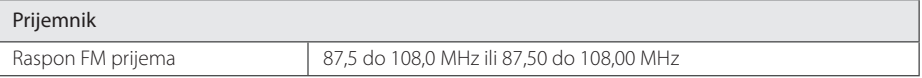

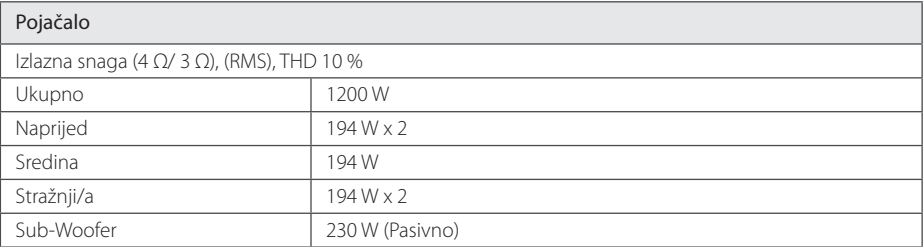

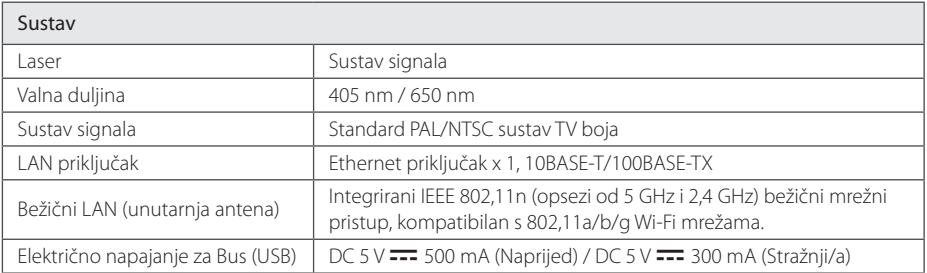

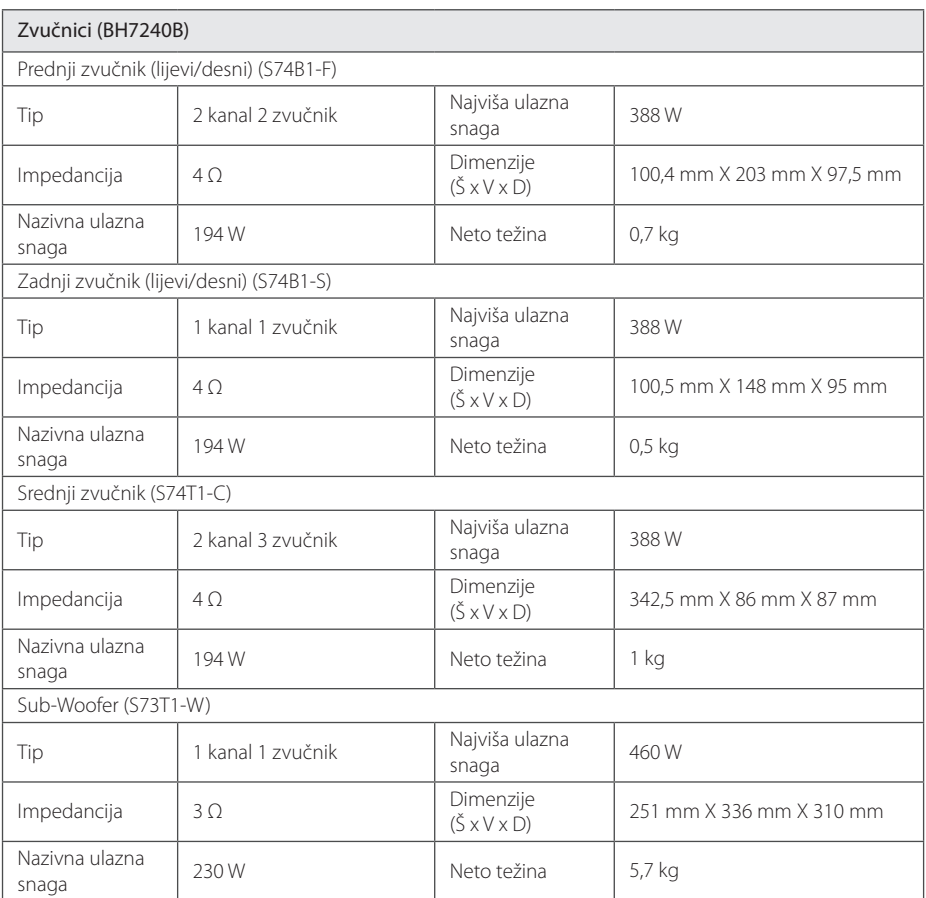

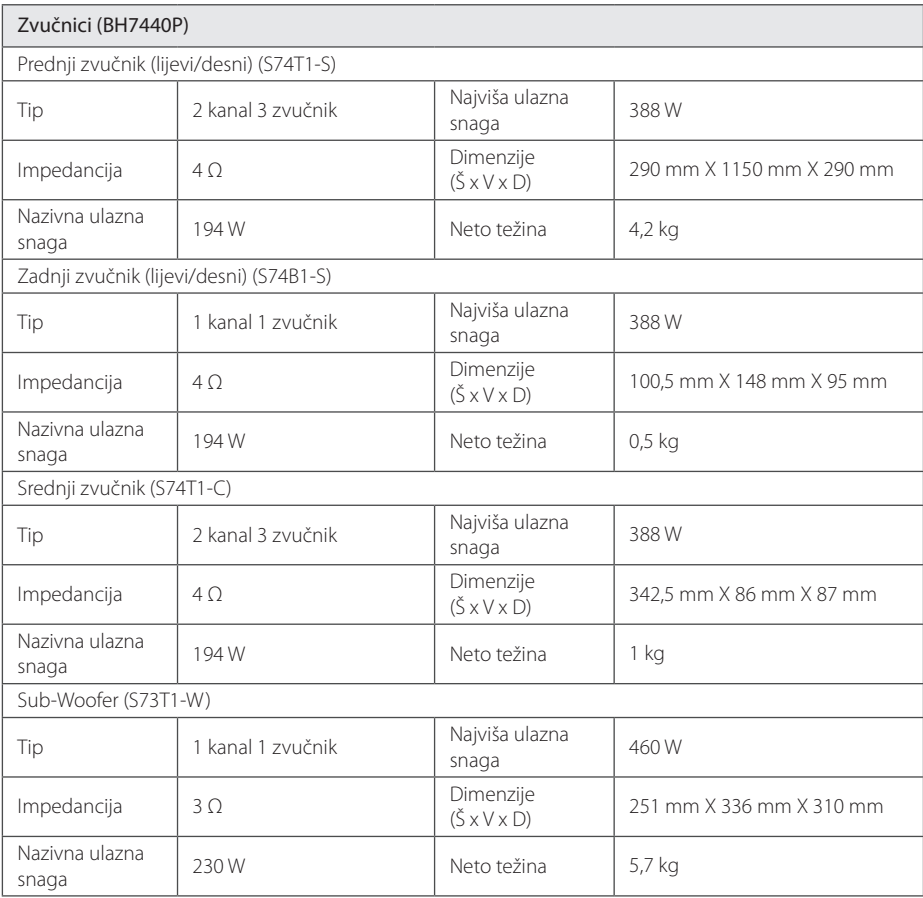

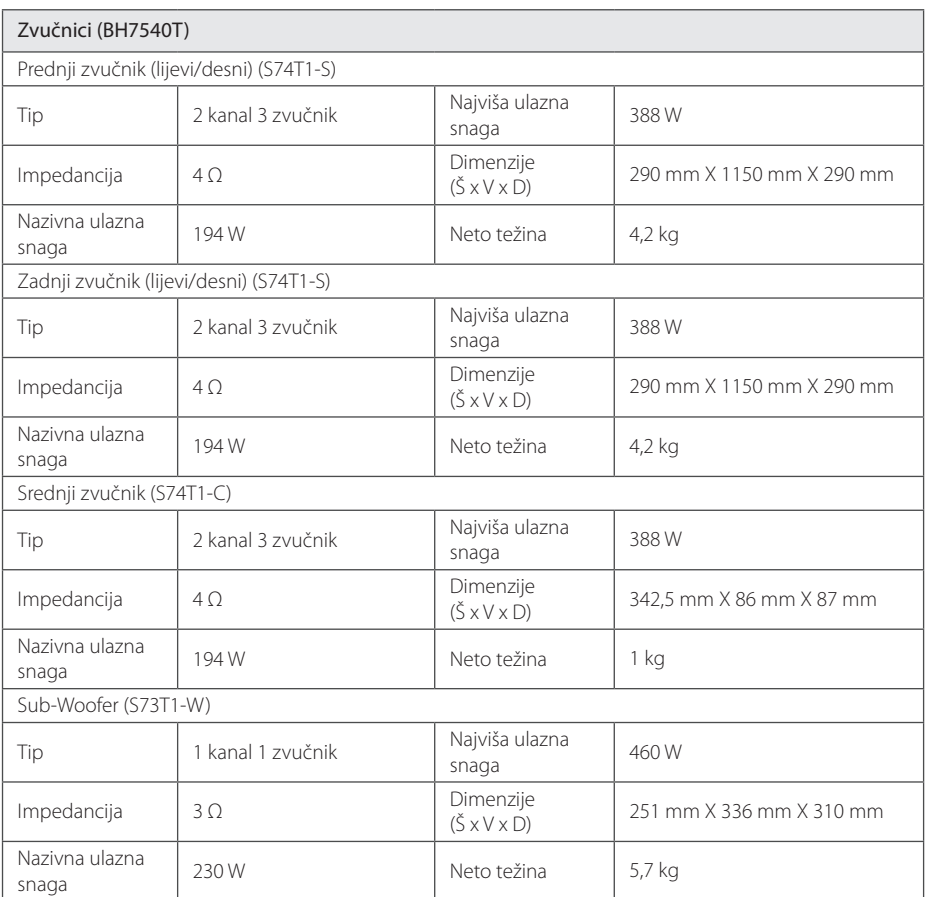

y Izvedba i specifikacije su podložni promjenama bez posebnog najavljivanja.

## **Održavanje**

### **Rukovanje uređajem**

#### **Transportiranje uređaja**

Molimo sačuvajte originalnu ambalažu uređaja i materijal za pakiranje. Ako uređaj trebate transportirati, za najbolju zaštitu upakirajte uređaj na način kako je bio originalno tvornički upakiran.

### **Čišćenje uređaja**

Za čišćenje uređaja koristite meku i suhu krpu. Ako je površina izrazito prljava, koristite meku krpu lagano navlaženu blagom otopinom deterdženta. Ne koristite jaka otapala kao što su alkohol, benzin, razrjeđivač, jer bi tako mogli oštetiti površinu uređaja.

Čišćenje vanjskih površina

- Ne koristite opasne tekućine kao što je insekticid sprej blizu uređaja.
- y Brisanje s jakim pritiskanjem može oštetiti površinu.
- Ne ostavljajte gumene ili plastične proizvode duže vrijeme u dodiru s uređajem.

### **Održavanje uređaja**

Uređaj je precizni proizvod visoke tehnologije. Ako dođe do prljanja optičke leće ili dijelova disk pogona, može se smanjiti kvaliteta slike. Za detalje molimo, kontaktirajte najbliži ovlašteni servisni centar.

### **Napomene o diskovima**

#### **Rukovanje diskovima**

Ne dirajte stranu diska koja služi za reprodukciju. Držite disk za rubove kako na površini diska ne bi ostavili otiske prstiju. Nikada ne lijepite na disk papir ili trake.

#### **Spremanje diskova**

Nakon reprodukcije, diskove spremite u njihove kutije. Ne izlažite diskove izravnoj sunčevoj svjetlosti ili izvorima topline, ne ostavljajte ih u parkiranom automobilu izloženom izravnoj sunčevoj svjetlosti.

### **Čišćenje diskova**

Otisci prstiju i prašina na disku mogu prouzrokovati lošu kvalitetu slike i izobličenje zvuka. Prije reprodukcije disk očistite čistom krpom. Disk brišite od sredine prema vanjskom rubu.

Ne koristite jaka otapala poput alkohola, benzina, razrjeđivača, reklamiranih sredstava za čišćenje ili anti-statični sprej namijenjen starim pločama od vinila.

## **Važne informacije vezane za mrežne usluge**

Sve informacije, podaci, dokumenti, komunikacije, preuzimanja, datoteke, tekst, slike, fotografije, grafike, video, internetske vijestim publikacije, alati, izvori, softver, kod, programi, apleti, widget programčići, aplikacije, proizvodi i drugi sadržaj ("Sadržaj") i sve usluge i ponude ("Usluge") koje pruža ili omogućava bilo koja treća strana (svaki "Davatelj usluga") je jedina odgovornost davatelja usluge odakle su potekli.

Dostupnost i pristup Sadržaju i Uslugama koje nudi Davatelj usluga preko LGE uređaja su podložni promjeni bilo kada, bez prethodne napomene, uključujući, bez ograničenja, prekidu, uklanjanju ili prestanku svih ili bilo kojeg dijela sadržaja ili usluga.

Ukoliko imate bilo kakvih pitanja ili problema vezanih za sadržaj ili usluge, možete pogledati internetsku stranicu davatelja usluga za najažurnije informacije. LGE nije odgovoran niti jamči za korisničku uslugu vezano za sadržaj i usluge. Bilo kakvo pitanje ili zahtjev za uslugu vezano za sadržaj ili usluge se trebaju uputiti izravno odgovarajućim davateljima sadržaja i usluga.

Imajte na umu da LGE nije odgovoran za bilo kakav sadržaj ili usluge koje pruža davatelj usluga ili bilo kakve promjene, uklanjanje ili prestanak takvog sadržaja ili usluga i ne jamči za dostupnost ili pristup takvom sadržaju ili uslugama.

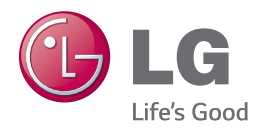